SeeBeyond ICAN Suite

# eGate Integrator System Administration Guide

Release 5.0.5

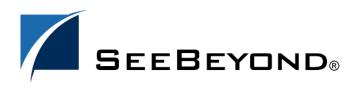

SeeBeyond Proprietary and Confidential

The information contained in this document is subject to change and is updated periodically to reflect changes to the applicable software. Although every effort has been made to ensure the accuracy of this document, SeeBeyond Technology Corporation (SeeBeyond) assumes no responsibility for any errors that may appear herein. The software described in this document is furnished under a License Agreement and may be used or copied only in accordance with the terms of such License Agreement. Printing, copying, or reproducing this document in any fashion is prohibited except in accordance with the License Agreement. The contents of this document are designated as being confidential and proprietary; are considered to be trade secrets of SeeBeyond; and may be used only in accordance with the License Agreement, as protected and enforceable by law. SeeBeyond assumes no responsibility for the use or reliability of its software on platforms that are not supported by SeeBeyond.

SeeBeyond, e\*Gate, e\*Way, and e\*Xchange are the registered trademarks of SeeBeyond Technology Corporation in the United States and/or select foreign countries. The SeeBeyond logo, SeeBeyond Integrated Composite Application Network Suite, eGate, eWay, eInsight, eVision, eXchange, eView, eIndex, eTL, ePortal, eBAM, and e\*Insight are trademarks of SeeBeyond Technology Corporation. The absence of a trademark from this list does not constitute a waiver of SeeBeyond Technology Corporation's intellectual property rights concerning that trademark. This document may contain references to other company, brand, and product names. These company, brand, and product names are used herein for identification purposes only and may be the trademarks of their respective owners.

© 2004 by SeeBeyond Technology Corporation. All Rights Reserved. This work is protected as an unpublished work under the copyright laws.

This work is confidential and proprietary information of SeeBeyond and must be maintained in strict confidence. Version 20041118181852.

## Contents

| List of Figures                                                                                                    | 9                                                        |
|----------------------------------------------------------------------------------------------------|----------------------------------------------------------|
| List of Tables                                                                                                    | 12                                                       |
| Chapter 1                                                                                                    |                                                          |
| Introduction                                                                                                    | 14                                                       |
| About This Document<br>What's in This Document<br>Scope<br>Intended Audience<br>Document Conventions<br>Screenshots                                                                                                    | 14<br>14<br>15<br>15<br>15<br>16                         |
| Related Documents                                                                                                    | 16                                                       |
| SeeBeyond Web Site                                                                                                    | 16                                                       |
| SeeBeyond Documentation Feedback                                                                                                    | 17                                                       |
| Chapter 2                                                                                                    |                                                          |
| Overview                                                                                                    | 18                                                       |
| Role of System Administrators in eGate                                                                                                    | 18                                                       |
| Enterprise Manager<br>Overview<br>Installing and Updating eGate<br>Monitoring and Managing eGate<br>Starting Enterprise Manager<br>The Enterprise Manager Interface<br>Home<br>Documentation<br>Viewing Repository Information<br>ICAN Monitor<br>Project Activation and Version Control | 19<br>19<br>19<br>20<br>21<br>21<br>22<br>23<br>24<br>24 |
| Repository Update<br>Refresh Rate<br>Firewalls and Port Numbers                                                                                                    | 26<br>26<br>26<br>27                                     |

#### **Enterprise Designer**

27

| Changing the Default Font Size     | 27 |
|------------------------------------|----|
| Increasing the Heap Size           | 28 |
| Workspaces and Version Control     | 29 |
| Cleanup Script                     | 29 |
| Repository Version Control Utility | 29 |
|                                    |    |

| Logical Hosts                                                                                                    | 30                               |
|----------------------------------------------------------------------------------------------------|----------------------------------|
| Logical Host Administration Overview                                                                                                    | 30                               |
| Logical Host Properties File                                                                                                    | 31                               |
| Configuring the Base Port Number                                                                                                    | 34                               |
| Starting the Logical Host Manually<br>Bootstrap Arguments<br>Starting the Logical Host Manually on a Windows System<br>Starting the Logical Host Manually on a UNIX or Linux System<br>Starting the Logical Host Manually on an HP NonStop Server System<br>Starting the Logical Host Automatically | 35<br>36<br>37<br>37<br>37<br>37 |
| Installing the Logical Host as a Windows Service<br>Starting the Logical Host as an HP NonStop Program with a Generic Process                                                                                                    | 38<br>39                         |
| Stopping the Logical Host                                                                                                    | 39                               |
| Logical Host Deployment Audit Log                                                                                                    | 40                               |
| Changing the Timeout Values for Logical Host Components                                                                                                    | 41                               |
| Uploading Third-Party Files                                                                                                    | 42                               |
|                                                                                                    |                                  |

## Chapter 4

| Monitoring Services                   | 44 |
|---------------------------------------|----|
| Using the Environment Explorer        | 44 |
| Basic Functionality                   | 44 |
| Filtering Services                    | 47 |
| Using the Project Explorer            | 48 |
| Basic Functionality                   | 48 |
| Inactive Services                     | 50 |
| View Controls                         | 50 |
| Status of Connectivity Map Components | 51 |

### Chapter 5

| Monitoring eWays                     | 52 |
|--------------------------------------|----|
| Displaying Information About an eWay | 52 |
| Stopping and Starting Inbound eWays  | 54 |

| 55 |
|----|
| 55 |
| 56 |
| 57 |
| 58 |
| 59 |
| 60 |
| 60 |
|    |

#### Chapter 7

| Monitoring Logs                                                                                                    | 61                                                                                                    |
|----------------------------------------------------------------------------------------------------|----------------------------------------------------------------------------------------------------|
| Overview<br>Log File System<br>Logging Model<br>Loggers<br>Appenders<br>Layouts                                                                                                    | 61<br>62<br>62<br>63<br>63<br>63<br>63                                                                                                    |
| Viewing Logs<br>Logical Host and Integration Server Logs<br>Service Logs<br>Setting Log Levels                                                                                                    | 64<br>64<br>65<br>67                                                                                                    |
| Basic Log Files and Locations<br>Repository<br>Master Repository Log<br>UNIX Repository Log<br>Windows Repository Log<br>Repository Installation Log<br>Administration Servlet Log<br>Default Repository and Manifest Servlet Log<br>Connection Log<br>FTP Log<br>UDDI Repository Log<br>Deployment Application Log<br>ESR Installer<br>Enterprise Designer<br>Enterprise Manager<br>Upload Session Log Files<br>ICAN Monitor | 68<br>68<br>68<br>68<br>69<br>69<br>69<br>69<br>70<br>70<br>70<br>70<br>70<br>70<br>70<br>70<br>70<br>70<br>71<br>71<br>71<br>72<br>72<br>72 |
| Run-Time Log Files and Locations<br>Logical Host<br>Master Log File<br>Bootstrap Log File<br>Monitor Interface Log File                                                                                                    | <b>73</b><br><b>73</b><br>73<br>74<br>75                                                                                                    |

| Windows Service Log File<br>Integration Servers<br>JMS IQ Manager | 75<br>75<br>76 |
|-------------------------------------------------------------------|----------------|
| Chapter 8                                                         |                |
| Monitoring from the Command Line                                  | 77             |
| Command-Line Monitoring                                           | 77             |
| Syntax                                                            | 78             |
| Examples                                                          | 79             |
| Chapter 9                                                         |                |
| Monitoring from the JMX Console                                   | 80             |
| JMX Overview                                                      | 80             |
| Accessing the JMX Console                                         | 81             |
| Using the JMX Console                                             | 82             |
| JMX Agent View<br>MBean View                                      | 82<br>83       |
| MBean Descriptions                                                | 83             |
| DeploymentService<br>JNDIBrowser                                  | 83<br>84       |
| ShutdownService                                                   | 84             |
| Chapter 10                                                        |                |
| ICAN Security Features                                            | 85             |
| ICAN Security Overview<br>Multiple Environments                   | 85<br>86       |
| Repository User Management                                        | 87             |
| User Names and Roles                                              | 87             |
| Adding and Deleting Users<br>Adding and Deleting Roles            | 88<br>90       |
| Environment User Management                                       | 91             |
| Creating and Configuring Users<br>Creating Roles                  | 91<br>91       |
| ACL Management                                                    | 92             |
| JMS Component Security                                            | 95             |
| JMS IQ Manager Security                                           | 95             |
| JMS Client Security                                               | 95             |
| Configuring SSL Support<br>SSL Overview                           | 96<br>96       |
|                                                                   | 50             |

| Public-Key Cryptography                                               | 96  |
|-----------------------------------------------------------------------|-----|
| Keytool Program                                                       | 97  |
| Configuring a SeeBeyond Integration Server to Use SSL                 | 97  |
| Creating the Server Keystore and Certificate                          | 98  |
| Creating the Client Keystore and Certificate (Optional)               | 99  |
| Importing the Server Certificate into a SeeBeyond Keystore            | 100 |
| Configuring the Web Container                                         | 101 |
| Deploying the Project                                                 | 103 |
| Configuring the Repository to Use SSL                                 | 104 |
| Generating a Key Pair and a Self-Signed Certificate                   | 104 |
| Obtaining a Digitally Signed Certificate from a Certificate Authority | 105 |
| Importing the Certificate                                             | 105 |
| Configuring the server.xml File                                       | 106 |
| Testing the New SSL Connection                                        | 106 |
| Ports and Protocols                                                   | 107 |
| Repository                                                            | 107 |
| Logical Host                                                          | 107 |
| IP Address and Port Bindings for the Repository                       | 108 |
| Using a Proxy Server                                                  | 110 |
|                                                                       |     |

| LDAP Integration                                                                                                    | 111                                                  |
|----------------------------------------------------------------------------------------------------|------------------------------------------------------|
| LDAP Integration Overview                                                                                                    | 111                                                  |
| Using LDAP Servers for Repository User Management<br>Configuring the Active Directory Service<br>Configuring the Sun Java System Directory Server<br>Configuring the OpenLDAP Directory Server<br>Configuring the ICAN Repository<br>SSL Support<br>Configuring SSL on the LDAP Server<br>Importing the LDAP Server's Certificate | 113<br>114<br>119<br>121<br>123<br>125<br>125<br>125 |
| Modifying the LDAP Server URL                                                                                                    | 126                                                  |
| Using LDAP Servers for Environment User Management<br>Configuring a SeeBeyond Integration Server<br>Configuring a SeeBeyond JMS IQ Manager                                                                                                    | 127<br>128<br>141                                    |
| Chapter 12                                                                                                    |                                                      |

| Repository Backup and Restoration | 146 |  |
|-----------------------------------|-----|--|
| Backing Up a Repository           | 146 |  |
| Restoring a Repository            | 147 |  |

| Chapter 13                                    |                    |
|-----------------------------------------------|--------------------|
| Editing XA Transactions                       | 148                |
| Chapter 14                                    |                    |
| Troubleshooting                               | 149                |
| Repository                                    | 149                |
| Enterprise Manager                            | 150                |
| Logical Host<br>Log File Error Messages       | 150<br>150         |
| Integration Server<br>Log File Error Messages | <b>15</b> 4<br>154 |
| Command-Line Monitor                          | 155                |
| JMX Console                                   | 155                |
| Chapter 15                                    |                    |
| SRE Monitor                                   | 156                |
| SRE Monitor Overview                          | 156                |
| Starting the SRE Monitor                      | 157                |
| Managing Components                           | 159                |
| Viewing Message Destinations                  | 162                |
| Viewing Alerts                                | 164                |
| Viewing Log Files                             | 166                |

| n | d | e | X |
|---|---|---|---|
|   | _ | _ |   |

168

## **List of Figures**

| <b>F</b> <sup>1</sup> |                                                  | 20 |
|-----------------------|--------------------------------------------------|----|
| Figure 1              | Enterprise Manager - Customer Login Window       | 20 |
| Figure 2              | Enterprise Manager - Upper Portion               | 21 |
| Figure 3              | Enterprise Manager - Home Tab                    | 22 |
| Figure 4              | Enterprise Manager - Documentation Tab           | 22 |
| Figure 5              | About Enterprise Manager Window                  | 23 |
| Figure 6              | ICAN Monitor - Initial Display                   | 24 |
| Figure 7              | Explorer Panel - Context Menu                    | 24 |
| Figure 8              | ICAN Monitor - Component Selected                | 25 |
| Figure 9              | Options Setup Dialog Box                         | 28 |
| Figure 10             | logical-host.properties File                     | 31 |
| Figure 11             | Logical Host Configuration Node                  | 35 |
| Figure 12             | Windows Logical Host Service (Default Name)      | 38 |
| Figure 13             | Logical Host Properties - Management Agent       | 41 |
| Figure 14             | Upload Third Party Files Dialog Box              | 43 |
| Figure 15             | Example Project Connectivity Map                 | 44 |
| Figure 16             | Environment Explorer - List of Services          | 45 |
| Figure 17             | Environment Explorer - Service Summary           | 46 |
| Figure 18             | Environment Explorer - Service Consumption       | 46 |
| Figure 19             | Environment Explorer - Service Filter Dialog Box | 47 |
| Figure 20             | Project Explorer - Active Service                | 49 |
| Figure 21             | Project Explorer - Inactive Service              | 50 |
| Figure 22             | Project Explorer - Connectivity Map Components   | 51 |
| Figure 23             | Example Project Connectivity Map                 | 52 |
| Figure 24             | eWay Summary Tab                                 | 53 |
| Figure 25             | Alerts Tab                                       | 57 |
| Figure 26             | Alert Details Dialog Box                         | 58 |
| Figure 27             | Changed Alert Status                             | 58 |
| Figure 28             | Alerts Filter Dialog Box                         | 59 |
| Figure 29             | Recirculating Log File Stack                     | 62 |
| Figure 30             | Integration Server Log Messages                  | 64 |
| Figure 31             | Integration Server Log Messages - Filtered       | 65 |
| Figure 32             | Service Log Messages                             | 65 |

| Figure 33 | Service Log Messages - String Search                                       | 66  |
|-----------|----------------------------------------------------------------------------|-----|
| Figure 34 | Log Settings Page                                                          | 67  |
| Figure 35 | Logical Host Properties - Initial Log Level                                | 74  |
| Figure 36 | Integration Server Properties - Initial Log Level                          | 76  |
| Figure 37 | JMX Console Architecture                                                   | 81  |
| Figure 38 | SeeBeyond-CORE Domain Links (Partial List)                                 | 83  |
| Figure 39 | User Management Dialog Box (1)                                             | 88  |
| Figure 40 | User Management Dialog Box (2)                                             | 88  |
| Figure 41 | User Management Dialog Box (1)                                             | 89  |
| Figure 42 | Add Role Dialog Box                                                        | 90  |
| Figure 43 | Role Dialog Box                                                            | 91  |
| Figure 44 | ACL Management Dialog Box (1)                                              | 93  |
| Figure 45 | Add Users Dialog Box                                                       | 93  |
| Figure 46 | ACL Management Dialog Box (2)                                              | 94  |
| Figure 47 | ACL Management Dialog Box (3)                                              | 94  |
| Figure 48 | Web Container Listening for HTTP and HTTPS Requests                        | 97  |
| Figure 49 | Please input the name Dialog Box                                           | 100 |
| Figure 50 | New Keystore in Environment Explorer                                       | 100 |
| Figure 51 | New Web Server                                                             | 102 |
| Figure 52 | Server Keystore in Logical Host keystore Subdirectory                      | 104 |
| Figure 53 | LDAP Server and Repository User Management                                 | 113 |
| Figure 54 | Active Directory Users and Computers                                       | 114 |
| Figure 55 | Active Directory - Create Organizational Unit                              | 115 |
| Figure 56 | Active Directory - Create Groups                                           | 116 |
| Figure 57 | Active Directory - New Groups                                              | 117 |
| Figure 58 | Active Directory - Add Administrator to Groups                             | 118 |
| Figure 59 | Sun Java System Directory Server - Create Roles                            | 119 |
| Figure 60 | Sun Java System Directory Server - New Roles                               | 120 |
| Figure 61 | LDAP Server and Environment User Management                                | 127 |
| Figure 62 | Security Realm Configuration - Common Properties                           | 128 |
| Figure 63 | Security Realm Configuration - Sun Java System Directory Server Properties | 129 |
| Figure 64 | Security Realm Configuration - Active Directory Properties                 | 133 |
| Figure 65 | Security Realm Configuration - OpenLDAP Directory Server Properties        | 137 |
| Figure 66 | JMS IQ Manager - Common Properties                                         | 141 |
| Figure 67 | JMS IQ Manager - Sun Java System Directory Server Properties               | 142 |
| Figure 68 | JMS IQ Manager - Active Directory Properties                               | 143 |
| Figure 69 | JMS IQ Manager - OpenLDAP Directory Server Properties                      | 144 |
| Figure 70 | SRE Monitor                                                                | 156 |

| Figure 71 | Enterprise Manager Home Page            |     |
|-----------|-----------------------------------------|-----|
| Figure 72 | SRE Monitor Initial Page                | 158 |
| Figure 73 | Add Registry/Repository Dialog Box      | 158 |
| Figure 74 | Viewing SRE Components                  | 159 |
| Figure 75 | FromExternal e*Way Status (Not Running) | 160 |
| Figure 76 | FromExternal e*Way Status (Running)     | 160 |
| Figure 77 | Refreshing the Explorer Tree            | 161 |
| Figure 78 | Viewing JMS Topics and Queues           | 162 |
| Figure 79 | Message Payload Dialog Box              | 163 |
| Figure 80 | Viewing Alerts                          | 164 |
| Figure 81 | Viewing Logs                            | 166 |

## **List of Tables**

| Table 1  | Document Conventions                                     | 15  |
|----------|----------------------------------------------------------|-----|
| Table 2  | Enterprise Manager - Tabs                                | 21  |
| Table 3  | Enterprise Manager - Buttons                             | 21  |
| Table 4  | Explorer Panel - Visual Cues                             | 24  |
| Table 5  | ICAN Monitor - Details Tabs                              | 25  |
| Table 6  | Logical Host Properties                                  | 33  |
| Table 7  | Logical Host Bootstrap Arguments                         | 36  |
| Table 8  | Timeout Properties                                       | 42  |
| Table 9  | Service Status Types                                     | 45  |
| Table 10 | Zoom and Pan Icon                                        | 50  |
| Table 11 | eWay Summary Tab - Fields in General Section             | 53  |
| Table 12 | Message Codes for Predefined Alerts                      | 55  |
| Table 13 | Logging Levels                                           | 63  |
| Table 14 | Configuration Properties for the Master Repository Log   | 68  |
| Table 15 | Configuration Properties for the UNIX Repository Log     | 69  |
| Table 16 | Configuration Properties for the UDDI Repository Log     | 70  |
| Table 17 | Configuration Properties for the ESR Installer Log       | 71  |
| Table 18 | Configuration Properties for the Enterprise Designer Log | 71  |
| Table 19 | Configuration Properties for the ICAN Monitor Log        | 72  |
| Table 20 | Configuration Properties for the Logical Host Log        | 73  |
| Table 21 | Configuration Properties for the Integration Server Logs | 75  |
| Table 22 | Monitor Tool Arguments                                   | 78  |
| Table 23 | MBean Domains in JMX Agent View                          | 82  |
| Table 24 | ICAN Suite User Categories                               | 85  |
| Table 25 | Predefined Roles                                         | 87  |
| Table 26 | Web Server Properties                                    | 102 |
| Table 27 | Repository Ports and Protocols                           | 107 |
| Table 28 | Logical Host Ports and Protocols                         | 108 |
| Table 29 | Realm Element Attributes                                 | 123 |
| Table 30 | Sun Java System Directory Server Properties              | 129 |
| Table 31 | Active Directory Properties                              | 133 |
| Table 32 | OpenLDAP Directory Server Properties                     | 137 |

| Table 33 | Message Server Roles            | 145 |
|----------|---------------------------------|-----|
| Table 34 | SRE Monitor Explorer Icons      | 157 |
| Table 35 | SRE Monitor Topic / Queue Icons | 162 |
| Table 36 | SRE Monitor Alerts Icons        | 165 |
| Table 37 | SRE Monitor Logging Icons       | 167 |

## Introduction

This chapter introduces you to the *eGate Integrator System Administration Guide*, its general purpose and scope, and its organization. It also provides sources of related documentation and information.

#### What's in This Chapter

- "About This Document" on page 14
- "Related Documents" on page 16
- "SeeBeyond Web Site" on page 16
- "SeeBeyond Documentation Feedback" on page 17

## **About This Document**

#### 1.1.1 What's in This Document

This document includes the following chapters:

- **Chapter 1**, **"Introduction"** introduces you to the *eGate Integrator System Administration Guide*, its general purpose and scope, and its organization. It also provides sources of related documentation and information.
- **Chapter 2**, **"Overview"** describes the role that system administrators play in an eGate Integrator deployment. It also provides an introduction to Enterprise Manager and a brief overview of Enterprise Designer.
- **Chapter 3**, **"Logical Hosts"** describes how to perform the following Logical Host tasks: starting and stopping, modifying the properties file, configuring the base port number, viewing the audit log, and uploading third-party files.
- **Chapter 4**, **"Monitoring Services"** describes how to administer Services using the ICAN Monitor.
- Chapter 5, "Monitoring eWays" describes how to monitor eWays using the ICAN Monitor.
- **Chapter 6**, **"Monitoring Alerts"** describes how to view and delete Alerts using the ICAN Monitor. It also provides an overview of the SNMP Agent and the Alert Agent.

- **Chapter 7**, **"Monitoring Logs"** provides information about eGate Integrator's logging features.
- Chapter 8, "Monitoring from the Command Line" describes how to perform various monitoring tasks from the command line.
- Chapter 9, "Monitoring from the JMX Console" describes how to use the JMX Console, which allows you to monitor the MBeans in the ICAN Suite's management framework.
- **Chapter 10**, **"ICAN Security Features"** contains information about the various security features provided in the ICAN Suite.
- **Chapter 11**, **"LDAP Integration"** describes how to integrate eGate with Lightweight Directory Access Protocol (LDAP) servers.
- **Chapter 12**, **"Repository Backup and Restoration"** describes how to back up and restore an eGate Repository.
- **Chapter 13**, **"Editing XA Transactions"** describes how to force in-doubt transactions to roll forward or backward.
- **Chapter 14**, **"Troubleshooting"** provides guidance for responding to various problems that you might encounter while performing system administration.
- **Chapter 15**, **"SRE Monitor"** describes how to use the Schema Runtime Environment (SRE) Monitor.

### 1.1.2 **Scope**

The *eGate Integrator System Administration Guide* contains information that system administrators require to keep the eGate Integrator 5.0 system up and running. eGate Integrator is a key component of the SeeBeyond® Integrated Composite Application Network Suite<sup>™</sup> (ICAN).

## 1.1.3 Intended Audience

This document assumes that you are a developer or system administrator who is responsible for setting up and/or maintaining the eGate system.

## 1.1.4 **Document Conventions**

The following conventions are observed throughout this document.

| Text                                                                                     | Convention | Example                                                                                                    |
|------------------------------------------------------------------------------------------|------------|----------------------------------------------------------------------------------------------------|
| Names of buttons, files,<br>icons, parameters, variables,<br>methods, menus, and objects | Bold text  | <ul> <li>Click OK to save and close.</li> <li>From the File menu, select Exit.</li> <li>Select the logicalhost.exe file.</li> <li>Enter the timeout value.</li> <li>Use the getClassName() method.</li> <li>Configure the Inbound File eWay.</li> </ul> |

#### Table 1Document Conventions

| Text                                                              | Convention                                              | Example                                               |
|-------------------------------------------------------------------|---------------------------------------------------------|-------------------------------------------------------|
| Command line arguments, code samples                              | Fixed font. Variables are shown in <i>bold italic</i> . | bootstrap -p <b>password</b>                          |
| Hypertext links                                                   | Blue text                                               | See "Document Conventions" on page 15                 |
| Hypertext links for Web<br>addresses (URLs) or email<br>addresses | Blue underlined text                                    | http://www.seebeyond.com<br>docfeedback@seebeyond.com |

#### Table 1 Document Conventions (Continued)

## 1.1.5 Screenshots

Depending on what products you have installed, and how they are configured, the screenshots in this document may differ from what you see on your system.

## **1.2 Related Documents**

The following documents provide additional information of interest to system administrators:

- Alert Agent User's Guide
- eGate Integrator JMS Reference Guide
- eGate Integrator Tutorial
- eGate Integrator User's Guide
- SeeBeyond ICAN Suite Installation Guide
- SeeBeyond ICAN Suite Primer
- SNMP Agent User's Guide

## **1.3 SeeBeyond Web Site**

The SeeBeyond Web site is your best source for up-to-the-minute product news and technical support information. The site's URL is:

http://www.seebeyond.com

## **1.4 SeeBeyond Documentation Feedback**

We appreciate your feedback. Please send any comments or suggestions regarding this document to:

docfeedback@seebeyond.com

## Overview

This chapter describes the role that system administrators play in an eGate Integrator deployment. It also provides an introduction to Enterprise Manager and a brief overview of Enterprise Designer.

#### What's in This Chapter

- "Role of System Administrators in eGate" on page 18
- "Enterprise Manager" on page 19
- "Enterprise Designer" on page 27

## 2.1 Role of System Administrators in eGate

The system administrator is responsible for maintaining a deployed eGate Integrator system.

System administration tasks include monitoring Services, using Alerts and log files to troubleshoot problems, managing users, and managing access to Project components.

eGate Integrator provides the following GUI tools for system administration:

- Enterprise Manager
- Enterprise Designer

Both tools contain non-system administration functionality. For example, Enterprise Designer also allows users to design eGate Projects. This guide describes only the system administration functionality.

In addition, eGate Integrator provides a command-line monitoring tool (described in **Chapter 8**).

## 2.2 Enterprise Manager

This section provides an introduction to Enterprise Manager.

### 2.2.1 Overview

Enterprise Manager is a Web-based interface with which you can install and update eGate Integrator, and monitor and manage deployed eGate components.

*Important:* You must use Internet Explorer 6 with Service Pack 1 to access Enterprise Manager.

### Installing and Updating eGate

eGate Integrator components are uploaded from the installation media (CD-ROMs) to the Repository using Enterprise Manager. These products are then available for download and installation from the Repository.

For information on installing and updating eGate components, see the *SeeBeyond ICAN Suite Installation Guide*.

#### Monitoring and Managing eGate

Enterprise Manager allows you to monitor and manage deployed eGate components in real time.

- ICAN Monitor on page 24 describes features of the ICAN Monitor interface.
- **Chapter 4**, **"Monitoring Services"** describes the various ways that you can monitor the Services in a Project.
- **Chapter 5**, **"Monitoring eWays"** describes how to display information about eWays, as well as how to stop and start inbound eWays.
- **Chapter 6**, **"Monitoring Alerts"** describes how to view, change the status of, and delete Alerts.
- **Chapter 7**, **"Monitoring Logs"** describes how to view, sort, search, and filter messages in the log files, as well as how to set logging levels.

## 2.2.2 Starting Enterprise Manager

This section describes how to start Enterprise Manager.

#### To start Enterprise Manager

- 1 Start Internet Explorer.
- 2 In the Address field, enter http://hostname:portnumber

where:

*hostname* is the TCP/IP host name of the server where the Repository is installed.

*portnumber* is the port number that was specified during the installation of the Repository.

The **SeeBeyond Customer Login** window of Enterprise Manager appears (see Figure 1).

| nterpr      | terprise Manager    |          |
|-------------|---------------------|----------|
| merpr       |                     |          |
|             |                     |          |
| SeeBe       | vond Customer Login | <b>`</b> |
| <u>}- u</u> | sername:            |          |
|             |                     |          |
| ۽ -ھ        | assword:            |          |
|             |                     |          |
|             |                     |          |
|             |                     | Login    |

Figure 1 Enterprise Manager - Customer Login Window

- 3 Enter your username and password. Be sure to use your ICAN administrator username and password, not your operating system/network username and password. See the **Readme.txt** file in the root directory of the Repository CD-ROM for the default username and password.
- 4 Click Login.

The Enterprise Manager home page appears.

## 2.2.3 The Enterprise Manager Interface

Figure 2 shows the upper portion of the Enterprise Manager interface.

#### Figure 2 Enterprise Manager - Upper Portion

|                                    | HELP ABOUT LOGOUT |
|------------------------------------|-------------------|
| Enterprise Manager                 |                   |
| HOME ADMIN DOWNLOADS DOCUMENTATION |                   |

The Enterprise Manager interface is organized into four pages represented by tabs. Table 2 describes the tabs.

| Tab           | Function                                                                       |
|---------------|--------------------------------------------------------------------------------|
| Home          | Used for accessing the ICAN Monitor.                                           |
| Admin         | Used for uploading product files to the Repository.                            |
| Downloads     | Used for downloading Enterprise Designer, Logical Hosts, and other components. |
| Documentation | Used for accessing the ICAN Suite documentation.                               |

#### Table 2Enterprise Manager - Tabs

In addition, buttons appear in the upper-right corner. Table 3 describes the buttons.

#### Table 3 Enterprise Manager - Buttons

| Button | Function                                                                                                    |
|--------|----------------------------------------------------------------------------------------------------|
| Help   | Provides access to the online help.                                                                         |
| About  | Displays the version of the product and copyright information, as well as information about the Repository. |
| Home   | Returns you to the Home page. This button appears only in the ICAN Monitor.                                 |
| Logout | Logs you out of Enterprise Manager and returns you to the SeeBeyond<br>Customer Login window.               |

#### Home

The **Home** tab contains the icon that you click to launch the ICAN Monitor (see Figure 3).

To launch the ICAN Monitor, you must be logged into Enterprise Manager as a user that has the **management** role. The default user **Administrator** has this role.

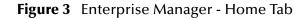

|                                         | HELP ABOUT LOGOUT |
|-----------------------------------------|-------------------|
| Enterprise Manager                      |                   |
|                                         |                   |
| HOME ADMIN DOWNLOADS DOCUMENTATION      |                   |
|                                         |                   |
|                                         |                   |
| Click on graphic to launch application. |                   |
|                                         |                   |
|                                         | ICAN Monitor      |
|                                         | ICAN Monitor      |
|                                         |                   |

*Note:* If you have trouble launching the ICAN Monitor, close all Internet Explorer windows and try again.

#### Documentation

The **Documentation** tab (see Figure 4) contains links to the ICAN Suite documentation, including the readme file, user's guides, and sample files. To view or print the user's guides, you must have Adobe Acrobat Reader 6.0 installed on your computer.

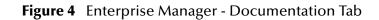

|                                                                         | HELP LOGOUT                                                                                                    |
|-------------------------------------------------------------------------|----------------------------------------------------------------------------------------------------|
| Enterprise Manager                                                      |                                                                                                    |
|                                                                         |                                                                                                    |
|                                                                         |                                                                                                    |
| SeeBeyond ICAN Suite Documentation                                      |                                                                                                    |
|                                                                         | uite product documentation. SeeBeyond<br>need Adobe Acrobat 6 to view and print the PDFs.<br>ft-hand pane below, and then follow the instructions Korrent Content and the follow the instructions of the second second sec |
| Readme Files                                                            |                                                                                                    |
| ICAN Suite<br>Products                                                  | eGate Integrator                                                                                                    |
| eGate Integrator<br>eInsight Business Process Manager<br>eVision Studio | This index provides links to <b>SeeBeyond eGate Integrator</b><br>documentation. To see a brief synopsis of a document, click the<br><b>Info</b> button <b>1</b> . To close it, click the <b>Info</b> button <b>1</b> again. To<br>launch a PDF, click the document title or the <b>Acrobat</b> icon.                                                                                                    |
| Add-ons<br>File eWay Intelligent Adapter                                | 🕕 SeeBeyond ICAN Suite Installation Guide 🖄                                                                                                    |
| Composite Applications                                                  | SeeBeyond ICAN Suite Installation Guide     SeeBeyond ICAN Suite Deployment Guide                                                                                                    |
|                                                                         | 6 SeeBeyond ICAN Suite Primer                                                                                                    |

*Note:* Before you can access the user's guides and sample files, the appropriate documentation *.sar* files must be uploaded from the Products CD-ROMs. The SeeBeyond ICAN Suite Installation Guide describes how to upload *.sar* files.

## 2.2.4 Viewing Repository Information

The **About** button enables you to view information about the Repository, such as the number of connection requests, the version number, the startup time, and the patch level.

#### To view Repository information

1 Click the **About** button. The **About Enterprise Manager** window appears (see Figure 5).

| Repository Information<br>Java Version: 1.4.2_04 |                                        |       |
|--------------------------------------------------|----------------------------------------|-------|
| Performance                                      |                                        |       |
| Number of Threads:                               | 37                                     |       |
| Session ID:                                      | 1098310474088                          |       |
| Free Memory:                                     | 54804480 bytes                         |       |
| Total Memory:                                    | 99737600 bytes                         |       |
| Total Number of Connection Requests              | 257                                    |       |
| Operating System                                 |                                        |       |
| Name:                                            | Windows XP                             |       |
| Version:                                         | 5.1                                    |       |
| Architecture:                                    | x86                                    |       |
| Repository                                       |                                        |       |
| Version Number:                                  | 5.0.5                                  |       |
| Startup Time:                                    | Wednesday, October 20, 2004 3:13:45 PN | 4 PDT |
| Working Directory:                               | C:/ican50/repository                   |       |
| Patch level:                                     |                                        |       |
| L                                                |                                        |       |

Connect Time

#### Figure 5 About Enterprise Manager Window

#### . . . . .

Session ID

Name

#### 2 When you are done, click **Close Window**.

User # User ID

## 2.2.5 ICAN Monitor

The ICAN Monitor contains an Explorer panel on the left and a Details panel on the right. The Explorer panel contains a Project tab and an Environment tab. Initially, the Details panel is blank (see Figure 6).

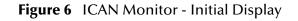

| Enterprise Manager   |               |
|----------------------|---------------|
| MONITOR              |               |
| Environment Explorer |               |
| Project Environment  |               |
| MyRepository     ⊕-  |               |
|                      |               |
| Explorer panel       | Details panel |

The Explorer panel provides visual cues for various situations (see Table 4).

| Tuble 4 Explorer runer visual edes | Table 4 | Explorer Panel - Visual Cues |
|------------------------------------|---------|------------------------------|
|------------------------------------|---------|------------------------------|

| Visual Cue | Description                                                                                                    |
|------------|----------------------------------------------------------------------------------------------------|
|            | An orange arrow pointing downward indicates that a node located deeper in<br>the hierarchy is not running. Expand the tree until the node appears. |
| ×          | A red "X" indicates that a deployed component is down or unavailable.                                                                              |
|            | A gray node indicates that the component has never been deployed.                                                                                  |
| <b>2</b> 0 | A question mark indicates that the status of the component is unknown.                                                                             |

Some components in the Explorer panel (such as Integration Servers) have context menus that enable you to start and stop the component. To access the context menu, right-click the component.

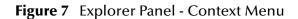

| Project Environment                                   |
|-------------------------------------------------------|
| mun s                                                 |
| MyRepository<br>□                                     |
| 🖻 🚆 Environment1                                      |
| ⊡ <u>⊒</u> LogicalHost1<br>⊡ <u>¶, InteqrµtionS</u> 1 |
| Start                                                 |
| B-SBJmslQM                                            |
| Topics Cancel                                         |
|                                                       |

The Details panel is organized into sections represented by tabs. Which tabs appear depends on the component selected in the Explorer. For example, selecting a Logical Host displays the tabs shown in Figure 8.

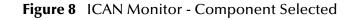

| Enterprise Manager   |           |                 |                  |                      | HELP HOME LOGOUT |
|----------------------|-----------|-----------------|------------------|----------------------|------------------|
| MONITOR              |           |                 |                  |                      |                  |
| Environment Explorer | Detail    | s: LogicalHost1 |                  |                      |                  |
| Project Environment  | Alerts    | List Logging Co | n <u>t</u> rols  |                      |                  |
| ■ MyRepository       | List View | Tools: 🗾        |                  |                      |                  |
| Environment1         | †∔        | Project         | t¥.              | Deployment           |                  |
|                      | Project1  |                 | Deployment1 (v1. | 2 by: Administrator) |                  |
|                      |           |                 |                  |                      |                  |
| ⊨ 😭 SBJmslQMgr1      |           |                 |                  |                      |                  |
|                      |           |                 |                  |                      |                  |
|                      | Project1  |                 | Deployment1 (v1. | 2 by: Administrator) |                  |

The Details panel sometimes has two parts, as shown in **Figure 17 on page 46**, to display an additional level of information. In this case, different tabs are displayed in the upper and lower panels.

Table 5 describes the full set of tabs.

| Tab         | Function                                                                                                    |
|-------------|----------------------------------------------------------------------------------------------------|
| Alerts      | Displays the Alerts for the component selected in the Explorer. See <b>Viewing Alerts</b> on page 56 for an example.                                                                                                    |
| List        | Displays a list presenting information about the component selected in the Explorer panel. See Using the Environment Explorer on page 44 for an example.                                                                                                    |
| Logging     | Displays log messages for the component selected in the Explorer. See <b>Viewing Logs</b> on page 64 for an example.                                                                                                    |
| Controls    | <ul> <li>Allows you to start and stop various components.</li> <li>Allows you to view performance information for Integration Servers (when profiling is turned on in Enterprise Designer).</li> <li>Allows you to force an in-doubt transaction to roll forward or backward. See Chapter 13 for an example.</li> </ul> |
| Summary     | Displays basic information about the component selected in the upper<br>Details panel. See <b>Using the Environment Explorer</b> on page 44 for an<br>example.                                                                                                    |
| Consumption | Displays the number of messages processed by the component selected in the upper Details panel, and (optionally) the number of messages still pending. See <b>Using the Environment Explorer</b> on page 44 for an example.                                                                                             |

| Table 5 | ICAN Monitor - Details Tabs |
|---------|-----------------------------|
|---------|-----------------------------|

### **Project Activation and Version Control**

The ICAN Monitor only displays Projects that have been activated.

Users of the ICAN Monitor can only view Project components that are checked into the Version Control system.

### **Repository Update**

The **Repository update** link at the bottom of the screen enables you to retrieve the latest component versions from the Repository. This link clears the cache of Repository connections that the ICAN Monitor maintains.

If changes are made to a Project in Enterprise Designer after the Project has been activated, then you must click the **Repository update** link in order for the changes to appear in the ICAN Monitor.

### **Refresh Rate**

By default, the ICAN Monitor is automatically refreshed every 120 seconds. You can change the refresh rate or disable auto refresh.

To change the refresh rate

- 1 Click **Set refresh rate** at the bottom of the screen.
- 2 In the **Refresh Rate** field, enter a positive integer.
- 3 Click Save.

To disable auto refresh

- 1 Click **Set refresh rate** at the bottom of the screen.
- 2 Select the **disable auto refresh** check box.
- 3 Click **Save**.

To reenable auto refresh

- 1 Click **Set refresh rate** at the bottom of the screen.
- 2 Clear the **disable auto refresh** check box.
- 3 Click Save.

### Firewalls and Port Numbers

If a firewall is located between the Repository and the Logical Host, then certain port numbers must be open in order for the ICAN Monitor to function properly.

On the Repository computer, the following port numbers must be open:

- Base port number plus 4
- Base port number plus 5

On the Logical Host computer, the following port numbers must be open:

- Base port number
- Base port number plus 1
- Base port number plus 2

For more information about port numbers, see "Ports and Protocols" on page 107.

## 2.3 Enterprise Designer

Enterprise Designer enables users of the ICAN Suite toolset to create and configure the logical components and physical resources of an eGate Project. Users can develop Projects to process and route data through an eGate Integrator system.

Enterprise Designer also supports the following system administration tasks:

- Managing Repository and Environment users
- Managing access control to various components and features in the ICAN Suite

**Chapter 10, "ICAN Security Features"** describes how to perform these system administration tasks.

## 2.3.1 Changing the Default Font Size

The default font size of Enterprise Designer is 11. You can increase or decrease the font size by modifying the batch file that starts Enterprise Designer.

#### To change the default font size

- 1 Go to the computer where Enterprise Designer is installed.
- 2 Open the **runed.bat** file in the *ICAN-root*\edesigner\bin directory.
- 3 Add the **-fontsize** argument followed by the font size. For example:

-jdkhome %JAVA\_HOME% -fontsize 12 -branding stc

- 4 Save the file.
- 5 If Enterprise Designer is currently running, exit Enterprise Designer and log in again.

## 2.3.2 Increasing the Heap Size

If an Enterprise Designer user receives an out-of-memory error, the user should increase the heap size in increments of 50 MB.

*Note:* An XSD-based OTD in excess of 1 MB can cause an out-of-memory error that increasing the heap size may not fix. For information on how to resolve this problem, see the "Troubleshooting" chapter in the eGate Integrator User's Guide.

#### To increase the heap size

1 From the **Tools** menu of Enterprise Designer, select **Options**. The **Options Setup** dialog box appears (see Figure 9).

|                                                       | Options Setup             | *                 |
|-------------------------------------------------------|---------------------------|-------------------|
| Options Setup                                         | Language                  |                   |
| Please se                                             | t the Maximum Heap Size ( | in MB) :          |
| Enterprise Desi<br>OTD Tester (Min<br>JCE Tester (Min | ,                         | 300<br>128<br>128 |
| ОК                                                    | Cancel Help               |                   |

Figure 9 Options Setup Dialog Box

- 2 In the **Enterprise Designer** field, increase the number by 50.
- 3 Click OK.

## 2.3.3 Workspaces and Version Control

When a user checks out a component in Enterprise Designer and then performs a save or save all, the component is placed in the user's *workspace* on the Repository server. At this stage, other Enterprise Designer users cannot access the saved version of the component.

When the user checks in the saved component, the component is moved from the workspace to the common area of the Repository. Other Enterprise Designer users can now access the component.

### **Cleanup Script**

The Repository server includes a cleanup script that allows you to erase the contents of a user's workspace. This script is intended to be a last resort for problems with the version control system (for example, users are unable to check in components or to undo checkouts).

The script erases *all* components in the user's workspace, whether or not there are problems with a particular component. Therefore, the user should try to check in as many components as possible before you run the script.

*Important:* Do not run this script unless directed to do so by SeeBeyond Support.

#### To clean a workspace

- 1 Go to the computer where the Repository is installed.
- 2 Open a command prompt or shell prompt.
- 3 Navigate to the *ICAN-root*\repository\util directory.
- 4 Run the **cleanupWorkspace** script. Pass in the following arguments: the user name and password of the user whose workspace you are cleaning. For example:

cleanupWorkspace userA mypwd

5 Wait until a message appears indicating that the workspace has been successfully cleaned.

#### **Repository Version Control Utility**

Enterprise Designer includes a utility that you can use to check the version control status of Repository objects. In addition, you can unlock objects. To start the utility, run the **repositoryadmin.bat** script in the *ICAN-root*\edesigner\bin directory.

*Important:* Do not run this utility unless directed to do so by SeeBeyond Support.

## **Logical Hosts**

This chapter describes how to perform the following Logical Host tasks: starting and stopping, modifying the properties file, configuring the base port number, viewing the audit log, and uploading third-party files.

*Note:* For additional information about Logical Hosts, see the "Environments" chapter in the eGate Integrator User's Guide.

What's in This Chapter

- "Logical Host Administration Overview" on page 30
- "Logical Host Properties File" on page 31
- "Configuring the Base Port Number" on page 34
- "Starting the Logical Host Manually" on page 35
- "Starting the Logical Host Automatically" on page 38
- "Stopping the Logical Host" on page 39
- "Logical Host Deployment Audit Log" on page 40
- "Changing the Timeout Values for Logical Host Components" on page 41
- "Uploading Third-Party Files" on page 42

## 3.1 Logical Host Administration Overview

A Logical Host is an instance of the eGate run-time environment. Each Logical Host can contain one or more Integration Servers and one or more Message Servers.

To start the Logical Host, you run a bootstrap script. **Starting the Logical Host Manually** on page 35 describes how to run the script for various platforms.

You specify the configuration properties for the Logical Host as command-line arguments or in a properties file. **Starting the Logical Host Manually** on page 35 describes the command-line arguments. **Logical Host Properties File** on page 31 describes the properties file.

On Windows and HP NonStop Server systems, you can configure the Logical Host to start automatically. See **Starting the Logical Host Automatically** on page 38.

The master service of the Logical Host is the Management Agent. The bootstrap script starts the Management Agent, which then starts the Message Server(s) and Integration Server(s).

If multiple Logical Hosts reside on a physical host, then each Logical Host must have a different base port number so that they do not conflict with each other. See **"Configuring the Base Port Number" on page 34**.

## 3.2 Logical Host Properties File

The **logical-host.properties** file in the *ICAN-root*\**logicalhost**\**bootstrap**\**config** directory enables you to set the default configuration.

If you do not specify arguments when starting the Logical Host manually, then the values in the **logical-host.properties** file are used.

If you do specify arguments when starting the Logical Host manually, then the values that you enter are used. In addition, the corresponding values in the **logical-host**. **properties** file are overwritten.

To configure the Logical Host to start automatically on Windows and HP NonStop Server systems, you must ensure that the **logical-host.properties** file contains the values that you want to use (because you will not be able to specify arguments at a command prompt or shell prompt). For more information, see **Starting the Logical Host Automatically** on page 38.

#### To modify the Logical Host properties file

- 1 Ensure that the Logical Host is not running.
- 2 Use a text editor to open the **logical-host.properties** file in the *ICAN-root/logicalhost/bootstrap/config* directory. See Figure 10.

| Figure 10 logical-host.properties File |
|----------------------------------------|
|----------------------------------------|

\*\*\*\*\* # Logical Host Properties # # These properties are automatically persisted by the bootstrap sequence. # They are used by default if none are provided at the command line. \*\*\*\* # repository.url: (USER CONFIGURABLE) Specifies the remote URL for connecting to the repository. Takes the form: http://<repository-server-hostname>:<port>/ <repository-name> For example: http://localhost:10000/myRep \*\*\*\*\*\*\*\*\*\*\* repository.url=

```
# repository.username: (USER CONFIGURABLE)
repositorv.username=
******
# repository.password: (USER CONFIGURABLE)
         Plain text form of password used for connecting to the
         repository. Any value provided here will be cleared out
         by the system and written in encrypted form to the
         repository.password.encrypted field.
repository.password=
******
# repository.password.encrypted:
         Encrypted form of the repository password. NOTE: This value
is generated by the system, so it is improper to edit this
         field manually.
******
repository.password.encrypted=
*****
# logical.host.environment.name: (USER CONFIGURABLE)
         Specifies the name of the environment containing the
#
         current logical host.
logical.host.environment.name=
******
# logical.host.name: (USER CONFIGURABLE)
# Specifies the name of the current logical host.
*****
logical.host.name=
******
# physical.host.name: (USER CONFIGURABLE)
         Specifies the physical host on which this logical host is
         running. The host name should include the domain name.
         Example: host.company.com
*****
physical.host.name=
***********
# logical.host.root.dir:
        Specifies the root directory of a logical host
         installation.
******
logical.host.root.dir=
***************
# os.type:
#
         Specifies the OS type of the machine on which logical host
         is going to run
os.tvpe=
***********
# user.timezone: (Optional)
         Specifies the JVM timezone for running LogicalHost as a
         Windows service.
         For Australian time zones, this property needs to be set
         since JDK has bug that does not recognize Australian
#
         time zones. For all other time zones, this property is
         optional.
#
         For example:
               Australia/Sydney
******
user.timezone=
```

- 3 Enter the appropriate values for the properties that are labeled USER CONFIGURABLE. Table 6 describes all of the properties in the file.
- *Note:* Do not enter spaces immediately before or after the equal sign (=). Spaces are allowed only in the value itself.

| Property                      | Description                                                                                                    |
|-------------------------------|----------------------------------------------------------------------------------------------------|
| repository.url                | The path to the Repository. The format is <b>http://</b><br>hostname:port/repositoryname                                                                                                    |
|                               | where:                                                                                                    |
|                               | <ul> <li><i>hostname</i> is the physical name of the computer<br/>on which the Repository resides; for example,<br/><i>localhost</i>.</li> <li><i>port</i> is the base port number of the Repository;<br/>for example, 12000.</li> <li><i>repositoryname</i> is the name of the Repository; for<br/>example, MyRepository.</li> </ul> |
| repository.username           | The user name that you are using to access the Repository; for example, <b>Administrator</b> .                                                                                                    |
| repository.password           | The password that you are using to access the Repository; for example, <b>STC</b> .                                                                                                    |
|                               | When you start the Logical Host, this password is<br>encrypted and written to the <b>repository.password.</b><br><b>encrypted</b> property. The <b>repository.password</b> value<br>is then removed.                                                                                                    |
| repository.password.encrypted | This property is automatically set based on the value of the <b>repository.password</b> property.                                                                                                    |
|                               | Do not enter a value for this property or modify its contents.                                                                                                    |
| logical.host.environment.name | The name of the Environment where the Logical<br>Host is deployed; for example, <b>Environment1</b> .                                                                                                    |
| logical.host.name             | The name of the Logical Host; for example, <b>LogicalHost1</b> .                                                                                                    |
| physical.host.name            | The physical host on which the Logical Host is running. The host name should include the domain name; for example, <b>host.company.com</b> .                                                                                                    |
| logical.host.root.dir         | The full path of the Logical Host directory; for example, c:\\ican50\\logicalhost.                                                                                                    |
|                               | The bootstrap script can automatically detect the correct value, so you do not need to configure this property.                                                                                                    |

#### Table 6 Logical Host Properties

| Property      | Description                                                                                                    |
|---------------|----------------------------------------------------------------------------------------------------|
| os.type       | The operating system of the physical host on which the Logical Host is running; for example, <b>Windows</b> .                                                                                                |
|               | The bootstrap script can automatically detect the correct value, so you do not need to configure this property.                                                                                              |
| user.timezone | If the JVM of the Logical Host is in an Australian<br>time zone, then you must set this property to the<br>time zone; for example, <b>Australia/Sydney</b> .<br>Otherwise, the timestamps will be incorrect. |
|               | For all other time zones, you do not need to configure this property.                                                                                                    |

#### Table 6Logical Host Properties

4 Save the file.

## 3.3 Configuring the Base Port Number

If multiple Logical Hosts reside on a physical host, then each Logical Host must have a different base port number so that they do not conflict with each other.

The first Logical Host in an Environment has a default base port number of 18000. Succeeding Logical Hosts in the same Environment are automatically assigned different base port numbers using increments of 100 (18100, 18200, and so on).

If you create additional Environments, you must ensure that no two Logical Hosts to be used on the same physical host have the same base port number. For example, if you create **Environment1** with **LogicalHost1** and **Environment2** with **LogicalHost1**, then both Logical Hosts will have a base port number of 18000 until you change one or both of them.

If you need to assign a specific port number to a particular Logical Host component, the automatic numbering process will skip the component port number that you assigned manually. Ensure that this port number is not used elsewhere.

#### To configure the base port number

- 1 In the Environment Explorer of Enterprise Designer, right-click the Logical Host and select **Properties**. The **Properties** dialog box appears.
- 2 Select the Logical Host Configuration node (see Figure 11).

| Properties 🛛 🗙                                                                        |                               |        |  |  |  |  |
|---------------------------------------------------------------------------------------|-------------------------------|--------|--|--|--|--|
| Configuration                                                                         |                               |        |  |  |  |  |
| <ul> <li>System JMS Server Configution</li> <li>Logical Host Configuration</li> </ul> | ESRS                          | 0000   |  |  |  |  |
|                                                                                       | Heap Size                     | 128    |  |  |  |  |
|                                                                                       | Logical Host Base Port Number | 18000  |  |  |  |  |
|                                                                                       | Logical Host Java Version     | JDK1.3 |  |  |  |  |
|                                                                                       |                               |        |  |  |  |  |
|                                                                                       |                               |        |  |  |  |  |
|                                                                                       |                               |        |  |  |  |  |
| Description (Logical Host Base P                                                      |                               |        |  |  |  |  |
| Logical Host Base Port Number                                                         |                               |        |  |  |  |  |
|                                                                                       |                               |        |  |  |  |  |
|                                                                                       |                               |        |  |  |  |  |
|                                                                                       |                               |        |  |  |  |  |
| Comments (Logical Host Base P                                                         |                               |        |  |  |  |  |
|                                                                                       |                               |        |  |  |  |  |
|                                                                                       |                               |        |  |  |  |  |
|                                                                                       |                               |        |  |  |  |  |
|                                                                                       | Properties                    | ]      |  |  |  |  |
|                                                                                       |                               |        |  |  |  |  |
| OK                                                                                    |                               |        |  |  |  |  |

#### Figure 11 Logical Host Configuration Node

- 3 Change the value of the **Logical Host Base Port Number** property.
- 4 Click OK.

## 3.4 Starting the Logical Host Manually

To start the Logical Host manually, you run a bootstrap script. The script can accept one or more arguments. For example:

```
bootstrap -e Environment1 -l LogicalHost1
-r http://host.acme.com:12000/MyRepository
-i Administrator -p STC
```

When you start the Logical Host for the first time, the Repository must be running. The Logical Host connects to the Repository and downloads the Management Agent, Message Server(s), and Integration Server(s).

For succeeding attempts to start the Logical Host, the Logical Host does not connect to the Repository. Therefore, the Repository does not need to be running. However, you will not be able to monitor the Logical Host from Enterprise Manager. You can override this default behavior and force the Logical Host to connect to the Repository (which must be running) by specifying the **-f** argument. See **Table 7 on page 36**.

## 3.4.1 Bootstrap Arguments

Table 7 describes the arguments for the bootstrap script. If you do not specify arguments, then the values in the **logical-host.properties** file are used. If you do specify arguments, then the values that you enter are used and the corresponding values in the **logical-host.properties** file are overwritten. See **Logical Host Properties File** on page 31.

Some of the arguments require you to specify a value. For example, the **-e** argument requires you to specify the Environment name. In the Argument column of Table 7, the values appear in italic.

In the Initially Required/Optional column of Table 7, "Initially Required" indicates that you must specify the argument when starting the Logical Host for the first time.

| Argument                 | Description                                                                                                    | Initially<br>Required/<br>Optional |
|--------------------------|----------------------------------------------------------------------------------------------------|------------------------------------|
| -d,debug                 | Overrides the bootstrap sequence. Displays all cached (default) argument values.                                                                                                    | Optional                           |
| -h,help                  | Overrides the bootstrap sequence. Displays the usage report.                                                                                                    | Optional                           |
| -e environment<br>name   | The name of the Environment where the Logical Host is deployed.                                                                                                    | Initially<br>Required              |
| -l logicalhost name      | The name of the Logical Host.                                                                                                    | Initially<br>Required              |
| -r repository URL        | The root URL of the Repository containing the Logical Host data.                                                                                                    | Initially<br>Required              |
| -i username              | The user name for accessing the Repository.                                                                                                    | Initially<br>Required              |
| -p password              | The password for accessing the Repository.                                                                                                    | Initially<br>Required              |
| -n physical host<br>name | The physical host on which the Logical Host is running. You must include the domain name.                                                                                                    | Optional                           |
| -f,force-connect         | By default, the Logical Host connects to the Repository only<br>when started for the first time. For succeeding attempts to start<br>the Logical Host, you can use this argument to force the Logical<br>Host to connect to the Repository and check for updates.                                                                                                    | Optional                           |
| -32bit                   | This argument applies only to IBM AIX.<br>On IBM AIX, SeeBeyond supports both 32- and 64-bit platforms.<br>The 64-bit platform can run on a 32-bit AIX kernel, a 32-bit AIX<br>kernel with the 64-bit extension enabled, or a 64-bit AIX kernel.<br>By default, the bootstrap script is set up for 64 bits. If you are<br>running a 32-bit AIX kernel <i>without</i> the 64-bit extension<br>enabled, then you must change the default by specifying the<br>-32bit argument. | Optional                           |

 Table 7
 Logical Host Bootstrap Arguments

### 3.4.2 Starting the Logical Host Manually on a Windows System

The following procedure describes how to start the Logical Host manually on a Windows system. If you want to use the default configuration in the **logical-host.properties** file, you can omit the arguments.

#### To start the Logical Host manually on a Windows system

- 1 Open a command prompt.
- 2 Navigate to the *ICAN-root*\logicalhost\bootstrap\bin directory.
- 3 Run the **bootstrap.bat** script:

bootstrap argument1 ... argumentN

4 Wait until a message appears indicating that the Logical Host is ready.

### 3.4.3 Starting the Logical Host Manually on a UNIX or Linux System

The following procedure describes how to start the Logical Host manually on a UNIX or Linux system. If you want to use the default configuration in the **logical-host.properties** file, you can omit the arguments.

#### To start the Logical Host manually on a UNIX system

- 1 Open a shell prompt.
- 2 Navigate to the *ICAN-root/logicalhost/bootstrap/bin* directory.
- 3 Run the **bootstrap.sh** script:

sh bootstrap.sh argument1 ... argumentN

4 Wait until a message appears indicating that the Logical Host is ready.

# 3.4.4 Starting the Logical Host Manually on an HP NonStop Server System

The following procedure describes how to start the Logical Host manually on an HP NonStop Server system. If you want to use the default configuration in the **logical-host.properties** file, you can omit the arguments.

#### To start the Logical Host manually on an HP NonStop Server system

1 Execute the command export NSJMS\_HOME=<NSJMS\_HOME>

where:

<NSJMS\_HOME> is the directory where the HP NonStop JMS is located.

- 2 Navigate to the *ICAN-root/logicalhost/bootstrap/bin* directory.
- 3 Run the following command:

sh ./bootstrap.sh

### 3.5 Starting the Logical Host Automatically

On Windows and HP NonStop Server systems, you can configure the Logical Host to start automatically.

### 3.5.1 Installing the Logical Host as a Windows Service

Installing the Logical Host as a Windows service configures the Logical Host to start automatically at system startup and to restart automatically after an abnormal system shutdown.

*Note:* You must have Administrator privileges on the local Windows computer in order to configure the Logical Host to start as a service. The installation script writes to the Windows registry, which requires Administrator privileges.

This configuration changes the default location of the bootstrap log file. See **"Bootstrap Log File" on page 74**.

To install the Logical Host as a Windows service

- 1 Ensure that the **logical-host.properties** file contains the values that you want to use. See **Logical Host Properties File** on page 31.
- 2 Open a command prompt.
- 3 Navigate to the *ICAN-root*\logicalhost\bootstrap\bin directory.
- 4 Run the **installwinsvc.bat** script. By default, the service is called **ICAN 5.0.5 Logical Host**. If you want to assign a different name, specify the name as an argument. For example:

```
installwinsvc MyLogicalHostService
```

If the JVM of the Logical Host is in an Australian time zone, then you must include the **-Duser.timezone** argument. Set the value of this argument to the time zone. If you do not include this argument, the timestamps will be incorrect. For example:

installwinsvc -Duser.timezone=Australia/Sydney

5 Verify the installation by opening the Windows Services tool and searching for the Logical Host name (see Figure 12). By default, the service is listed as *Automatic*. However, the service will not run for the first time until you either select the service and click **Start**, or reboot the computer.

Figure 12 Windows Logical Host Service (Default Name)

| 🏶 Hummingbird Inetd      | The Hummi   | Started | Automatic | Local System |
|--------------------------|-------------|---------|-----------|--------------|
| 🏶 Hummingbird Proxy Se   | High Perfor |         | Manual    | Local System |
| 🍓 ICAN 5.0.5 LogicalHost |             |         | Automatic | Local System |
| 🍓 IMAPI CD-Burning CO    | Manages C   |         | Manual    | Local System |
| 🆓 Indexing Service       | Indexes co  |         | Manual    | Local System |

#### To remove the Logical Host service

- 1 Open a command prompt.
- 2 Navigate to the *ICAN-root*\logicalhost\bootstrap\bin directory.
- 3 Run the **uninstallwinsvc.bat** script. If the service is not called **ICAN 5.0.5 Logical Host** (the default name), specify the name as an argument. For example:

uninstallwinsvc MyLogicalHostService

# 3.5.2 Starting the Logical Host as an HP NonStop Program with a Generic Process

The *SeeBeyond ICAN Suite Installation Guide* contains the instructions for configuring the Logical Host to start automatically on an HP NonStop Server system.

### 3.6 **Stopping the Logical Host**

You can shut down the Logical Host from the ICAN Monitor or from the command line. **Enterprise Manager** on page 19 describes how to access the ICAN Monitor.

If you want to shut down a Logical Host that is in the process of starting, you must wait until the Management Agent has started.

Stopping the Logical Host from the ICAN Monitor leaves the Management Agent portion of the Logical Host running. If you installed the Logical Host as a Windows service, the service continues to run. This behavior allows the Logical Host to be started again from the ICAN Monitor.

#### To stop the Logical Host from the ICAN Monitor

- 1 In the Environment Explorer, expand the component tree.
- 2 Right-click the Logical Host and choose **Stop**.

*Note:* The *Restart* menu item stops the Logical Host and then immediately restarts it.

#### To stop the Logical Host from the command line

- 1 Open a command prompt (for Windows) or a shell prompt (for UNIX and Linux).
- 2 Navigate to the *ICAN-root/logicalhost/bootstrap/bin* directory.
- 3 Run the **shutdown.bat** script (for Windows) or the **shutdown.sh** script (for UNIX and Linux).

### 3.7 Logical Host Deployment Audit Log

Whenever the following actions are performed, the Logical Host writes entries to an audit log:

- Starting a Logical Host for the first time
- Starting a Logical Host with the **-f** argument
- Applying changes to a Logical Host

The audit log is called **deploymentaudit.log**. The audit log is located in the **logs** subdirectory of the Logical Host installation directory.

The following example shows the entries that are generated when a Logical Host is started for the first time:

Mon Apr 05 10:47:23 PDT 2004 : Start Deployment of Binaries/Configurations (user: Administrator) Mon Apr 05 10:48:05 PDT 2004 : IntegrationSvr1: deploy binaries Mon Apr 05 10:48:05 PDT 2004 : IntegrationSvr1: deploy configurations Mon Apr 05 10:48:05 PDT 2004 : stcsysjms: deploy binaries Mon Apr 05 10:48:05 PDT 2004 : stcsysjms: deploy configurations Mon Apr 05 10:48:05 PDT 2004 : Start Deployment of Binaries/Configurations Mon Apr 05 10:50:17 PDT 2004 : Start Deployment of J2EE components Mon Apr 05 10:50:31 PDT 2004 : IntegrationSvr1: deploy -Project1\_Deployment1.ear Mon Apr 05 10:50:31 PDT 2004 : IntegrationSvr1: deploy jmsjca\_LogicalHost1\_SBJmsIQMgr1\_GLOBAL\_DEPLOYMENT.rar

Mon Apr 05 10:50:31 PDT 2004 : End Deployment of J2EE components

The Logical Host in this example is called **LogicalHost1**. It contains an integration server called **IntegrationSvr1** and a message server called **SBJmsIQMgr1**. The **stcsysjms** message server is used internally by the ICAN Suite. The **.ear** file that was created by activating the Deployment Profile is called **Project1\_Deployment1.ear**. The first line in the example includes the user that started the Logical Host.

When you apply changes to a Logical Host, entries similar to the following are generated:

```
Mon Apr 05 13:18:29 PDT 2004 : Start Deployment of Binaries/Configurations
(user: Administrator)
Mon Apr 05 13:18:29 PDT 2004 : stopping processes
Mon Apr 05 13:18:43 PDT 2004 : LogicalHost1: update configurations
Mon Apr 05 13:18:43 PDT 2004 : stcsysjms: update configurations
Mon Apr 05 13:18:43 PDT 2004 : Restarting processes
```

The first line in the example includes the user that applied the changes.

### 3.8 Changing the Timeout Values for Logical Host Components

During the Logical Host startup process, the Management Agent starts the Message Server(s) and Integration Server(s). During the Logical Host shutdown process, the Management Agent stops the same components.

By default, the Management Agent will give up attempting to start or stop one of these components after 300 seconds. Enterprise Designer allows you to change the default timeout values.

To change the timeout values for Logical Host components

- 1 In the Environment Explorer of Enterprise Designer, right-click the Logical Host and select **Properties**. The **Properties** dialog box appears.
- 2 Expand the Logical Host Configuration node and select Management Agent Configuration File (see Figure 13).

|                                                                                                    | Properties                         | 8                          |
|----------------------------------------------------------------------------------------------------|------------------------------------|----------------------------|
| Configuration                                                                                                    | ¥ [2] [2] [2] [2] [2]              |                            |
| System JMS Server Configuration           •         Image: Configuration           •         Image: Configuration | BootstrapScript                    | bootstrap.bat              |
|                                                                                                    | HTTP Port                          | 18000                      |
| — 🗀 Management Agent Configuration File                                                                           | Initial Log Level                  | INFO                       |
|                                                                                                    | Integration server start max time  | 300                        |
|                                                                                                    | Integration server stop max time   | 300                        |
|                                                                                                    | Management Agent Configuration Ter | InstallManager/STCMA/commo |
| Description (ManagementAgent-config.xml)<br>ManagementAgent-config.xml Sub-Section                                | RMI Adaptor JNDI Name              | rmi-adaptor                |
|                                                                                                    | RMI Port                           | 18001                      |
|                                                                                                    | Stoms server start max time        | 300                        |
|                                                                                                    | Stoms server stop max time         | 300                        |
|                                                                                                    | System JMS server start max time   | 300                        |
| Comments (ManagementAgent-config.xml)                                                                             | Transform XML                      | false                      |
|                                                                                                    | Transform XML File                 |                            |
|                                                                                                    |                                    |                            |
|                                                                                                    |                                    |                            |
|                                                                                                    | Properties                         |                            |
| ОК                                                                                                    | Ca                                 | ncel                       |

Figure 13 Logical Host Properties - Management Agent

3 Change the value of one or more timeout properties:

| Property                          | Description                                                                                                    |
|-----------------------------------|----------------------------------------------------------------------------------------------------|
| Integration server start max time | The maximum amount of time (in seconds) that the<br>Management Agent will attempt to start an Integration<br>Server.                                |
| Integration server stop max time  | The maximum amount of time (in seconds) that the<br>Management Agent will attempt to stop an Integration<br>Server.                                 |
| Stcms server start max time       | The maximum amount of time (in seconds) that the<br>Management Agent will attempt to start a SeeBeyond JMS<br>IQ Manager.                           |
| Stcms server stop max time        | The maximum amount of time (in seconds) that the<br>Management Agent will attempt to stop a SeeBeyond JMS<br>IQ Manager.                            |
| System JMS server start max time  | The maximum amount of time (in seconds) that the<br>Management Agent will attempt to start the message<br>server used internally by the ICAN Suite. |

| Table 8 Timeo | out Properties |
|---------------|----------------|
|---------------|----------------|

4 Click OK.

### 3.9 Uploading Third-Party Files

Under certain circumstances, you might be required to upload one or more third-party files to the Logical Host. For example, SeeBeyond provides an eWay for a company's software application, but the company does not allow a required **.jar** file to be packaged with the eWay.

#### To upload third-party files

- 1 In the Environment Explorer of Enterprise Designer, right-click the Logical Host.
- 2 Choose Upload File.

The **Upload Third Party Files** dialog box appears (see Figure 14).

| Upload Thi           | rd Party Files 🛛 🗴 |
|----------------------|--------------------|
| Logical Host Name :  | LogicalHost1       |
| Third Party File(s): | Add<br>Remove      |
| ОК Са                | ncel Help          |

#### Figure 14 Upload Third Party Files Dialog Box

- 3 Click Add.
- 4 Navigate to the directory that contains the file.
- 5 Select the file and click **Open**.
- 6 If desired, add more files.
- 7 Click OK.

### Chapter 4

# **Monitoring Services**

This chapter describes how to administer Services using the ICAN Monitor. You can use the Environment Explorer or the Project Explorer.

Enterprise Manager on page 19 describes how to access the ICAN Monitor.

The examples in this chapter are based on a Project whose Connectivity Map is shown in Figure 15.

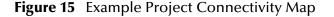

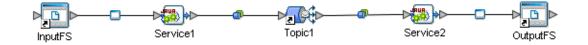

#### What's in This Chapter

- "Using the Environment Explorer" on page 44
- "Using the Project Explorer" on page 48

### 4.1 Using the Environment Explorer

The Environment Explorer in the ICAN Monitor displays all existing Environments.

#### 4.1.1 **Basic Functionality**

The following procedure describes the basic steps of monitoring Services from the Environment Explorer.

#### To monitor Services from the Environment Explorer

1 In the Environment Explorer, expand the component tree and select **Services** under an Integration Server.

The **List** tab in the upper Details panel displays all Services deployed on the Integration Server (see Figure 16).

#### Figure 16 Environment Explorer - List of Services

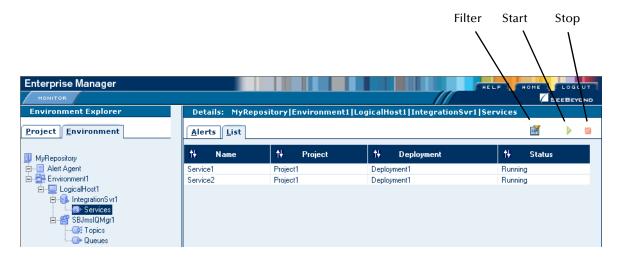

Table 9 describes the valid values of the **Status** column.

Table 9Service Status Types

| Status  | Description                                                                                                    |
|---------|----------------------------------------------------------------------------------------------------|
| Running | The Service is up and running, and is either processing a message or ready to process a message.                                                                                                    |
| Stopped | The Service is not accepting any further inbound messages.                                                                                                    |
| Unknown | The Monitor lost contact with the Service.                                                                                                    |
|         | This status is shown if a fatal error occurs either with the<br>Service itself, or with the internal component that monitors<br>that Service. This status is also shown if the Logical Host for<br>this Service is in the process of starting. |

2 In the upper Details panel, select a Service.

The **Summary** tab in the lower Details panel displays basic information about the Service (see Figure 17).

| Enterprise Manager                                                                                    |                                                         |                                                   |                            |                    |
|----------------------------------------------------------------------------------------------------|---------------------------------------------------------|---------------------------------------------------|----------------------------|--------------------|
| Environment Explorer<br>Project <u>E</u> nvironment                                                   | <u>A</u> lerts List                                     | pository Environment1                             | LogicalHost1 IntegrationSv | r1 Services        |
| MyRepository                                                                                          | †∔ Name                                                 | †∔ Project                                        | †∔ Deployment              | †↓ Status          |
| Alert Agent     Environment1     LogicalHost1     Services     SBJmsIQMgr1     Stricts     Get Queues | Service1<br>Service2<br>Details: Service<br>Summary Con |                                                   | Deployment1<br>Deployment1 | Running<br>Running |
|                                                                                                    |                                                         | 2<br>Ilaboration<br>g (since: Tue Feb 03 10:37:43 | 3 PST 2004)                |                    |

#### Figure 17 Environment Explorer - Service Summary

The **Waiting** field appears only if the input to the Service is a topic or queue.

3 To view the number of pending and processed messages in graphical form, click the **Consumption** tab in the lower Details panel (see Figure 18).

Figure 18 Environment Explorer - Service Consumption

| MONITOR<br>Environment Explorer<br>Project Environment | Details: MyRe                                              | pository Environment1 | LogicalHost1  IntegrationSvi | ✓ BEEBEYON<br>r1 Services<br>III → I |
|--------------------------------------------------------|------------------------------------------------------------|-----------------------|------------------------------|--------------------------------------|
|                                                        | ti Name                                                    | †↓ Project            | †↓ Deployment                | ti Status                            |
|                                                        | Service1<br>Service2                                       | Project1<br>Project1  | Deployment1<br>Deployment1   | Running<br>Running                   |
| Queues                                                 | Details: Service<br><u>S</u> ummary Cor<br>Waiting to be p | sumption Logging      | d By Collaboration:          |                                      |
|                                                        | #]                                                         | #                     | 4                            |                                      |

The **Waiting to be procesed** graphic appears only if the input to the Service is a topic or queue.

- 4 To start a Service, select the Service in the upper Details panel and click the **Start** icon.
- 5 To stop a Service, select the Service in the upper Details panel and click the **Stop** icon.

### 4.1.2 Filtering Services

You can control which Services appear in the Environment Explorer.

#### **To filter Services**

1 Click the Filter icon. The Service Filter dialog box appears (see Figure 19).

Figure 19 Environment Explorer - Service Filter Dialog Box

| 曫 Service Filter - M                             | icrosoft Internet Ex 🔳 🗖 🔀 |
|--------------------------------------------------|----------------------------|
| Service Filter                                   |                            |
| Name:<br>Project Name:<br>Deployment:<br>Status: |                            |
|                                                  |                            |
|                                                  |                            |
|                                                  |                            |
|                                                  |                            |
|                                                  | O <u>K</u> Cancel          |

- 2 Specify one or more fields.
- 3 Click OK.

To remove the filter

- 1 Click the **Filter** icon. The **Service Filter** dialog box appears.
- 2 Clear all of the fields.
- 3 Click OK.

### 4.2 Using the Project Explorer

The Project Explorer in the ICAN Monitor displays Deployment Profiles and Connectivity Maps for Projects that are currently deployed.

In order to use the view controls (described in **View Controls** on page 50), you must install the Enterprise Manager plug-in **.sar** file, which contains the Adobe SVG Viewer plug-in. For more information, see the *SeeBeyond ICAN Suite Installation Guide*.

If you choose not to install the Enterprise Manager plug-in **.sar** file, and the Repository is running on a UNIX system without X Windows, then you must perform the following steps in order to view the Connectivity Maps:

- 1 Ensure that the Repository is not running.
- 2 Open the startserver.sh file in the ICAN-root/repository directory.
- 3 Add the following command to the JAVA\_OPTS environment variable:

```
-Djava.awt.headless=true
```

4 Save the file.

### 4.2.1 Basic Functionality

The following procedure describes the basic steps of monitoring Services from the Project Explorer.

#### To monitor Services from the Project Explorer

1 In the Project Explorer, select a Connectivity Map.

The Connectivity Map appears in the upper Details panel.

2 In the upper Details panel, select a Service.

The **Summary** tab in the lower Details panel displays basic information about the Service (see Figure 20).

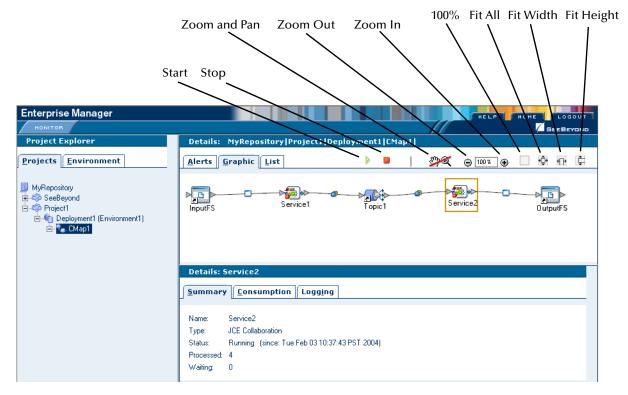

#### Figure 20 Project Explorer - Active Service

The **Waiting** field appears only if the input to the Service is a topic or queue.

3 To view the number of pending and processed messages in graphical form, click the **Consumption** tab in the lower Details panel. **Figure 18 on page 46** shows an example of the **Consumption** tab.

The **Waiting to be procesed** graphic appears only if the input to the Service is a topic or queue.

- 4 To start a Service, select the Service in the upper Details panel and click the **Start** icon.
- 5 To stop a Service, select the Service in the upper Details panel and click the **Stop** icon.

### 4.2.2 Inactive Services

When a Service becomes inactive, the Service is highlighted with a flashing red square (see Figure 21).

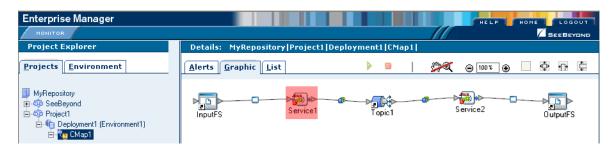

#### Figure 21 Project Explorer - Inactive Service

### 4.2.3 View Controls

You can adjust the position of the Connectivity Map in the upper Details panel. In addition, you can zoom in and out. In order to perform these tasks, the **Zoom and Pan** icon must be enabled. By default, the icon is disabled. To enable the icon, click it.

|  | Table 10 | Zoom and Pan Icon |
|--|----------|-------------------|
|--|----------|-------------------|

| lcon                    | State    |
|-------------------------|----------|
| <b>\$</b>               | Disabled |
| ?€</th <th>Enabled</th> | Enabled  |

To adjust the position of the Connectivity Map, press the ALT key. Your cursor becomes a hand symbol. Click the Connectivity Map and move it to the desired position.

To zoom in, do either of the following:

- Press the CTRL key and click the Connectivity Map.
- Click the **Zoom In** icon.

To zoom out, do either of the following:

- Press the CTRL-SHIFT keys and click the Connectivity Map.
- Click the **Zoom Out** icon.

You can also specify an exact zoom percentage by entering a whole number in the field between the **Zoom Out** and **Zoom In** icons.

In addition, the **100%**, **Fit All**, **Fit Width**, and **Fit Height** icons provide the following functionality:

- The **100%** icon sets the zoom percentage to 100.
- The **Fit All** icon sets the width and height of the Connectivity Map to the width and height of the upper Details panel.
- The **Fit Width** icon sets the width of the Connectivity Map to the width of the upper Details panel.
- The **Fit Height** icon sets the height of the Connectivity Map to the height of the upper Details panel.

### 4.2.4 Status of Connectivity Map Components

If you select a Connectivity Map in the Project Explorer and click the **List** tab in the upper Details panel, information about the Connectivity Map components appears (see Figure 22).

| Enterprise Manager             |                                   |                                |           |
|--------------------------------|-----------------------------------|--------------------------------|-----------|
| Project Explorer               | Details: MyReposito               | ory Project1 Deployment1 CMap1 |           |
| Projects Environment           | <u>A</u> lerts <u>G</u> raphic Li | st                             | > •       |
| MyRepository                   | †∔ Name                           | †+ Deployed To                 | †∔ Status |
| 🚊 🦚 SeeBeyond                  | Service1                          | IntegrationSvr1                | Running   |
| 🖻 🦚 Project1                   | Service2                          | IntegrationSvr1                | Running   |
| 🖻 🌆 Deployment1 (Environment1) | InputFS                           |                                | Running   |
| 🖮 🐑 CMap1                      | Topic1                            |                                |           |
|                                | OutputFS                          |                                | Running   |

#### Figure 22 Project Explorer - Connectivity Map Components

### **Chapter 5**

## **Monitoring eWays**

This chapter describes how to monitor eWays using the ICAN Monitor.

Enterprise Manager on page 19 describes how to access the ICAN Monitor.

The examples in this chapter are based on a Project whose Connectivity Map is shown in Figure 23.

Figure 23 Example Project Connectivity Map

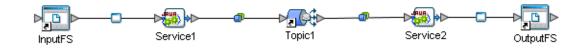

What's in This Chapter

- "Displaying Information About an eWay" on page 52
- "Stopping and Starting Inbound eWays" on page 54

### 5.1 **Displaying Information About an eWay**

The Project Explorer in the ICAN Monitor displays information about eWays.

#### To display information about an eWay

- 1 In the Project Explorer, select a Connectivity Map. The Connectivity Map appears in the upper Details panel.
- 2 Click an External Application (for example, **InputFS**). The **Summary** tab in the lower Details panel displays information about the eWay that links the External Application with the Service. See Figure 24.

| Details: InputFS                              |                                                   |
|-----------------------------------------------|---------------------------------------------------|
| <u>S</u> ummary                               |                                                   |
| InputFS -> Service1                           |                                                   |
| General                                       |                                                   |
| Enabled                                       | true                                              |
| RAName                                        | File eWay                                         |
| Description                                   | Simple local directory poller and file<br>writer. |
| SupportedModes                                | Inbound_Outbound                                  |
| RAVersion                                     | 5.0.5                                             |
| ActivatedTime                                 | Mon Apr 26 13:17:39 PDT 2004                      |
| ShutdownTime                                  |                                                   |
| Status                                        | Running                                           |
| Inbound                                       |                                                   |
| parameter-settings.InputType                  | Bytes                                             |
| parameter-settings.RemoveEOL                  | false                                             |
| parameter-<br>settings.MultipleRecordsPerFile | false                                             |
| parameter-settings.InputFileMask              | *.xml                                             |
| parameter-settings.PollMilliseconds           | 5000                                              |
| parameter-<br>settings.MaxBytesPerRecord      | 4096                                              |
| parameter-settings.Directory                  | C:\eGateData\Project2                             |

Figure 24 eWay Summary Tab

The first line displays the External Application name and the Service name. An arrow indicates the direction of the link.

The information is divided into multiple sections.

The **General** section lists general information about the eWay. Table 11 describes the fields.

 Table 11
 eWay Summary Tab - Fields in General Section

| Field          | Description                                                                                                    |
|----------------|----------------------------------------------------------------------------------------------------|
| Enabled        | If this field is set to <b>true</b> , then the eWay is up.<br>If this field is set to <b>false</b> , then the eWay is down.                                                                                                    |
| RAName         | The name of the eWay.                                                                                                    |
| Description    | A brief description of the eWay.                                                                                                    |
| SupportedModes | <ul> <li>A value of <b>Inbound</b> means that the eWay supports receiving events from the external system by polling or listening. This is the server mode.</li> <li>A value of <b>Outbound</b> means that the eWay supports client mode (that is, the client is an external system).</li> <li>A value of <b>Inbound_Outbound</b> means that the eWay supports both inbound and outbound modes.</li> </ul> |
| RAVersion      | The version of the eWay.                                                                                                    |
| ActivatedTime  | The date and time when the eWay was last started.                                                                                                    |
| ShutdownTime   | The date and time when the eWay was stopped.                                                                                                    |
| Status         | The current status of the eWay.                                                                                                    |

An **Inbound** section and/or an **Outbound** section appear below the **General** section. The fields in these sections are specific to each eWay.

### 5.2 Stopping and Starting Inbound eWays

The Project Explorer in the ICAN Monitor enables you to stop and start inbound eWays.

When an inbound eWay is stopped, it remains deployed. However, the eWay is suspended until you start it again.

#### To stop an inbound eWay

- 1 In the Project Explorer, select a Connectivity Map. The Connectivity Map appears in the upper Details panel.
- 2 Click the External Application (for example, InputFS).
- 3 Click the **Stop** icon.

#### To start an inbound eWay

- 1 In the Project Explorer, select a Connectivity Map. The Connectivity Map appears in the upper Details panel.
- 2 Click the External Application (for example, InputFS).
- 3 Click the **Start** icon.

### Chapter 6

# **Monitoring Alerts**

This chapter describes how to view and delete Alerts using the ICAN Monitor. It also provides an overview of the SNMP Agent and the Alert Agent.

#### What's in This Chapter

- "Overview" on page 55
- "Viewing Alerts" on page 56
- "Deleting Alerts" on page 60
- "SNMP Agent and Alert Agent" on page 60

#### 6.1 **Overview**

An Alert is triggered when a specified condition occurs in a Project component. The condition might be some type of problem that must be corrected. For example, an Alert might indicate that a SeeBeyond Integration Server is no longer running.

There are two categories of Alerts: predefined and custom.

The following table describes the predefined Alerts.

| Code                     | Description                                                       | Severity Level |
|--------------------------|-------------------------------------------------------------------|----------------|
| COL-00001                | Collaboration <i>name</i> is running.                             | Info           |
| COL-00002                | Collaboration name is stopped.                                    | Info           |
| COL-00003                | Collaboration name user-defined alert.                            | user defined   |
| DEFAULT-<br>NOTSPECIFIED | Message code is not specified.                                    | not applicable |
| IS-00001                 | Integration Server name has exited.                               | Info           |
| IS-00002                 | Integration Server name is running.                               | Info           |
| IS-00003<br>IS-00004     | Integration Server <i>name</i> has stopped.                       | Info           |
| IS-00005                 | Integration Server <i>name</i> is not running (possibly crashed). | Critical       |
| IS-00006                 | Integration Server name killed.                                   | Critical       |

| Table 12 | Message | Codes for | <b>Predefined Alerts</b> |
|----------|---------|-----------|--------------------------|
|----------|---------|-----------|--------------------------|

| Code                 | Description                                        | Severity Level |
|----------------------|----------------------------------------------------|----------------|
| IS-00007             | Integration Server name is starting.               | Warning        |
| IS-00008             | Integration Server <i>name</i> is already running. | Warning        |
| LH-00001             | Logical Host name exited.                          | Warning        |
| LH-00003             | Logical Host name starting.                        | Warning        |
| LH-00004<br>LH-00005 | Logical Host name stopped.                         | Warning        |
| LH-00006             | Logical Host name killed.                          | Critical       |
| LH-00007             | Logical Host name is not responding.               | Critical       |
| LH-00008             | Logical Host <i>name</i> is already running.       | Warning        |
| MS-00002             | Message Server name is running.                    | Info           |
| MS-00003             | Message Server name is starting.                   | Warning        |
| MS-00004             | Message Server name stopped.                       | Warning        |
| MS-00006             | Message Server name killed.                        | Critical       |
| MS-00008             | Message Server name is already running.            | Warning        |
| SNMP-00001           | SNMP Agent has been configured.                    | Info           |
| SNMP-00002           | SNMP Agent has not been configured.                | Warning        |
| SNMP-00003           | SNMP Agent is running.                             | Info           |
| SNMP-00004           | SNMP Agent has stopped.                            | Warning        |
| SNMP-00005           | SNMP Agent is not installed.                       | Warning        |

In addition, some eWays have a set of predefined Alerts. For example, the predefined Alerts for the HTTP eWay include HTTPCLIENTEWAY-CONFIG-FAILED000001 and HTTPCLIENTEWAY-CONNECT-FAILED000002.

Custom Alerts are created at design time. The "Collaboration Definitions (Java)" chapter in the *eGate Integrator User's Guide* describes how to create custom Alerts. Note that a Project may or may not have custom Alerts.

### 6.2 Viewing Alerts

You view Alerts from the ICAN Monitor.

Enterprise Manager on page 19 describes how to access the ICAN Monitor.

#### To view Alerts

- 1 In the Environment Explorer, select an Environment, Logical Host, Integration Server, Services, or JMS IQ Manager.
- 2 Click the **Alerts** tab in the upper Details panel. The Alerts for the selected component appear (see Figure 25).

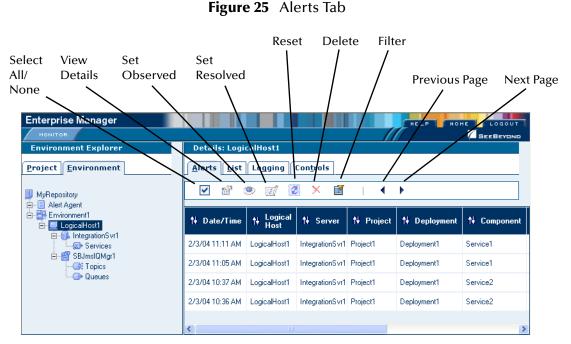

<sup>3</sup> By default, the Alerts are sorted by date/time in reverse chronological order. To sort the Alerts by different criteria, click the up/down arrows in the desired column.

If the Project was deployed to more than one Deployment Profile, the Deployment column enables you to determine which Deployment Profile the Alert came from.

The Severity column contains one of the following values: FATAL, CRITICAL, MAJOR, MINOR, WARNING, or INFO.

4 The Project Explorer also enables you to view Alerts. Select a Project or Connectivity Map and click the **Alerts** tab in the upper Details panel.

### 6.2.1 Viewing Alert Details

You can display all of the details for an Alert in a dialog box.

#### To view Alert details

1 Either double-click the Alert, or select the Alert and click the **View Details** icon.

The **Alert Details** dialog box appears (see Figure 26). This dialog box includes the fields that appear in the upper Details panel, plus additional fields.

| Alert Details    | 5                                                                                                    |
|------------------|----------------------------------------------------------------------------------------------------|
| Date/Time        | 2/3/04 11:11 AM                                                                                                    |
| Environment      | Environment1                                                                                                    |
| Logical Host     | LogicalHost1                                                                                                    |
| Server           | IntegrationSvr1                                                                                                    |
| Project          | Project1                                                                                                    |
| Deployment       | Deployment1                                                                                                    |
| Component        | Service1                                                                                                    |
| Physical<br>Host | USERB-D600XP                                                                                                    |
| Severity         | INFO                                                                                                    |
| Туре             | ALERT                                                                                                    |
| Status           | Unobserved                                                                                                    |
| State            | Running                                                                                                    |
| Description      | Collaboration Service1 under Project Project1 on IntegrationSvr1 on LogicalHost1<br>in Environment1 on USERB-D600XP is running. |
| Details          | Collaboration Service1 is RUNNING                                                                                               |

Figure 26 Alert Details Dialog Box

2 When you are done, click **Close**.

### 6.2.2 Changing the Status of Alerts

The initial status of an Alert is Unobserved. You can change the status to Observed or Resolved. Observed means that you looked at and acknowledged the Alert. Resolved means that you fixed the problem that caused the Alert.

#### To change the status of an Alert

- 1 Select the Alert.
- 2 Click the Set Observed or Set Resolved icon.

The status of the first Alert in Figure 27 has been changed to Observed.

| Enterprise Manager                                                           |                                                                                            |              |                     |             | HELP    | номе       |          |
|------------------------------------------------------------------------------|--------------------------------------------------------------------------------------------|--------------|---------------------|-------------|---------|------------|----------|
| Environment Explorer                                                         | Details:                                                                                   | LogicalHost1 |                     |             |         |            |          |
| Project Environment MyRepository - Alert Agent - Privionment1 - LogicalHost1 | Alerts     List     Logging     Controls       ✓     🐨     🐨     🐼     ×     🖬     I     ▲ |              |                     |             |         |            |          |
|                                                                              | eployment                                                                                  | †† Component | †∔ Physical<br>Host | †∔ Severity | †∔ Туре | †∔ Status  | †∔ State |
| i⊐∰ IntegrationSvr1                                                          | /ment1                                                                                     | Service1     | USERB-<br>D600XP    | INFO        | ALERT   | Observed   | Running  |
| ⊡ﷺ SBJmslQMgr1<br>∰ Topics                                                   | /ment1                                                                                     | Service1     | USERB-<br>D600XP    | INFO        | ALERT   | Unobserved | Stopped  |
| I Queues                                                                     | /ment1                                                                                     | Service2     | USERB-<br>D600XP    | INFO        | ALERT   | Unobserved | Running  |
|                                                                              | /ment1                                                                                     | Service2     | USERB-<br>D600XP    | INFO        | ALERT   | Unobserved | Stopped  |
|                                                                              | <                                                                                          |              |                     |             |         |            | >        |

Figure 27 Changed Alert Status

#### To change the status of more than one Alert at a time

- 1 Select the Alerts for which you want to change the status. To select all of the Alerts, click the **Select All** icon. To select Alerts that may or may not be contiguous, use the CTRL key. To select a contiguous range of Alerts, click an Alert at one end of the range, press the SHIFT key, and click the Alert at the other end of the range.
- 2 Click the **Set Observed** or **Set Resolved** icon.

### 6.2.3 Filtering Alerts

You can control which Alerts appear in the ICAN Monitor.

#### **To filter Alerts**

1 Click the Filter icon. The Alerts Filter dialog box appears (see Figure 28).

| 🕘 Alerts Filter - Mi | crosoft Internet Exp 🔳 🗖 🔀 |
|----------------------|----------------------------|
| Alerts Filter        | <u>^</u>                   |
| From:                |                            |
| To:                  |                            |
| Logical Host:        |                            |
| Server:              |                            |
| Component:           |                            |
| Project:             |                            |
| Deployment:          |                            |
| Phyiscal Host        |                            |
| Severity:            | ×                          |
| Status:              | ✓                          |
| State:               | <b>~</b>                   |
| Details::            |                            |
| Page size:           | 100                        |
|                      | OK Cancel                  |

Figure 28 Alerts Filter Dialog Box

- 2 Specify one or more fields. The **From** and **To** fields require a date in mm/dd/yyyy format. In the **Details** field, you can use the percent sign (%) as a wildcard character.
- 3 Click OK.

#### To remove the filter

- 1 Click the **Filter** icon. The **Alerts Filter** dialog box appears.
- 2 Clear all of the fields.
- 3 Click OK.

### 6.3 **Deleting Alerts**

This section describes how to delete Alerts.

#### To delete an Alert

- 1 Select the Alert.
- 2 Click the **Delete** icon or press the **Delete** key. A confirmation dialog box appears.
- 3 Click OK.

#### To delete more than one Alert at a time

- 1 Select the Alerts that you want to delete. To select all of the Alerts, click the Select All icon. To select Alerts that may or may not be contiguous, use the CTRL key. To select a contiguous range of Alerts, click an Alert at one end of the range, press the SHIFT key, and click the Alert at the other end of the range.
- 2 Click the **Delete** icon or press the **Delete** key. A confirmation dialog box appears.
- 3 Click OK.

### 6.4 SNMP Agent and Alert Agent

The SNMP Agent enables you to forward eGate alerts as SNMP version 2 traps to a third-party SNMP management system. For detailed information, see the *SNMP Agent User's Guide*.

The Alert Agent enables you to send a specified category of Alerts to one or more destinations as the Alerts occur. For detailed information, see the *Alert Agent User's Guide*.

### Chapter 7

# **Monitoring Logs**

This chapter provides information about eGate Integrator's logging features.

What's in This Chapter

- "Overview" on page 61
- "Viewing Logs" on page 64
- "Basic Log Files and Locations" on page 68
- "Run-Time Log Files and Locations" on page 73

#### 7.1 **Overview**

You can use eGate Integrator's logging features to locate and troubleshoot errors that may have occurred in a running Project.

While a Deployment Profile is active and running, eGate Integrator automatically generates log messages for the run-time components (Logical Host, SeeBeyond Integration Server, SeeBeyond JMS IQ Manager, and supported third-party message servers). The Repository and Enterprise Designer also have log files.

You can view logs using the ICAN Monitor, as described in Viewing Logs on page 64.

**Basic Log Files and Locations** on page 68 and **Run-Time Log Files and Locations** on page 73 identify the log message files that are generated for the various components. The corresponding log configuration files are also described.

### 7.1.1 Log File System

While a Deployment Profile is active and running, eGate Integrator automatically generates log messages for the run-time components. Other eGate components, such as the Repository, maintain log files whenever they are being used.

The log files constitute a recirculating stack (see Figure 29). As soon as the maximum file size is reached in the currently active log file, a new log file is created. When the number of files in the stack reaches the specified maximum, the oldest file is deleted when the new file is created. The effect is that the oldest file is emptied and moved to the top of the stack. A separate stack is maintained for each log file type.

Figure 29 Recirculating Log File Stack

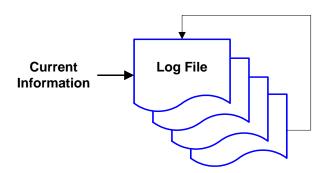

You can specify both the maximum file size and the maximum number of files in the stack for various components. The property names are **MaxFileSize** and **MaxBackupIndex**, respectively. See **Basic Log Files and Locations** on page 68 and **Run-Time Log Files and Locations** on page 73.

Run-time log files are initialized during the installation of a new Logical Host; therefore, if you reinstall a Logical Host, all existing log files are deleted. If you want to preserve log files (for example, on a weekly basis), you can copy the log files to a backup storage location.

### 7.1.2 Logging Model

The ICAN logging system is based on the open-source log4j API. The main components of log4j are loggers, appenders, and layouts. These components work together to enable the logging of messages according to message type and level, and to allow control (at run time) of how these messages are formatted and where they are reported.

The log4j Web site is http://logging.apache.org/log4j/docs/.

**Event Severity** 

#### Loggers

The *logger* is the core component of the logging process, and is responsible for handling the majority of log operations. Table 13 describes the five built-in logging levels defined in the log4j API.

| Level | Description                                                                            |
|-------|----------------------------------------------------------------------------------------|
| FATAL | Very severe error events that will presumably lead eGate to abort.                     |
| ERROR | Error conditions that might still allow eGate to continue running.                     |
| WARN  | Potentially harmful situations.                                                        |
| INFO  | Informational messages that highlight the progress of eGate at a coarse-grained level. |
| DEBUG | Informational events that are most useful for debugging eGate at a fine-grained level. |

| Table 13 | Logging Levels |
|----------|----------------|
|----------|----------------|

A logger only outputs messages having a severity level that is higher than or equal to the set level.

*Note:* SeeBeyond recommends that you avoid the DEBUG level during routine operation because of the negative impact on performance and increased file storage requirements.

#### Appenders

*Appenders* control the output destination of log operations. Loggers are configured by specifying their Appender properties, as listed in the configuration properties tables (later in this chapter). The log4j **RollingFileAppender** class controls the recirculating stack behavior of the log file system.

#### Layouts

*Layouts* are responsible for formatting the output of the loggers, as displayed in the ICAN Monitor.

Typically, a log message includes the date and time, logging level, thread name, and application-supplied message.

### 7.2 Viewing Logs

From the ICAN Monitor, you can view logs for Logical Hosts, Integration Servers, and Services.

The procedure for viewing Logical Host and Integration Server logs is different than the procedure for viewing Service logs. This section describes both procedures.

Enterprise Manager on page 19 describes how to access the ICAN Monitor.

*Note:* If logging has been enabled for a JMS IQ Manager, you can also view the JMS IQ Manager logs. The eGate Integrator JMS Reference Guide describes how to enable logging.

### 7.2.1 Logical Host and Integration Server Logs

1 In the Environment Explorer, select a Logical Host or Integration Server. In the Details panel, click the **Logging** tab. Log messages for the Logical Host or Integration Server appear (see Figure 30).

|                                                                  | Log Settings                                                                                                | Search                                                            | Reset                                  | Detach Window      |
|------------------------------------------------------------------|----------------------------------------------------------------------------------------------------|-------------------------------------------------------------------|----------------------------------------|--------------------|
|                                                                  | /                                                                                                    | $\sim$                                                            | $\backslash$                           |                    |
| Enterprise Manager                                               |                                                                                                    |                                                                   | HELP                                   | HOME               |
| MONITOR                                                          |                                                                                                    |                                                                   |                                        |                    |
| Environment Explorer                                             | Details: IntegrationSvr1                                                                                    |                                                                   |                                        |                    |
| Project Environment                                              | Alerts List Logging Controls                                                                                |                                                                   |                                        | $\rightarrow$      |
| III MyRepository<br>⊟ III Alert Agent                            | Log level: all 💌 Regexp Filter:                                                                             | Lin                                                               | es/Page: 500 💌                         | Q 🖉 🗐              |
| iandia Aleit Agent<br>iandia Environment1<br>iandia LogicalHost1 | Select page: 📢 🔸 🕨 🗰                                                                                        |                                                                   |                                        |                    |
|                                                                  | Search on page for:                                                                                         |                                                                   |                                        |                    |
| i⊒∰ SBJmsIQMgr1<br>Gt Topics<br>Gt Queues                        | 1530 2004-02-03 09:48:25,716 INF0                                                                           | [main] [com.stc.is.                                               |                                        |                    |
|                                                                  | 1531 2004-02-03 09:48:25,716 INF0<br>1532 2004-02-03 09:48:25,716 INF0<br>1533 2004-02-03 09:48:25,716 INF0 | [main] [com.stc.is.<br>[main] [com.stc.is.<br>[main] [com.stc.is. | listener.JMDIModu                      | leDeployChairLis   |
|                                                                  | 1534 2004-02-03 09:48:26,097 WARN<br>1535 2004-02-03 09:48:26,097 WARN                                      | [main] [com.stc.is.<br>[main] [com.stc.is.                        | loader ClassLoade                      | erservice] [] Cou. |
|                                                                  | 1536 2004-02-03 09:48:26,097 WARN                                                                           | [main] [com.stc.is.                                               |                                        |                    |
|                                                                  | 1537 2004-02-03 09:48:26,107 WARN<br>1538 2004-02-03 09:48:26,107 WARN                                      | [main] [com.stc.is<br>[main] [com.stc.is.                         |                                        |                    |
|                                                                  | 1539 2004-02-03 09:48:26,107 WARN                                                                           | [main] [com.str.is.                                               |                                        |                    |
|                                                                  | 1540 2004-02-03 09:48:26,107 WARN                                                                           | [main] [com.stc.is.                                               |                                        |                    |
|                                                                  | 1541 2004-02-03 09:48:26,107 WARN                                                                           | [main] [con.stc.is.                                               |                                        |                    |
|                                                                  | 1542 2004-02-03 09:48:26,107 WARN<br>1543 2004-02-03 09:48:26,107 WARN                                      | [main] [com.stc.is.<br>[main] [com.stc.is.                        | loader.ClassLoade<br>loader.ClassLoade |                    |
|                                                                  |                                                                                                    | [muin [com.boo.ib.                                                |                                        |                    |
|                                                                  |                                                                                                    | /                                                                 |                                        |                    |
|                                                                  | Find on                                                                                                    | ,<br>a pago Eind                                                  | /<br>all on a page                     | Clear results      |
|                                                                  | Find on                                                                                                    | a page FINU                                                       | i ali uli a page                       |                    |

Figure 30 Integration Server Log Messages

2 To filter the log messages for a specific log level, change the setting of the **Log level** drop-down list and click the **Search** icon (see Figure 31).

| Enterprise Manager                                                                                                    | HELP HOME LOGOUT                                                                                                    |
|----------------------------------------------------------------------------------------------------|----------------------------------------------------------------------------------------------------|
| MONITOR                                                                                                    |                                                                                                    |
| Environment Explorer                                                                                                    | Details: IntegrationSvr1                                                                                                    |
| Project Environment                                                                                                    | Alerts List Logging Controls                                                                                                    |
| ■ MyRepository                                                                                                    | Log level: WARN V Røgexp Filter: Lines/Page: 500 V & 🖉 🗐                                                                                                    |
| Environment1                                                                                                    | Select page: 📢 🔸 🕨                                                                                                    |
| in- S. IntegrationSvr1<br>                                                                                                    | Search on page for:                                                                                                    |
| Contracting and the second second sec | 158 2004-02-02 13:32:56,875 WARN [Thread-1] [com.stc.is.loader.ClassLoaderService] []                                                                                                 |
|                                                                                                    | 159 2004-02-02 13:32:56,875 WARN [Thread-1] [com.stc.is.loader.ClassLoaderService] []           160 2004-02-02 13:32:56,875 WARN [Thread-1] [com.stc.is.loader.ClassLoaderService] [] |

#### Figure 31 Integration Server Log Messages - Filtered

- 3 The **Regexp Filter** field allows you to perform a regular expression search.
- 4 To change the number of lines that appear in each page, change the setting of the **Lines/Page** drop-down list and click the **Search** icon.
- 5 To open the log messages in a new window, click the **Detach Window** icon.
- 6 To search for a string in the log file, enter a string and click the **Find on a page** or **Find all on a page** icon. The string must be at least three characters.

#### 7.2.2 Service Logs

1 In the Environment Explorer, select **Services** under an Integration Server. In the upper Details panel, select a Service. In the lower Details panel, click the **Logging** tab. Log messages for the Service appear (see Figure 32).

| Enterprise Manager                                        |                             |                                            |                                                            | HELP HOME LOGOUT                                                                                                    |
|-----------------------------------------------------------|-----------------------------|--------------------------------------------|------------------------------------------------------------|----------------------------------------------------------------------------------------------------|
| MONITOR                                                   |                             |                                            |                                                            |                                                                                                    |
| Environment Explorer                                      | Details: MyRepo             | ository Environment                        | LogicalHost1 IntegrationSv                                 | vr1 Services                                                                                                    |
| Project Environment                                       | <u>A</u> lerts <u>L</u> ist |                                            |                                                            | iii 🕨 🗖                                                                                                    |
| MyRepository                                              | †↓ Name                     | †↓ Project                                 | †∔ Deployment                                              | † <del>↓</del> Status                                                                                                    |
| 🖻 🗐 Alert Agent                                           | Service1                    | Project1                                   | Deployment1                                                | Running                                                                                                    |
| 🖻 🚟 Environment1                                          | Service2                    | Project1                                   | Deployment1                                                | Running                                                                                                    |
| i≘⊷⊑ LogicalHost1<br>i≘⊷Ω IntegrationSvr1                 | Details: Service1           |                                            |                                                            |                                                                                                    |
| ☐ ∰ Services<br>☐ ∰ SBJmsIQMgr1<br>☐ ∰ Topics<br>☐ Queues | Summary Cons                | umption Logging<br>Regexp Filter: Service1 | Lines/Page: 500                                            |                                                                                                    |
|                                                           | Search on page I            |                                            |                                                            |                                                                                                    |
|                                                           |                             |                                            | Thread-1] [com.stc.is.liste<br>Thread-1] [com.stc.is.liste |                                                                                                    |
|                                                           |                             | 3:32:59,188 INF0 [                         | Thread-1] [com.stc.is.liste                                | mer.JNDIModuleDeployChai                                                                                                    |
|                                                           | ×                           | 2.22.50 040 THEO 5                         | ₩ 13 F d. 1d                                               | TITT THE double To an a second second |

#### Figure 32 Service Log Messages

- 2 To filter the log messages for a specific log level, change the setting of the **Log level** drop-down list and click the **Search** icon.
- 3 The **Regexp Filter** field allows you to perform a regular expression search.
- 4 To change the number of lines that appear in each page, change the setting of the **Lines/Page** drop-down list and click the **Search** icon.
- 5 To search for a string in the log file, enter a string and click the **Find on a page** or **Find all on a page** icon (see Figure 33). The string must be at least three characters.

| Enterprise Manager                           |                                                                                                    |                                                |                          |                                                                                           |         |                                             | UT  |
|----------------------------------------------|----------------------------------------------------------------------------------------------------|------------------------------------------------|--------------------------|-------------------------------------------------------------------------------------------|---------|---------------------------------------------|-----|
| MONITOR                                      |                                                                                                    |                                                |                          |                                                                                           |         | SEEBEYD                                     | DND |
| Environment Explorer                         | Details: MyRepos                                                                                                    | itory Environmen                               | t1   Logical H           | ost1 IntegrationSvr1                                                                      | Service | 5                                           |     |
| Project Environment                          | <u>A</u> lerts List                                                                                                    |                                                |                          |                                                                                           |         | <b>i</b> >                                  |     |
| MyRepository                                 | †∔ Name                                                                                                    | †ŧ Project                                     | t¥                       | Deployment                                                                                | t¥      | Status                                      |     |
| Alert Agent                                  | Service1                                                                                                    | Project1                                       | Deploy                   | ment1                                                                                     | Runnii  | ng                                          |     |
| Environment1                                 | Service2                                                                                                    | Project1                                       | Deploy                   | ment1                                                                                     | Runnii  | ng                                          |     |
| ⊟-≝ SBJmsQQMgr1<br>- 대로 Topics<br>- ᢙ Queues | Summary         Consult           Log level:         all         ✓           Select page:         ◀         ▲           Search on page for         Total found: 1 insta           227         2004-02-02         13           268         2004-02-02         13           270         2004-02-02         13 | ance(s).<br>:32:59,188 INFO<br>:32:59,949 INFO | [Thread-1]<br>[Thread-1] | Lines/Page: 500 V<br>[com.stc.is.listener<br>[com.stc.is.listener<br>[STC.eWay.framework. | JNDIMo  | ] 🔍 🔯 🕑<br>duleDeployCha:<br>duleDeployCha: | j   |

Figure 33 Service Log Messages - String Search

### 7.2.3 Setting Log Levels

The ICAN Monitor allows you to change the log levels for Logical Hosts and Integration Servers.

#### To set log levels

- 1 In the Environment Explorer, select a Logical Host or Integration Server.
- 2 In the Details panel, click the **Log Settings** icon.

The page displays a table of components and the configured level for each component (see Figure 34). The components vary depending on which eWays are installed.

| Enterprise Manager                       |                     |                              | HELP                 |  |
|------------------------------------------|---------------------|------------------------------|----------------------|--|
| Environment Explorer                     | Details: Integratio | onSvr1                       |                      |  |
| Project <u>Environment</u>               |                     | ging Con <u>t</u> rols       |                      |  |
| MyRepository                             | 📓 Log level: all    | Regexp Filter:               | Lines/Page: 500 🗸    |  |
| Environment1<br>G-G IntegrationSvr1      |                     | Reset                        |                      |  |
| Services                                 |                     | Component                    | Debugging Level      |  |
| È-≝ SBJmslQMgr1<br>Œ Topics<br>@• Queues |                     | Master Control               | == Select Level == 💟 |  |
|                                          |                     |                              |                      |  |
|                                          |                     | Default for other categories | INFO 💌               |  |
|                                          |                     | Collaborations               | INFO 💌               |  |
|                                          |                     | Oracle eWay                  | INFO 💌               |  |
|                                          |                     | File eWay                    | INFO 💌               |  |
|                                          |                     | HTTP Client eWay             | INFO 💌               |  |
|                                          |                     | HTTP Server eWay             | INFO 💌               |  |
|                                          |                     | JMS client                   | INFO 💌               |  |
|                                          |                     | Rese                         | et Apply             |  |

Figure 34 Log Settings Page

- 3 Change the desired log level for one or more components and click **Apply**. You can turn off logging by selecting **OFF**. To return to the initial settings, click **Reset**.
- 4 The **Master Control** row enables you to set the log level for all of the listed components.
- *Note:* You cannot set the log level of the eInsight Engine from the ICAN Monitor. Instead, you must edit a *log4j.properties* file. For more information, see the "Persistence and Monitoring" chapter in the eInsight Business Process Manager User's Guide.

### 7.3 **Basic Log Files and Locations**

This section lists the log files and locations for the following components:

- Repository
- Emergency Software Release (ESR) Installer
- Enterprise Designer
- Enterprise Manager

**Note:** The **ConversionPattern** property in the configuration files uses the format defined by the **org.apache.log4j.PatternLayout** class. For detailed information about this format, go to **http://logging.apache.org/log4j/docs/** and locate the Javadocs for the **PatternLayout** class.

### 7.3.1 Repository

#### Master Repository Log

The Master Repository log file is *ICAN-root/repository/logs/repository.log*.

This log file has the following configuration file: *ICAN-root/repository/server/* webapps/repositoryconfig.properties.

| <b>Table 14</b> Configuration Properties for the Master Repository Log |
|------------------------------------------------------------------------|
|------------------------------------------------------------------------|

| Property                                                       | Default Value                            |
|----------------------------------------------------------------|------------------------------------------|
| log4j.logger.com.stc.repository                                | INFO, RepositoryAppender                 |
| log4j.appender.RepositoryAppender                              | org.apache.log4j.RollingFileAppender     |
| log4j.appender.RepositoryAppender.File                         | ICAN-root/repository/logs/repository.log |
| log4j.appender.RepositoryAppender.MaxFileSize                  | 1000KB                                   |
| log4j.appender.RepositoryAppender.MaxBackupIndex               | 10                                       |
| log4j.appender.RepositoryAppender.layout                       | org.apache.log4j.PatternLayout           |
| log4j.appender.RepositoryAppender.layout.Conversion<br>Pattern | %d{ddMM HH:mm:ss} %5p [%t] - %m%n        |

#### **UNIX Repository Log**

The log file for the Repository on UNIX platforms is *ICAN-root/repository/server/logs/* repositoryserver.log.

This log file has the following configuration file: *ICAN-root/repository/server/* **webapps/consolelogger/log4j.properties**.

| Property                                     | Default Value                                             |
|----------------------------------------------|-----------------------------------------------------------|
| log4j.rootlogger                             | DEBUG, File                                               |
| log4j.appender.File                          | org.apache.log4j.RollingFileAppender                      |
| log4j.appender.File.File                     | ICAN-root/repository/server/logs/<br>repositoryserver.log |
| log4j.appender.File.MaxFileSize              | 10MB                                                      |
| log4j.appender.File.MaxBackupIndex           | 3                                                         |
| log4j.appender.File.layout                   | org.apache.log4j.PatternLayout                            |
| log4j.appender.File.layout.ConversionPattern | =%d{ISO8601} %-5p [%t] [%c] [%x] %m%n                     |

#### **Table 15** Configuration Properties for the UNIX Repository Log

### Windows Repository Log

If you installed the Repository as a service, then the log file for the Repository behaves the same as on UNIX (see the previous section). In other words, the log file is *ICAN-root*repositoryserverlogsrepositoryserver.log and the configuration file is *ICAN-root*repositoryserverwebappsconsoleloggerlog4j.properties.

If you did not install the Repository as a service, then the log messages are output to the console window. However, you can emulate the same behavior as on UNIX by modifying the **startserver.bat** file:

- 1 Using a text editor, open the **startserver.bat** file in the *ICAN-root*\**repository** directory.
- 2 Add the **-Dcom.stc.disable.console.output** argument to the **JAVA\_OPTS** line. For example:

```
set JAVA_OPTS=-Xmx256m -Dcom.stc.disable.console.output %OTHER_OPTS%
```

3 Save the file.

### **Repository Installation Log**

The log file for the Repository installation procedure is *ICAN-root/repository/logs/* install.log.

#### **Administration Servlet Log**

The log file for the Repository administration servlet is *ICAN-root/repository/server/logs/hostname\_admin\_log.date.txt*.

#### **Default Repository and Manifest Servlet Log**

The log file for the default Repository and manifest servlet is *ICAN-root/repository/* **server/logs**/*hostname\_log.date.txt*.

#### **Connection Log**

The connection log file is *ICAN-root/repository/logs/connection.log*.

#### **FTP Log**

The log file for the Repository's FTP server is *ICAN-root/repository/logs/repoftp.log*.

### **UDDI Repository Log**

The UDDI Repository log file is *ICAN-root/repository/logs/stcuddi.log*.

This log file has the following configuration file: *ICAN-root/repository/server/* webapps/stcuddi/conf/log4j.properties.

| Table 16 | Configuration | Properties for the UD | DI Repository Log |
|----------|---------------|-----------------------|-------------------|
|----------|---------------|-----------------------|-------------------|

| Property                                       | Default Value                         |
|------------------------------------------------|---------------------------------------|
| log4j.appender.juddilog                        | org.apache.log4j.RollingFileAppender  |
| log4j.appender.juddilog.File                   | ICAN-root/repository/logs/stcuddi.log |
| log4j.appender.juddilog.MaxFileSize            | 10MB                                  |
| log4j.appender.juddilog.MaxBackupIndex         | 3                                     |
| log4j.appender.juddilog.layout                 | org.apache.log4j.TTCCLayout           |
| log4j.appender.juddilog.layout.ContextPrinting | true                                  |
| log4j.appender.juddilog.layout.DateFormat      | ISO8601                               |
| log4j.rootLogger                               | WARN, juddilog                        |

### **Deployment Application Log**

The deployment application log is *ICAN-root/repository/lh-deployment-servlet/deployment-servlet.log*.

This log is related to all deployment actions spawned by invoking the **Apply** menu option from Enterprise Designer or invoking the bootstrap script. If any errors occur during these invocations, and the problem originated from the deployment application residing on the Repository server, then this log contains the root cause of the problem.

### 7.3.2 ESR Installer

The ESR installer log file is *ICAN-root/esrs.log*.

This log file has the following configuration file: *ICAN-root*/ESRs/log4j.properties.

| Property                                        | Default Value                        |
|-------------------------------------------------|--------------------------------------|
| log4j.rootLogger                                | DEBUG,File,Console                   |
| log4j.appender.Console                          | org.apache.log4j.ConsoleAppender     |
| log4j.appender.Console.layout                   | org.apache.log4j.PatternLayout       |
| log4j.appender.Console.layout.ConversionPattern | %m%n                                 |
| log4j.appender.Console.Threshold                | INFO                                 |
| log4j.appender.File                             | org.apache.log4j.RollingFileAppender |
| log4j.appender.File.File                        | esrs.log                             |
| log4j.appender.File.MaxFileSize                 | 10MB                                 |
| log4j.appender.File.MaxBackupIndex              | 3                                    |
| log4j.appender.File.layout                      | org.apache.log4j.PatternLayout       |
| log4j.appender.File.layout.ConversionPattern    | %d{ISO8601} %-5p [%c] %m%n           |

| Table 17 | Configuration Properties for the ESR Installer Log |
|----------|----------------------------------------------------|
|----------|----------------------------------------------------|

### 7.3.3 Enterprise Designer

The Enterprise Designer log file is *ICAN-root/edesigner/usrdir/system/ide.log*.

This log file has the following configuration file: *ICAN-root*/edesigner/bin/ log4j.properties.

| Property                                       | Default Value                        |
|------------------------------------------------|--------------------------------------|
| log4j.rootLogger                               | ERROR, R, stdout                     |
| log4j.appender.stdout                          | org.apache.log4j.ConsoleAppender     |
| log4j.appender.stdout.layout                   | org.apache.log4j.PatternLayout       |
| log4j.appender.stdout.layout.ConversionPattern | ICAN5.%p (%F:%L) - %m%n              |
| log4j.appender.R                               | org.apache.log4j.RollingFileAppender |
| log4j.appender.R.File                          | ICAN-root/usrdir/system/ide.log      |
| log4j.appender.R.MaxFileSize                   | 1000KB                               |
| log4j.appender.R.MaxBackupIndex                | 100                                  |
| log4j.appender.R.layout                        | org.apache.log4j.PatternLayout       |
| log4j.appender.R.layout.ConversionPattern      | ICAN5.[%d{DATE}] %p (%c) - %m%n      |

 Table 18
 Configuration Properties for the Enterprise Designer Log

To change the log level, modify the **log4j.rootLogger** property. For example:

log4j.rootLogger=WARN, R, stdout

### 7.3.4 Enterprise Manager

#### **Upload Session Log Files**

Whenever you upload a **.sar** file to the Repository using Enterprise Manager, a log file is created in the *ICAN-root/repository/server/logs* directory. This log file contains information about the upload session. The name of the log file is **eManagerInstaller***uniqueID.***log**.

#### **ICAN Monitor**

The ICAN Monitor log file is *ICAN-root/monitor/logs/monitor.log*.

This log file has the following configuration file: *ICAN-root/monitor/config/* **log4j.properties**.

| Property                                       | Default Value                        |
|------------------------------------------------|--------------------------------------|
| log4j.rootLogger                               | INFO, R, stdout                      |
| log4j.appender.stdout                          | org.apache.log4j.ConsoleAppender     |
| log4j.appender.stdout.layout                   | org.apache.log4j.PatternLayout       |
| log4j.appender.stdout.layout.ConversionPattern | %d %5p %C [%t] - %m%n                |
| log4j.appender.R                               | org.apache.log4j.RollingFileAppender |
| log4j.appender.R.File                          | ICAN-root/monitor/logs/monitor.log   |
| log4j.appender.R.MaxFileSize                   | 1000KB                               |
| log4j.appender.R.MaxBackupIndex                | 100                                  |
| log4j.appender.R.layout                        | org.apache.log4j.PatternLayout       |
| log4j.appender.R.layout.ConversionPattern      | %d %5p [%t] %C - %m%n                |

#### **Table 19** Configuration Properties for the ICAN Monitor Log

# 7.4 **Run-Time Log Files and Locations**

This section lists the log files and locations for the following components:

- Logical Host
- Integration Server

Run-time log files, and the directories in which they reside, are created when you start the Logical Host for the first time.

**Chapter 14**, **"Troubleshooting"** provides guidance for responding to various Logical Host and Integration Server error messages that may appear in the log files.

# 7.4.1 Logical Host

### **Master Log File**

The master log file for the Logical Host is *ICAN-root/logicalhost/logs/stc\_lh.log*.

This log file has the following configuration file: *ICAN-root/logicalhost/logconfigs/* **LH/log4j.properties**.

| Property                                     | Default Value                         |
|----------------------------------------------|---------------------------------------|
| log4j.appender.FILE                          | org.apache.log4j.RollingFileAppender  |
| log4j.appender.FILE.File                     | ICAN-root/logicalhost/logs/stc_lh.log |
| log4j.appender.FILE.MaxFileSize              | 10MB                                  |
| log4j.appender.FILE.MaxBackupIndex           | 10                                    |
| log4j.appender.FILE.layout                   | org.apache.log4j.PatternLayout        |
| log4j.appender.FILE.layout.ConversionPattern | %d{ISO8601} %-5p [%t] [%c] [%x] %m%n  |
| log4j.rootCategory                           | INFO, FILE                            |

#### Table 20 Configuration Properties for the Logical Host Log

If you need to increase space for Logical Host log files, you must shut down the Logical Host, change the **MaxFileSize** and/or **MaxBackupIndex** properties, and restart the Logical Host.

The *ICAN-root*/logicalhost/logs and *ICAN-root*/logicalhost/logconfigs/LH directories are not created until you start the Logical Host for the first time. If you want to change the log level of the Logical Host before these directories are created, you must do so from Enterprise Designer.

**Note:** The **ConversionPattern** property in the configuration files uses the format defined by the **org.apache.log4j.PatternLayout** class. For detailed information about this format, go to **http://logging.apache.org/log4j/docs/** and locate the Javadocs for the **PatternLayout** class.

#### To set the initial log level

- 1 In the Environment Explorer of Enterprise Designer, right-click the Logical Host and select **Properties**. The **Properties** dialog box appears.
- 2 Expand the tree and select Management Agent Configuration File (see Figure 35).

| Properties 🛛 🗙                                                                                                    |                                    |                            |
|----------------------------------------------------------------------------------------------------|------------------------------------|----------------------------|
| Configuration                                                                                                    |                                    |                            |
| Image: Provide the server Configuration Image: Provide the server Configuration Image: Provide the server Configuration | BootstrapScript                    | bootstrap.bat              |
| o 🛱 Sections                                                                                                    | HTTP Port                          | 18000                      |
| Management Agent Configuration File                                                                                     | Initial Log Level                  | INFO                       |
|                                                                                                    | Integration server start max time  | 300                        |
|                                                                                                    | Integration server stop max time   | 300                        |
|                                                                                                    | Management Agent Configuration Ter | InstallManager/STCMA/commo |
| Description (ManagementAgent-config.xml)<br>ManagementAgent-config.xml Sub-Section                                      | RMI Adaptor JNDI Name              | rmi-adaptor                |
| Management/genetoning.xmi oab-oethon                                                                                    | RMI Port                           | 18001                      |
|                                                                                                    | Stoms server start max time        | 300                        |
|                                                                                                    | Stoms server stop max time         | 300                        |
|                                                                                                    | System JMS server start max time   | 300                        |
| Comments (ManagementAgent-config.xml)                                                                                   | Transform XML                      | false                      |
|                                                                                                    | Transform XML File                 |                            |
|                                                                                                    |                                    |                            |
|                                                                                                    |                                    |                            |
|                                                                                                    | Properties                         |                            |
| ОК                                                                                                    | Ca                                 | ncel                       |

Figure 35Logical Host Properties - Initial Log Level

- 3 Change the value of the **Initial Log Level** property.
- 4 Click **OK**.

### **Bootstrap Log File**

The log file for the Logical Host bootstrap process is **bootstrap.log**.

This log file has the following configuration file: *ICAN-root/logicalhost/bootstrap/* **config/log4j.xml**. Unlike the other log4j configuration files, this configuration file is provided in XML format.

The default location of the log file is the directory in which the bootstrap script is run (for example, C:\ican50\logicalhost\bootstrap\bin). If you install the Logical Host as a Windows service, the default location is the Windows operating system's system32 directory (for example, C:\WINNT\system32).

You can change the default location by editing the configuration file.

#### To change the default location

- 1 Use a text editor to open the **log4j.xml** file.
- 2 Locate the appender in which the **name** attribute is set to **TEXT**.
- 3 Set the **value** attribute of the second line to the fully qualified file name. For example:

```
</appender
```

4 Save the **log4j.xml** file.

### Monitor Interface Log File

The log file for the Monitor interface is *ICAN-root/logicalhost/logs/stc\_ms\_stcsysjms.log*.

### Windows Service Log File

If you install the Logical Host as a Windows service, the **LH-stdout.log** file in the *ICAN-root/logicalhost/logs* directory contains the output that would normally appear in a console window.

### 7.4.2 Integration Servers

The log file for each Integration Server is *ICAN-root/logicalhost/logs/stc\_is\_integration-server-name.log*.

This log file has the following configuration file: *ICAN-root/logicalhost/logconfigs/* **IS\_***integration-server-name/log4j.properties*.

| Property                                     | Default Values                                                    |
|----------------------------------------------|-------------------------------------------------------------------|
| log4j.appender.FILE                          | org.apache.log4j.RollingFileAppender                              |
| log4j.appender.FILE.append                   | true                                                              |
| log4j.appender.FILE.bufferSize               | 8192                                                              |
| log4j.appender.FILE.bufferedIO               | false                                                             |
| log4j.appender.FILE.file                     | ICAN-root/logicalhost/logs/<br>stc_is_integration-server-name.log |
| log4j.appender.FILE.immediateFlush           | true                                                              |
| log4j.appender.FILE.maxBackupIndex           | 10                                                                |
| log4j.appender.FILE.maximumFileSize          | 10485760                                                          |
| log4j.appender.FILE.layout                   | org.apache.log4j.PatternLayout                                    |
| log4j.appender.FILE.layout.ConversionPattern | %d{ISO8601} %-5p [%t] [%c] [%x] %m%n                              |

 Table 21
 Configuration Properties for the Integration Server Logs

| Property           | Default Values |
|--------------------|----------------|
| log4j.rootCategory | WARN, FILE     |

#### **Table 21** Configuration Properties for the Integration Server Logs

The *ICAN-root/logicalhost/logs* and *ICAN-root/logicalhost/logconfigs/* **IS\_***integration-server-name* directories are not created until you start the Logical Host for the first time. If you want to change the log level of an Integration Server before these directories are created, you must do so from Enterprise Designer.

#### To set the initial log level

1 In the Environment Explorer of Enterprise Designer, right-click the Integraton Server and select **Properties**. The **Properties** dialog box appears (see Figure 36).

| Properties 🛛 🗶                    |                                      |       |
|-----------------------------------|--------------------------------------|-------|
| Configuration                     |                                      |       |
| 🔄 🗀 IS Configuration              | Attach Debugger                      | False |
|                                   | Debugger Port                        | 18007 |
|                                   | Environment Variables                |       |
|                                   | HTTP Proxy Host Name                 |       |
|                                   | HTTP Proxy Port                      | 5617  |
| Description (IS Configuration)    | Initial Log Level                    | INFO  |
| IS Configuration Template Section | JVM Args                             |       |
|                                   | Profiling Turned on                  | False |
|                                   | Startup Class Path Append            |       |
|                                   | Startup Class Path Prepend           |       |
| Comments (IS Configuration)       | Suspend at Startup                   | n     |
|                                   | Suspend Until XSLT Debugger Attaches | n     |
|                                   | XSLT Debugger Enabled                | False |
|                                   | XSLT Debugger Port                   | 18008 |
|                                   | Properties                           |       |
| ОК                                | Canci                                |       |

Figure 36 Integration Server Properties - Initial Log Level

- 2 Change the value of the **Initial Log Level** property.
- 3 Click OK.
- *Note:* When the Integration Server starts, there may be a brief delay before it uses the initial log level that you specified.

# 7.4.3 JMS IQ Manager

For information about the log files for JMS IQ Manager, see the *eGate Integrator JMS Reference Guide*.

# **Chapter 8**

# Monitoring from the Command Line

This chapter describes how to perform various monitoring tasks from the command line.

What's in This Chapter

- "Command-Line Monitoring" on page 77
- "Syntax" on page 78
- "Examples" on page 79

# 8.1 Command-Line Monitoring

eGate Integrator includes a command-line tool that you can use to start, check the status of, and stop the following components:

- Logical Hosts
- SeeBeyond Integration Servers
- SeeBeyond JMS IQ Managers
- Services

This tool is located on the Repository server in the *ICAN-root/monitor/client* directory. If desired, you can copy this directory to another location (on the same computer or another computer) and invoke the tool from there.

The computer on which you run the tool must have Java 1.4.2 installed. Note that the Repository includes Java 1.4.2 in the *ICAN-root/repository/jre* directory. In addition, the path variable must include an entry for the Java installation's **bin** directory.

If you are running Windows, use the **monitor.bat** script. If you are running UNIX, use the **monitor.sh** script.

# 8.2 Syntax

To display help about the monitor tool, enter the following command:

monitor help

The syntax of the monitor tool is:

monitor username password connectionURL operation
environmentName logicalHostName [componentName]
[serviceName projectName]

Table 22 describes the arguments:

| Argument                  | Description                                                                                                    |
|---------------------------|----------------------------------------------------------------------------------------------------|
| username                  | A valid user name for accessing the Repository.                                                                                                    |
| password                  | The password associated with the user name.                                                                                                    |
| connectionURL             | The URL used to connect to the Monitor server. The format of the URL is:                                                                             |
|                           | http://hostname:port                                                                                                    |
|                           | The hostname is the computer on which the Repository is running.                                                                                     |
|                           | The port is the base port number of the Repository (for example, <b>12000</b> ).                                                                     |
| operation                 | The operation that you want to perform.                                                                                                    |
|                           | For Logical Hosts, the valid values are <b>restart</b> , <b>stop</b> , and <b>getStatus</b> .                                                        |
|                           | For SeeBeyond Integration Servers, SeeBeyond JMS IQ Managers, and Services, the valid values are <b>start</b> , <b>stop</b> , and <b>getStatus</b> . |
| environmentName           | The name of the Environment.                                                                                                    |
| logicalHostName           | The name of the Logical Host.                                                                                                    |
| [componentName]           | The name of the Integration Server or JMS IQ Manager.                                                                                                |
| [serviceName projectName] | The name of the Service, followed by the name of<br>Project in which the Service is running.                                                         |

| Table 22 | Monitor | Tool A | Arguments |
|----------|---------|--------|-----------|
|----------|---------|--------|-----------|

## 8.3 **Examples**

The following example shows that a Logical Host is running:

monitor Administrator STC http://localhost:12000 getStatus Environment1 LogicalHost1

status=Running

The following example shows that an Integration Server is running:

monitor Administrator STC http://localhost:12000 getStatus Environment1 LogicalHost1 IntegrationSvr1

status=Running

The following example shows that a Service is stopped:

```
monitor Administrator STC http://localhost:12000 getStatus
Environment1 LogicalHost1 IntegrationSvr1 Service1 Project1
```

status=Stopped

The following example starts the Service:

monitor Administrator STC http://localhost:12000 start Environment1 LogicalHost1 IntegrationSvr1 Service1 Project1

For more examples, see the **readme.txt** file in the directory where the monitor tool is located.

# Chapter 9

# Monitoring from the JMX Console

This chapter describes how to use the JMX Console, which allows you to monitor the MBeans in the ICAN Suite's management framework.

*Important:* The JMX Console exposes low-level management APIs. Before using these APIs, ensure that you have a thorough understanding of what you are doing.

#### What's in This Chapter

- "JMX Overview" on page 80
- "Accessing the JMX Console" on page 81
- "Using the JMX Console" on page 82

## 9.1 JMX Overview

The ICAN Suite's management framework uses the Java Management Extensions (JMX).

The foundation of JMX is the managed bean, or MBean. An MBean is a Java object that represents a manageable resource in an application. The MBean exposes attributes and operations for the resource.

- An *attribute* is a characteristic of the resource. For example, if a resource is some type of service, one of the attributes might indicate whether the service is currently running. Attributes are read only, write only, or read/write.
- An *operation* is an action that can be invoked on the resource. For example, the resource in the preceding example might contain an operation for stopping the service and an operation for restarting the service.

A *JMX agent* serves as the interface between a group of MBeans and a management application (such as the ICAN Monitor). The JMX agent includes a repository of MBeans called the MBean server. Each MBean in the MBean server is associated with one or more *key properties*. The following example contains two key properties:

service=ApplicationService,name=Project1Deployment1.ear

Figure 37 illustrates the architecture of the JMX Console.

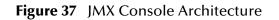

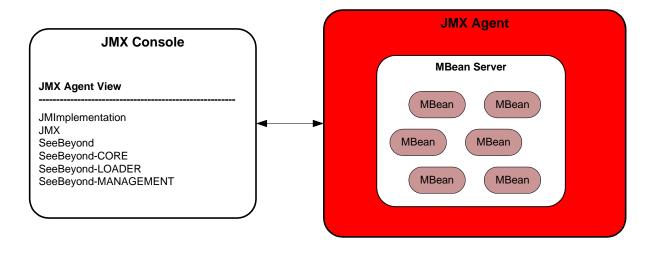

# 9.2 Accessing the JMX Console

The JMX Console provides a Web-based interface. You must log in using an Environment user (not a Repository user).

When using the JMX Console, you interact with MBeans at the SeeBeyond Integration Server level.

*Note:* The JMX Console is not supported for third-party servers such as BEA WebLogic.

#### To access the JMX Console

- 1 In the Environment Explorer of Enterprise Designer, create an Environment user that has the following roles:
  - SeeBeyondAdmin
  - Management

These roles are not provided with the ICAN Suite, so you must create them. For more information about Environment User Management, see **Chapter 10**, **"ICAN Security Features"**.

Be sure to apply the changes into the Environment.

- 2 Ensure that the Logical Host that contains the SeeBeyond Integration Server is running.
- 3 Start Internet Explorer.

4 In the **Address** field, enter **http://hostname:portnumber/jmx-console/** where:

*hostname* is the TCP/IP host name of the computer where the Logical Host is running.

*portnumber* is the base port number of the Logical Host plus 4.

*Important:* You must include the forward slash (/) at the end of the URL. If the forward slash is omitted, you will not be able to display the MBean View in the JMX Console.

A login dialog box appears.

5 Enter the user name and password of the Environment user and click **OK**.

The JMX Console appears. The home page displays the JMX Agent View.

# 9.3 Using the JMX Console

This section describes how to view and manage MBeans from the JMX Console.

# 9.3.1 JMX Agent View

The JMX Agent View displays all of the MBeans that are currently active in the SeeBeyond Integration Server.

The MBeans are divided into categories. In the JMX specification, these categories are known as *domains*. Table 23 describes the domains.

| Domain               | Description                                                                                                    |
|----------------------|----------------------------------------------------------------------------------------------------|
| JMImplementation     | Contains standard JMX MBeans.                                                                                                    |
| JMX                  | Contains standard JMX MBeans.                                                                                                    |
| SeeBeyond            | Contains MBeans related to the deployed ICAN Suite project, which is a Java2 Enterprise Edition (J2EE) application.                         |
| SeeBeyond-CORE       | Contains MBeans related to basic services.                                                                                                  |
| SeeBeyond-LOADER     | Contains MBeans related to class loading.                                                                                                   |
| SeeBeyond-MANAGEMENT | Contains MBeans related to the SeeBeyond Integration<br>Server's implementation of Java Specification Request (JSR) 77:<br>J2EE Management. |

 Table 23
 MBean Domains in JMX Agent View

Each domain contains a set of links. The text of each link is an MBean's key property list. Figure 38 shows some of the links for the **SeeBeyond-CORE** domain.

Figure 38 SeeBeyond-CORE Domain Links (Partial List)

# SeeBeyond-CORE

- service=AdminService
- service=ApplicationManagerService
- service=DeploymentService
- service=EJBSecurityService
- service=EJBTimerService
- service=HTTPClassProvider
- service=JCASecurityService
- service=JDBCService

To display information about an MBean, click the link. The MBean View appears.

### 9.3.2 MBean View

The MBean View lists the attributes and operations that the MBean exposes.

In the list of attributes, the **Access** column indicates whether each attribute is read only or read/write. To modify the value of a read/write attribute, change the value in the **Value** column and click **Apply Changes**.

To invoke an operation, enter the parameter values (if the operation has parameters) and click **Invoke**.

# 9.3.3 MBean Descriptions

This section describes some of the more useful MBeans. These MBeans are located in the **SeeBeyond-CORE** domain.

### DeploymentService

This MBean allows you to undeploy an application archive in a deployed Project.

The **undeploy()** operation takes two string parameters. The first parameter is the deployment type, and the second parameter is the application archive name.

The **DeploymentTypes** attribute lists the valid deployment types.

You can pass a deployment type into the **getDeploymentsOfType()** operation to determine the application archives that are currently deployed.

### **JNDIBrowser**

This MBean allows you to list the private, local, and global namespace of each Enterprise JavaBean (EJB). Thus, you can see how the EJBs are referenced.

Invoke either of the **list()** operations. The first **list()** operation takes a boolean parameter that specifies whether to display the class of each object in addition to the name.

### ShutdownService

This MBean allows you to shut down the Integration Server. Invoke the **performShutdown()** operation.

# Chapter 10

# **ICAN Security Features**

This chapter contains information about the various security features provided in the ICAN Suite.

What's in This Chapter

- "ICAN Security Overview" on page 85
- "Repository User Management" on page 87
- "Environment User Management" on page 91
- "ACL Management" on page 92
- "JMS Component Security" on page 95
- "Configuring SSL Support" on page 96
- "Ports and Protocols" on page 107
- "IP Address and Port Bindings for the Repository" on page 108
- "Using a Proxy Server" on page 110

# **ICAN Security Overview**

ICAN Suite users are divided into two categories:

| Table 24 | ICAN Suite | User Categories |
|----------|------------|-----------------|
|----------|------------|-----------------|

| Category   | Description                                                                                                    |
|------------|----------------------------------------------------------------------------------------------------|
| Repository | This category includes the following users:                                                                                                    |
|            | <ul> <li>Users of Enterprise Designer</li> <li>Users of Enterprise Manager and the ICAN Monitor</li> <li>Users who start the Logical Host</li> </ul> |
|            | <b>"Repository User Management" on page 87</b> describes how to manage these users.                                                                  |

| Category    | Description                                                                                                    |
|-------------|----------------------------------------------------------------------------------------------------|
| Environment | This category includes users who access ICAN Suite Projects or<br>applications that have been deployed in an Environment and started<br>with the Logical Host.<br>For example, a Project might provide an interface created with |
|             | eVision Studio that allows users to log in and perform workflow<br>tasks.<br>"Environment User Management" on page 91 describes how to                                                                                           |
|             | manage these users.                                                                                                    |

#### Table 24 ICAN Suite User Categories

"ACL Management" on page 92 describes the management of access control to various components and features in the ICAN Suite.

**"JMS Component Security" on page 95** briefly describes the security settings for message servers and JMS Client connections. The *eGate Integrator JMS Reference Guide* contains more detailed information.

**"Configuring SSL Support" on page 96** describes how to configure a SeeBeyond Integration Server and the Repository to use SSL.

**"Ports and Protocols" on page 107** lists the ports and protocols used by the eGate management framework.

# 10.1.1 Multiple Environments

Deploying Projects to multiple Environments requires special considerations regarding security.

#### To prepare for deployment to multiple Environments

- 1 Create the users who will develop, administer, or manage the multiple Environments in the Repository.
- 2 Set the Access Control List (ACL) on the Environments to isolate them and grant access to only the specific Environment users (such as administrators).
- 3 Create the J2EE application-specific users and roles in the respective Environments.
- 4 Set the environment-specific settings for the application using the users and roles that you created for the Environment.

# **10.2 Repository User Management**

Repository users are described in **"ICAN Security Overview" on page 85**. The **Administrator** user is responsible for creating these users and assigning the appropriate roles.

User management takes effect immediately, so you do not need to restart the Repository to reflect any changes.

### 10.2.1 User Names and Roles

User names can contain alphabetic, numeric, or underscore characters. User names must begin with an alphabetic character. Multibyte characters are not supported. User names are case sensitive.

Each user name is associated with one or more predefined roles. Table 25 describes the predefined roles in the ICAN Suite.

| Role           | Description                                                                                                    |
|----------------|----------------------------------------------------------------------------------------------------|
| all            | A user name with this role can:                                                                                                    |
|                | <ul> <li>Use Enterprise Designer</li> <li>Perform downloads in Enterprise Manager</li> <li>Access documentation in Enterprise Manager</li> <li>Start the Logical Host</li> </ul> |
|                | Note: All user names must have the <b>all</b> role.                                                                                                    |
| administration | A user name with this role has the privileges of the <b>all</b> role, plus the following privilege:                                                                              |
|                | <ul> <li>Perform uploads in Enterprise Manager</li> </ul>                                                                                                    |
| management     | A user name with this role has the privileges of the <b>all</b> role, plus the following privilege:                                                                              |
|                | <ul> <li>Use the ICAN Monitor</li> </ul>                                                                                                    |

#### **Table 25**Predefined Roles

If a user has more than one role, the user's privileges are the combined privileges from all of the user's roles.

The default user **Administrator** has all three roles. The **Administrator** user is the only user that can create other users.

# 10.2.2 Adding and Deleting Users

This section describes how to add and delete users. You perform these procedures in Enterprise Designer.

#### To add a user

1 In the Project Explorer of Enterprise Designer, right-click the Repository and select **User Management**. The **User Management** dialog box appears (see Figure 39).

| User Management         | × |
|-------------------------|---|
| Users                   |   |
| Administrator           | 1 |
|                         |   |
|                         |   |
|                         |   |
|                         |   |
|                         |   |
|                         |   |
|                         |   |
|                         |   |
|                         |   |
|                         |   |
| Add Delete Modify Close |   |
|                         |   |

Figure 39 User Management Dialog Box (1)

2 Click Add. The second User Management dialog box appears (see Figure 40).

**Figure 40** User Management Dialog Box (2)

|                                      | User Management 🛛 😣  |
|--------------------------------------|----------------------|
| User<br>Password<br>Confirm Password |                      |
| Roles                                | all 🗖                |
|                                      | Add Role Delete Role |

3 In the **User** field, enter a name for the user. This is the name that the user will enter as the login ID during system login.

The user name can contain alphabetic, numeric, or underscore characters. The user name must begin with an alphabetic character. Multibyte characters are not supported. The user name is case sensitive.

- 4 In the **Password** field, enter a password for the user. This is the password that the user will enter during system login. Multibyte characters are not supported.
- 5 In the **Confirm Password** field, enter the password again.
- *Note:* Every user entered into the system is automatically assigned to the *all* role, which is required to connect to the Repository.
  - 6 Click **OK**. This user can now log in with the assigned user name and password. The user name is added to the list in the initial **User Management** dialog box (see Figure 41).

| User Management 🛛 🗶     |
|-------------------------|
| -Users-                 |
| Administrator<br>User   |
| Add Delete Modify Close |

Figure 41 User Management Dialog Box (1)

- 7 To add another role for this user, see Adding and Deleting Roles on page 90.
- 8 Click **Close**.

To delete a user

- 1 In the Project Explorer of Enterprise Designer, right-click the Repository and select **User Management**. The **User Management** dialog box appears.
- 2 Select the user and click **Delete**. The user is removed from the list.
- 3 Click Close.

*Note:* You cannot delete the Administrator user.

# 10.2.3 Adding and Deleting Roles

This section describes how to add and delete roles for a user. You perform these procedures in Enterprise Designer.

#### To add a role for a user

- 1 In the Project Explorer of Enterprise Designer, right-click the Repository and select **User Management**. The **User Management** dialog box appears.
- 2 Select the user and click **Modify**. The second **User Management** dialog box appears.
- 3 Click Add Role. The Add Role dialog box appears (see Figure 42).

| Add Role                     | 8      |
|------------------------------|--------|
| administration<br>management |        |
| Create Role OK Cancel        | •<br>) |

#### Figure 42 Add Role Dialog Box

- 4 Select the desired role and click **OK**. The new role appears in the list for the selected user.
- *Note:* If the desired role is not listed in the Add Role dialog box, you can create a new role. *See* **Creating Roles** on page 91.
  - 5 Click **OK** to return to the initial **User Management** dialog box.
  - 6 Click **Close**.
- To delete a role for a user
  - 1 In the Project Explorer of Enterprise Designer, right-click the Repository and select **User Management**. The **User Management** dialog box appears.
  - 2 Select the user and click **Modify**. The second **User Management** dialog box appears.
  - 3 Select the role that you want to delete and click **Delete Role**. The role disappears from the list.
  - 4 Click **OK** to return to the initial **User Management** dialog box.
  - 5 Click Close.

*Note:* You cannot delete the *all* role for a user.

# **10.3 Environment User Management**

Environment users are described in "ICAN Security Overview" on page 85.

# 10.3.1 Creating and Configuring Users

When you create an Environment, it has one default user: **Administrator**. If you specify a user other than **Administrator** in any of your application settings (for example, in the Connectivity Map links), then you must create that user in that Environment.

#### To create and configure users

- 1 In the Environment Explorer of Enterprise Designer, right-click an Environment and select **User Management**. The **User Management** dialog box appears.
- 2 Follow the procedure described in Adding and Deleting Users on page 88.
- 3 From the File menu, select Save All.
- 4 Right-click on the Environment and select **Apply** to apply the changes into the Environment.

### 10.3.2 Creating Roles

Enterprise Designer enables you to create roles in addition to the predefined roles. This feature provides a means for organizing users into groups.

#### To create a role for a current user

- 1 In the Environment Explorer of Enterprise Designer, right-click an Environment and select **User Management**. The **User Management** dialog box appears.
- 2 Select the user and click **Modify**. The second **User Management** dialog box appears.
- 3 Click Add Role. The Add Role dialog box appears.
- 4 Click Create Role. The Role dialog box appears (see Figure 43).

|   |      | Role |  |
|---|------|------|--|
| 3 | Role |      |  |

OK

#### Figure 43 Role Dialog Box

5 In the **Role** field, type the name of the new role that you are creating. Multibyte characters are not supported.

Cancel

- 6 Click **OK** to return to the **Add Role** dialog box, where the new role has been added to the list.
- 7 Select the new role and click **OK**. The role is added for the selected user.

- 8 Click **OK** to return to the initial **User Management** dialog box.
- 9 Click **Close**.

# 10.4 ACL Management

An Access Control List (ACL) specifies which users have read and write permission on an object.

When you create an object in Enterprise Designer (such as a Project, Connectivity Map, or Environment) and store it in the Repository, the object does *not* have an ACL. Therefore, no permission checks are triggered on the object when users perform actions involving the object. Every Repository user has access to the object.

You must explicitly add an ACL to an object.

The actions on a node in Enterprise Designer are enabled or disabled based on the ACL of the Repository object associated with the node.

- A user without the **Read** or **Write** permissions cannot expand a node to see the children. All of the actions on that node are disabled.
- A user with only the **Read** permission can expand the node to see the child nodes. However, the enabling or disabling of the actions on that node will vary based on the type of action. This is based on the ACL of the Repository object and the Version Control status.

The logic for this depends on the type of action and the module to which it belongs. For example, the Delete action on the Project Elements is disabled if the user does not have the **Write** permission on both the Project Element and the parent Project.

• If the user has both the **Read** and **Write** permissions, or if the object does not have any ACL, all of the actions on that node are enabled for that user.

*Important:* Once you add an ACL to an object, users that are not on the list will not be able to access the object.

If you import a Project from release 5.0.2 or later, any ACLs that existed in the original Project will not exist in the imported Project. The objects in the imported Project will be accessible by all users until you create new ACLs.

#### To configure an ACL for an object

1 In the Project Explorer of Enterprise Designer, right-click the object and select ACL Management. The ACL Management dialog box appears (see Figure 44).

| Figure 44 | ACL Manag | ement Dialog | Box (1) |
|-----------|-----------|--------------|---------|
|           |           |              |         |

| igement | _      | 8          |
|---------|--------|------------|
| Read    | Write  |            |
|         |        |            |
|         |        |            |
|         |        |            |
|         |        |            |
|         |        |            |
|         |        |            |
|         |        |            |
|         |        |            |
| Add     | Remove |            |
|         |        |            |
| Cancel  |        |            |
|         | Add    | Read Write |

2 Click Add. The Add Users dialog box appears (see Figure 45).

Figure 45Add Users Dialog Box

| Add Users     | 8 |
|---------------|---|
| Administrator |   |
| User1         |   |
| User2         |   |
|               |   |
|               |   |
|               |   |
|               |   |
|               |   |
| OK Cancel     |   |

- 3 Select the Repository user to whom you want to grant access.
- 4 Click **OK**. The user is automatically assigned **Read** access (see Figure 46).

|       | ACL Mana | gement   | 8      |
|-------|----------|----------|--------|
| User1 | User ID  | Read     | Write  |
| Useri |          | <b>•</b> |        |
|       |          |          |        |
|       |          |          |        |
|       |          |          |        |
|       |          |          |        |
|       |          |          |        |
|       |          |          |        |
|       |          | Add      | Remove |
|       |          |          |        |
|       | ОК       | Cancel   |        |

#### Figure 46 ACL Management Dialog Box (2)

- 5 If you want the user to be able to edit the object, select the **Write** check box (see Figure 47). You can clear this check box at a later time if you no longer want the user to be able to edit the object.
- *Note:* The Administrator's permissions are preset and cannot be modified.

|       | ACL Mana | igement 📃 |        | × |
|-------|----------|-----------|--------|---|
| User1 | User ID  | Read      | Write  |   |
| Useri |          |           |        |   |
|       |          |           |        |   |
|       |          |           |        |   |
|       |          |           |        |   |
|       |          |           |        |   |
|       |          |           |        |   |
|       |          |           |        |   |
|       |          |           |        | _ |
|       |          | Add       | Remove |   |
|       | _        |           |        |   |
|       | ОК       | Cancel    |        |   |

Figure 47 ACL Management Dialog Box (3)

6 Click OK.

# **10.5 JMS Component Security**

This section provides an overview of JMS IQ Manager and JMS Client security.

*Note:* The eGate Integrator JMS Reference Guide contains detailed information on these topics.

# 10.5.1 JMS IQ Manager Security

eGate Integrator supports several types of message servers. eGate's own JMS implementation, the JMS IQ Manager, is included with eGate Integrator. eGate Integrator also provides support for third-party message servers.

JMS IQ Manager security is disabled by default.

#### To enable JMS IQ Manager security

- 1 In the Environment Explorer of Enterprise Designer, right-click the JMS IQ Manager and select **Properties**.
- 2 Set the **Enable authentication and authorization** property to an option other than **None**.
- 3 When you enable security, you must enter a user name and password for each JMS Client that subscribes or publishes to the JMS IQ Manager. You must also set the **Use for connection** property to **true** for those JMS Clients.

# 10.5.2 JMS Client Security

If security is enabled for the JMS IQ Manager, then you must specify JMS Client security properties.

You can specify the following security settings for JMS Clients:

- user name
- password
- security realm
- authentication
- auditing
- authorization

As mentioned in the previous section, the **Use for connection** property must be set to **true**.

# **10.6 Configuring SSL Support**

This section describes how to configure a SeeBeyond Integration Server and the Repository to use SSL.

## 10.6.1 SSL Overview

The Secure Sockets Layer (SSL) protocol is designed to protect communication between clients and servers over the Internet.

SSL provides such features as server authentication, client authentication, and data encryption. *Authentication* confirms the identity of a server or client, whereas *encryption* translates data into an unreadable form before the data is sent.

The protocol of a URL that uses SSL is **https**. For example:

https://www.onlinebooks.com/creditcardinfo.html

The latest version of SSL is a proposed standard called Transport Layer Security (TLS).

### **Public-Key Cryptography**

When performing authentication, SSL uses a technique called *public-key cryptography*.

Public-key cryptography is based on the concept of a key pair, which consists of a *public key* and a *private key*. Data that has been encrypted with a public key can be decrypted only with the corresponding private key. Conversely, data that has been encrypted with a private key can be decrypted only with the corresponding public key.

The owner of the key pair makes the public key available to anyone, but keeps the private key secret.

A *certificate* verifies that an entity is the owner of a particular public key, thus addressing the problem of impersonation (in which a third party pretends to be the intended recipient). Certificates that follow the popular X.509 standard include such information as:

- The Distinguished Name of the entity that owns the public key
- The Distinguished Name of the entity that issued the certificate
- The period of time during which the certificate is valid
- The public key itself

You can obtain a certificate from a Certificate Authority (CA) such as Verisign. Alternately, you can create a *self-signed certificate*, in which the owner and the issuer are the same.

For practical reasons, an organization that issues certificates might set up a hierarchy of CAs. The root CA has a self-signed certificate. Each subordinate CA has a certificate that is signed by the next highest CA in the hierarchy. A *certificate chain* is the certificate of a particular CA, plus the certificates of any higher CAs up through the root CA.

# **Keytool Program**

The **keytool** program is a key and certificate management tool included with the Java SDK.

This utility manages a type of database called a *keystore*. Keystores contain two types of entries:

- A key entry consists of a private key and the certificate chain for the associated public key.
- A trusted certificate entry is a certificate that belongs to another entity and that the owner of the keystore has determined to be valid.

Each entry in the keystore is identified by an *alias*.

For more information about the **keytool** program, go to **http://java.sun.com/j2se/1.4.2/ docs/tooldocs/windows/keytool.html**.

# 10.6.2 Configuring a SeeBeyond Integration Server to Use SSL

The SeeBeyond Integration Server includes a Web container that listens for regular HTTP requests. The Web container uses the Logical Host base port number plus 4 or 6 (depending on the order in which the Logical Host components were created). The client connections on this port are not encrypted.

You can modify the configuration so that the Web container listens only for HTTPS requests, or for both HTTP and HTTPS requests. During the configuration process, you specify the port number that will be used for the HTTPS requests. The client connections on this port are encrypted. See Figure 48.

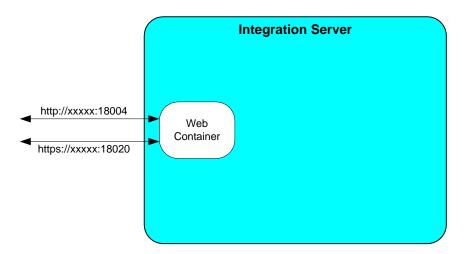

Figure 48 Web Container Listening for HTTP and HTTPS Requests

*Note: This feature is intended only for Projects that include a Web component.* 

The configuration process consists of the following procedures:

- Creating the Server Keystore and Certificate on page 98
- Creating the Client Keystore and Certificate (Optional) on page 99
- Importing the Server Certificate into a SeeBeyond Keystore on page 100
- Configuring the Web Container on page 101
- Deploying the Project on page 103

#### Creating the Server Keystore and Certificate

You use the **keytool** program included with the Java SDK to create a keystore and certificate for the server.

To create the server keystore and certificate

- 1 Navigate to the *JAVA\_HOME*\bin directory.
- 2 Create the server keystore and certificate:

```
keytool -genkey -alias svralias -dname dname -keyalg RSA
-keypass tomcat -storepass tomcat
-keystore server_keystore_filename
```

For the **-alias** option, you can specify a value other than **svralias**. However, be sure to use the same value in step 3.

For the **-dname** option, you specify the Distinguished Name information. Enclose the information in double quotation marks. The format is:

"CN=commonName, OU=organizationalUnit, O=organization, L=city\_or\_locality, S=state\_or\_province, C=country\_code"

You must set the CN to the hostname or IP address of the server.

If you want to be prompted for the Distinguished Name information at the command line, then do not include the **-dname** option.

The values of the **-keypass** and **-storepass** options must be identical.

For the **-keystore** option, the portion of the filename before the period must be the name of the Integration Server. In addition, the filename should be fully qualified. For example:

-keystore C:\keystore\IntegrationSvr1.keystore

3 Export the server certificate to an external file:

```
keytool -export -alias svralias -storepass tomcat
-keystore server_keystore_filename
-file server_certificate_filename
```

For the **-keystore** option, use the value that you entered in the previous step.

For the **-file** option, the filename should be fully qualified. For example:

-file C:\keystore\server.cer

When the export finishes, the following message appears:

```
Certificate stored in file <server_certificate_filename>
```

### Creating the Client Keystore and Certificate (Optional)

If you want client Web browsers to be authenticated, then perform the procedures in this section.

You use the **keytool** program included with the Java SDK to create a keystore and certificate for the client. You then import the server certificate into the client keystore, and the client certificate into the server keystore.

To create the client keystore and certificate

1 Create the client keystore and certificate:

keytool -genkey -alias clientalias -dname dname -keyalg RSA
-keypass tomcat -storepass tomcat
-keystore client\_keystore\_filename

For the **-alias** option, you can specify a value other than **clientalias**. However, be sure to use the same value in step 2.

For the **-dname** option, you specify the Distinguished Name information. Enclose the information in double quotation marks. The format is:

"CN=commonName, OU=organizationalUnit, O=organization, L=city\_or\_locality, S=state\_or\_province, C=country\_code"

If you want to be prompted for the Distinguished Name information at the command line, then do not include the **-dname** option.

The values of the -keypass and -storepass options must be identical.

For the **-keystore** option, the filename should be fully qualified. For example:

-keystore C:\keystore\client.keystore

2 Export the client certificate to an external file:

keytool -export -alias clientalias -storepass tomcat -keystore client\_keystore\_filename -file client\_certificate\_filename

For the **-keystore** option, use the value that you entered in the previous step.

For the **-file** option, the filename should be fully qualified. For example:

-file C:\keystore\client.cer

When the export finishes, the following message appears:

Certificate stored in file <client\_certificate\_filename>

To import the server certificate into the client keystore

• Run the following command:

keytool -import -v -trustcacerts -alias tomcat -keypass tomcat -storepass tomcat -file server\_certificate\_filename -keystore client\_keystore\_filename

#### To import the client certificate into the server keystore

• Run the following command:

```
keytool -import -v -trustcacerts -alias tomcat
-keypass tomcat -storepass tomcat
-file client_certificate_filename
-keystore server_keystore_filename
```

### Importing the Server Certificate into a SeeBeyond Keystore

You first create a SeeBeyond keystore in an Environment. You then add a trust store to the keystore. (A trust store contains trusted certificate entries.) Finally, you import the server certificate into the trust store.

#### To create a SeeBeyond keystore

- 1 Start Enterprise Designer.
- 2 In the Environment Explorer of Enterprise Designer, right-click the Environment that contains the Integration Server, point to **New**, and click **New Keystore**.

The **Please input the name** dialog box appears.

3 In the **Keystore** field, type the name of the Integration Server (see Figure 49).

#### Figure 49 Please input the name Dialog Box

|                  | Please input the name | 8 |
|------------------|-----------------------|---|
| <u>K</u> eystore | IntegrationSvr1       |   |
|                  | OK Cancel             |   |

4 Click OK.

The new keystore is added to the Environment Explorer (see Figure 50). Note that any upper case characters are changed to lower case.

Figure 50 New Keystore in Environment Explorer

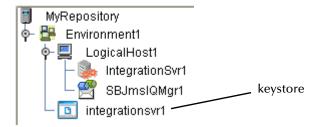

#### To add a trust store to the keystore

- Right-click the keystore and click Manage Trust Stores.
   The Trust Stores dialog box appears.
- 2 Click New.

The New TrustStore dialog box appears.

- 3 In the **Alias** field, enter a name for the trust store.
- 4 Click OK.

The default trusted certificate entries are displayed. Do not close the **Trust Stores** dialog box.

To import the server certificate

1 In the **Trust Stores** dialog box, click **Import**.

The **Import Certificate** dialog box appears.

- 2 In the Alias field, enter the alias that you specified in "Creating the Server Keystore and Certificate" on page 98.
- 3 In the **File** field, enter the fully qualified name of the server certificate that you exported in **"Creating the Server Keystore and Certificate" on page 98**. You can use the **Browse** button to navigate to the certificate.
- 4 Click OK.

A dialog box indicates that the certificate was successfully imported.

- 5 Click OK.
- 6 Click Close.

#### Configuring the Web Container

In the following procedure, you specify configuration properties that will be used for the HTTPS requests.

#### To configure the Web container

1 In the Environment Explorer of Enterprise Designer, right-click the Integration Server and click **Properties**.

The **Properties** dialog box appears.

- 2 Expand the tree and display all of the nodes within the **Web Container Configuration** section.
- 3 If you want the Web container to listen only for HTTPS requests, then select the **Default Web Server** node.
- 4 If you want the Web container to listen for both HTTP and HTTPS requests, then do the following:
  - A Right-click **Web Server Configurations** and select **Create New Section**. The **New Section***n* node appears.
  - B Click the **New Section***n* node twice and enter a more descriptive name, such as **SSL Web Server**. See Figure 51.

| Properties 🗶                                                                                                    |                      |                                    |        |  |
|----------------------------------------------------------------------------------------------------|----------------------|------------------------------------|--------|--|
| Configuration                                                                                                    |                      | ¥↓2↓♥ ⊭= ■ ●                       |        |  |
| ∳- ☐ IS Configuration ♦- ☐ Sections                                                                                                    | 🌳 🖾 IS Configuration |                                    |        |  |
| 🕴 🖕 🧰 _ Web Container Configura                                                                                                    |                      | Connection Timeout                 |        |  |
| - 🗘 Web Server Configura                                                                                                    |                      | Connector Port                     |        |  |
|                                                                                                    | er                   | Disable Upload Timeout             | null   |  |
| - 🗀 IS profiling Configuration                                                                                                    |                      | Enable Lookups                     | null   |  |
| Security Realm Configuration     Generation     Generation     Generation     Generation     Generation     Generation     Generation     Generation |                      | Enable SSL                         | null   |  |
|                                                                                                    |                      | Maximum Request Processing Threads |        |  |
| Integration Server Config                                                                                                    |                      | Minimum Request Processing Threads |        |  |
|                                                                                                    | •                    | SSL Client Authentication Required | null   |  |
|                                                                                                    |                      | SSL Keystore Password              |        |  |
| Description (New Section1) Comments (New Section1)                                                                                                   |                      |                                    |        |  |
|                                                                                                    |                      | Properties                         |        |  |
| ОК                                                                                                    |                      | (                                  | Cancel |  |

### Figure 51 New Web Server

5 Specify the properties (described in Table 26).

| Table 26 | Web Server Properties |
|----------|-----------------------|
|----------|-----------------------|

| Property               | Description                                                                                                    |
|------------------------|----------------------------------------------------------------------------------------------------|
| Accept Count           | The maximum queue length for connection requests when all of the possible request processing threads are being used.                                                                                                    |
|                        | The default value is <b>10</b> .                                                                                                    |
| Connection Timeout     | The number of milliseconds that the Web server will wait, after accepting a connection, for the request URI line to be presented.                                                                                               |
|                        | The default value is <b>60000</b> (which equals 60 seconds).                                                                                                    |
| Connector Port         | The TCP/IP port number on which the Web server will listen for HTTPS requests.                                                                                                    |
|                        | If you are configuring the Web container to listen only for<br>HTTPS requests, you do not need to change the default value.                                                                                                    |
|                        | If you are configuring the Web container to listen for both<br>HTTP and HTTPS requests, be sure to specify an unused port.<br>For more information about port numbers, see <b>"Ports and</b><br><b>Protocols" on page 107</b> . |
| Disable Upload Timeout | Indicates whether to allow a longer timeout for data uploads.                                                                                                    |
|                        | The default value is <b>False</b> .                                                                                                    |

| Property                              | Description                                                                                                    |
|---------------------------------------|----------------------------------------------------------------------------------------------------|
| Enable Lookups                        | Indicates whether the Web application should obtain the actual host name of a client (based on the IP address). Setting the value to <b>True</b> can have a negative impact on performance. |
|                                       | The default value is <b>False</b> .                                                                                                    |
| Enable SSL                            | Set the value to <b>True</b> .                                                                                                    |
| Maximum Request Processing<br>Threads | The maximum number of threads that can be created to process client requests.                                                                                                    |
|                                       | The default value is <b>75</b> .                                                                                                    |
| Minimum Request Processing<br>Threads | The number of threads that are created at initialization time to process client requests.                                                                                                   |
|                                       | The default value is <b>5</b> .                                                                                                    |
| SSL Client Authentication<br>Required | Indicates whether client Web browsers must be authenticated.<br>If you set the value to <b>True</b> , then a certificate must be installed<br>in each client Web browser.                   |
| SSL Keystore Password                 | Set the value to the keystore password that you specified in<br>"Creating the Server Keystore and Certificate" on<br>page 98.                                                               |

#### Table 26Web Server Properties

6 Click OK.

### **Deploying the Project**

The final step is to activate the Deployment Profile, start the Logical Host, and copy the server keystore into a Logical Host subdirectory.

*Note:* The subdirectory, which is called *keystore*, is automatically created when you start the Logical Host.

#### To deploy the Project

- 1 Activate the Deployment Profile.
- 2 Start the Logical Host.

In the Logical Host installation directory, the **keystore** subdirectory is automatically created.

3 Copy the server keystore into this subdirectory (see Figure 52). As mentioned in "Creating the Server Keystore and Certificate" on page 98, the portion of the filename before the period must be the name of the Integration Server.

# **Figure 52** Server Keystore in Logical Host keystore Subdirectory

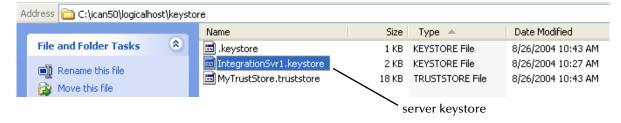

This action enables the Web container to locate the keystore that contains the server certificate.

# 10.6.3 Configuring the Repository to Use SSL

The HTTPS service of the ICAN Repository will not run unless a server certificate has been installed. Use the following procedure to set up a server certificate that can be used by the ICAN Repository to enable SSL.

To configure SSL support, perform the following steps:

- 1 Generate a key pair and a self-signed certificate.
- 2 Obtain a digitally signed certificate from a Certificate Authority (optional).
- 3 Import/install the certificate.
- 4 Configure the **server.xml** file.
- 5 Test the new SSL connection.

### Generating a Key Pair and a Self-Signed Certificate

The **genkey** command of the **keytool** program enables you to generate a key pair.

To generate a key pair and a self-signed certificate

- 1 Navigate to the *JAVA\_HOME*\bin directory.
- 2 Enter the following command:

```
keytool -genkey -keyalg RSA -alias ICAN
-keystore keystore_filename
```

where, for example:

keystore\_filename =
 C:\ican50\repository\server\conf\ssl\mykeystore

- 3 Enter your keystore password (for example, seebeyond).
- 4 The **keytool** program prompts you for the Distinguished Name information. Provide the appropriate answers.
  - A What is your first and last name?
  - **B** What is the name of your organizational unit?
  - C What is the name of your organization?

- **D** What is the name of your City or Locality?
- **E** What is the name of your State or Province?
- **F** What is the two-letter country code for this unit?
- **G** Is CN=first\_and\_last\_name, OU=organizational\_unit, O=organization\_name, L=city\_or\_locality, ST=state\_or\_province, C=two\_letter\_country\_code correct?
- 5 Enter a password for the keystore entry. If the password is same as the keystore password, press Return.
- *Note:* The example used the following name for the keystore file to be generated: *C:\ican50\repository\server\conf\ssl\mykeystore*. You can use this name or another name, as long as you use the same name throughout the configuration process.

### Obtaining a Digitally Signed Certificate from a Certificate Authority

This procedure is optional. A self-signed certificate will also work.

#### To obtain a digitally signed certificate from a Certificate Authority

1 Enter the following command to generate a Certificate Signing Request (CSR):

keytool -certreq -alias ICAN -keyalg RSA
-file csr\_filename -keystore keystore\_filename

2 Send the CSR for signing.

For example, if you are using the Verisign CA, go to **http://digitalid.verisign.com**/. Verisign will send the signed certificate via e-mail.

3 Store the signed certificate in a file.

### Importing the Certificate

You can skip this procedure if you are using a self-signed certificate. If you are using a self-signed certificate or a certificate signed by a CA that your browser does not recognize, a dialog box will appear the first time you try to access the server. You can then choose to trust the certificate for this session only or permanently.

#### To import the certificate

• Enter the following command to install the CA certificate:

```
keytool -import -trustcacerts -alias ICAN
-file ca-certificate-filename -keystore keystore_filename
```

*Note:* You must have the required permissions to modify the JAVA\_HOME\jre\lib\ security\cacerts file.

### Configuring the server.xml File

You now edit the server.xml file in the ICAN Repository to enable SSL support.

#### To configure the server.xml file

- 1 If the ICAN Repository server is running, shut it down.
- 2 Using a text editor, open the **server.xml** file in the *ICAN-root/repository/server/* **conf** directory.
- 3 Locate the **<Connector>** element within the **<Service>** element.
- 4 Comment out the **<Connector**> element.
- 5 Add the following **<Connector**> element:

```
<!-- Define an SSL Coyote HTTP/1.1 Connector on port 8443 -->
<Connector className="org.apache.coyote.tomcat4.CoyoteConnector"
   port="8443" minProcessors="5" maxProcessors="75"
   enableLookups="true"
   acceptCount="100" debug="0" scheme="https" secure="true"
   useURIValidationHack="false" disableUploadTimeout="true">
   <Factory
    className="org.apache.coyote.tomcat4.CoyoteServerSocketFactory"
    clientAuth="false" protocol="TLS"
   keystoreFile="sbyn.keystore" keystorePass="changeit" />
</Connector>
```

- 6 Save and close the file.
- 7 Start the ICAN Repository server.

### **Testing the New SSL Connection**

This procedure verifies that SSL support has been correctly installed.

#### To test the new SSL connection

1 Load the default ICAN Repository server introduction page with the following URL:

```
https://localhost:8443/
```

The https portion indicates that the browser should use the SSL protocol.

The port 8443 is where the SSL Connector was created in the **"Configuring the server.xml File"** section.

- 2 The first time that you load this application, the **New Site Certificate** dialog box appears. Select **Next** to move through the series of **New Site Certificate** dialog boxes. Select **Finish** when you reach the last dialog box.
- *Important:* You should still have the option to use HTTP to connect to Enterprise Designer. System administrators should not block the HTTP port.

# **10.7 Ports and Protocols**

This section lists the ports and protocols used by the eGate management framework.

# 10.7.1 Repository

Table 27 shows the ports and protocols for the Repository. The absence of a protocol for ports 12002 and 12006 is intentional.

The following table assumes that you are using the default base port number of 12000. If you are using a different base port number, then the succeeding port numbers change accordingly. For example, if the base port number is 13000, then the succeeding port numbers are 13002, 13003, 13004, 13005, 13006, and 13008.

| Port  | Protocol | Purpose                                                                                                   |
|-------|----------|----------------------------------------------------------------------------------------------------|
| 12000 | НТТР     | Used by Enterprise Designer, Enterprise Manager, and Logical<br>Hosts to communicate with the Repository. |
| 12002 |          | Used by the Repository to listen for shutdown requests.                                                   |
| 12003 | JMS      | Used by the ICAN Monitor to communicate with the Enterprise JMS.                                          |
| 12004 | RMI      | Used by the ICAN Monitor to communicate with the JMX Connector using RMI.                                 |
| 12005 | HTTP     | Used by the ICAN Monitor to communicate with the JMX Connector using HTTP.                                |
| 12006 |          | Used by the ICAN Monitor to communicate with the notification database.                                   |
| 12008 | FTP      | Used by FTP clients to access the Repository's FTP server.                                                |

 Table 27
 Repository Ports and Protocols

In addition, the Repository uses WebDAV to download files to the Logical Host.

# 10.7.2 Logical Host

Table 28 shows the ports and protocols for the Logical Host. The absence of a protocol for ports 18007 and 18008 is intentional.

The ports used by the SeeBeyond Integration Server and the SeeBeyond JMS IQ Manager are assigned dynamically based on which component is created first.

- If the SeeBeyond Integration Server is created first, then the SeeBeyond Integration Server ports are 18004 through 18008 and the SeeBeyond JMS IQ Manager ports are 18009 and 18010 (as shown in Table 28).
- If the SeeBeyond JMS IQ Manager is created first, then the SeeBeyond Integration Server ports are 18006 through 18010 and the SeeBeyond JMS IQ Manager ports are 18004 and 18005.

The following table assumes that you are using the default base port number of 18000. If you are using a different base port number, then the succeeding port numbers change accordingly. For example, if the base port number is 19000, then the succeeding port numbers are 19001 through 19010.

| Port  | Protocol | Purpose                                                                  |
|-------|----------|--------------------------------------------------------------------------|
| 18000 | HTTP     | Used by the ICAN Monitor to send requests to the Logical Host.           |
| 18001 | RMI      | Used by the ICAN Monitor to send requests to the Logical Host.           |
| 18002 | JMS      | Used by ICAN system components and the ICAN Monitor.                     |
| 18003 | JMS      | Used by ICAN system components and the ICAN Monitor when SSL is enabled. |
| 18004 | HTTP     | Used by the SeeBeyond Integration Server.                                |
| 18005 | HTTP     | Used by the SeeBeyond Integration Server.                                |
| 18006 | JNDI     | Used by the SeeBeyond Integration Server.                                |
| 18007 |          | Used by the SeeBeyond Integration Server for debugging purposes.         |
| 18008 |          | Used by the SeeBeyond Integration Server for debugging purposes.         |
| 18009 | JMS      | Used by SeeBeyond JMS IQ Managers in Collaborations.                     |
| 18010 | JMS      | Used by SeeBeyond JMS IQ Managers in Collaborations when SSL is enabled. |

| Table 28 Logical H | ost Ports and | Protocols |
|--------------------|---------------|-----------|
|--------------------|---------------|-----------|

# **IP Address and Port Bindings for the Repository**

When you start the Repository, the computer on which the Repository is installed binds each of the computer's IP addresses to the ports listed in Table 27 on page 107.

For example, assume that the computer has the following IP addresses:

| 10.0.0.1 | 10.0.0.2 | 10.0.0.3 |
|----------|----------|----------|
|----------|----------|----------|

The computer will listen on the following IP address and port bindings:

| 10.0.0.1:12000 | 10.0.0.2:12000 | 10.0.0.3:12000 |
|----------------|----------------|----------------|
| 10.0.0.1:12002 | 10.0.0.2:12002 | 10.0.0.3:12002 |
| 10.0.0.1:12003 | 10.0.0.2:12003 | 10.0.0.3:12003 |
| 10.0.0.1:12004 | 10.0.0.2:12004 | 10.0.0.3:12004 |
| 10.0.0.1:12005 | 10.0.0.2:12005 | 10.0.0.3:12005 |
| 10.0.0.1:12006 | 10.0.0.2:12006 | 10.0.0.3:12006 |
| 10.0.0.1:12008 | 10.0.0.2:12008 | 10.0.0.3:12008 |

The ICAN Suite allows you to change this default behavior. For example, assume that 10.0.0.1 is reserved for internal use, whereas 10.0.0.2 and 10.0.0.3 are exposed to people outside of your organization. You might want to prevent 10.0.0.2 and 10.0.0.3 from being bound to the ports.

After you change the default behavior, users of Enterprise Manager and Enterprise Designer will need to log in using a hostname that resolves to the specified IP address.

*Note:* This feature has not been implemented for the Repository's FTP server port. Each of the computer's IP addresses will still be bound to the FTP server port.

In the following procedure, you edit two files: **server.xml** and

**MonitorConfigurationObject.xml,v**. Editing the **server.xml** file affects the base port number (for example, 12000). Editing the **MonitorConfigurationObject.xml,v** file affects the port numbers used by the ICAN Monitor (for example, 12003, 12004, 12005, and 12006).

To change the default behavior of the IP address and port bindings

- 1 If the Repository is running, shut it down.
- 2 Using a text editor, open the **server.xml** file in the *ICAN-root/repository/server/* **conf** directory.
- 3 Locate the **<Connector>** element within the **<Service>** element.
- 4 Add an **address** attribute after **className="org.apache.coyote.tomcat4. CoyoteConnector"**. Set the value to the IP address that you want to be bound to the ports. For example:

```
<Connector className="org.apache.coyote.tomcat4.CoyoteConnector"
address="10.0.0.1" acceptCount="100" ...>
<Factory ...>
</Connector>
```

- 5 If you want to bind more than one IP address, then perform the following steps for each additional IP address:
  - A Copy the entire **<Connector>** element and paste it immediately below.
  - B Change the value of the **address** attribute to the desired IP address.
- 6 Save and close the file.
- 7 Using a text editor, open the MonitorConfigurationObject.xml,v file in the ICAN-root/repository/data/objects/versioncontrol/EnterpriseMonitorManager/ MonitorConfiguration directory.
- 8 Locate the **<property>** element for the **MonitorConfigurationHostName** property.
- 9 Change the value to the desired IP address. For example:

```
<property marshaler:propertyName="MonitorConfigurationHostName"
marshaler:class="java.lang.String">10.0.0.1</property>
```

- Note: You cannot specify more than one IP address in the file.
  - **10** Save and close the file.

You can now start the Repository.

# 10.9 Using a Proxy Server

If you are providing access to your ICAN Repository through a proxy server, ensure that the following is true.

- Enterprise Designer users are directing their clients to the proxy server's IP address and port (see the *SeeBeyond ICAN Suite Installation Guide*)
- You are directing all Logical Hosts to the proxy server's IP address and port

To direct a Logical Host to a proxy server, you must add two arguments to the **ManagementAgent-Config.xml** file.

To modify the ManagementAgent-Config.xml file

- 1 Ensure that the Logical Host is not running.
- 2 Using a text editor, open the ManagementAgent-Config.xml file in the *Logical Host-root/stcma/config/ManagementAgent-config.xml* directory.
- 3 Add the following two arguments within the <command-line></command-line> tag:

```
<arg>-Dhttp.proxyHost=proxy_host</arg>
<arg>-Dhttp.proxyPort=proxy_port</arg>
```

where *proxy\_host* is the IP address of the proxy server and *proxy\_port* is the port number of the proxy server.

For example:

```
<command-line>
    <arg>com.stc.is.server.STCIntegrationServer</arg>
    <arg>IntegrationSvrl</arg>
    <arg>-Dhttp.proxyHost=10.0.0.1</arg>
    <arg>-Dhttp.proxyPort=443</arg>
</command-line>
```

4 Save the ManagementAgent-Config.xml file.

# **LDAP Integration**

This chapter describes how to integrate eGate with Lightweight Directory Access Protocol (LDAP) servers.

*Note:* You can also use LDAP with the workflow functionality of eInsight. The LDAP server contains the users, organizational structures, and roles for the workflow. For detailed instructions, see the eInsight Business Process Manager User's Guide.

What's in This Chapter

- "LDAP Integration Overview" on page 111
- "Using LDAP Servers for Repository User Management" on page 113
- "Using LDAP Servers for Environment User Management" on page 127

# **11.1 LDAP Integration Overview**

An LDAP directory includes a series of *entries*. An entry is a collection of *attributes*, plus a Distinguished Name (DN) that uniquely identifies the entry. Each attribute contains a name and one or more values. The components of a DN are ordered hierarchically from most specific to least specific. Thus, the last component in the DN identifies the root entry of the directory.

An object class is a type of attribute that specifies required and optional attributes for an entry.

The first line in the following entry specifies the DN. The succeeding lines specify the attributes. Two of the attributes are object classes. The definitions of the **top** and **groupOfUniqueNames** object classes are defined elsewhere.

This entry is represented in the LDAP Data Interchange Format (LDIF). The entry could also be represented graphically.

```
dn: cn=all, ou=ICANRoles, dc=ican, dc=com
cn: all
objectClass: top
objectClass: groupOfUniqueNames
ou: ICANRoles
```

When searching an LDAP directory, you use a *search filter* to specify the search criteria. An example of a search filter is **(cn=John S\*)**. The asterisk is a wildcard character. For example, the common name **John Smith** would result in a match.

**Chapter 10, "ICAN Security Features"** describes how to perform user management in the ICAN Suite without an LDAP server. You create users and assign roles from Enterprise Designer.

The two types of user management in the ICAN Suite are Repository User Management and Environment User Management. **"ICAN Security Overview" on page 85** describes the difference between these types.

If you already use an LDAP server to manage users, you can integrate with the LDAP server. With this approach, you do not need to recreate the users in Enterprise Designer. This approach is especially helpful when you have large numbers of users.

The following LDAP servers are supported:

- Microsoft's Active Directory (the version delivered with Windows 2000)
- Sun Microsystems' Sun Java System Directory Server version 5.1 and 5.2
- *Note:* Sun Java System Directory Server was formerly called Sun ONE Directory Server and (before that) iPlanet Directory Server.
  - OpenLDAP Directory Server 2.*x*

# 11.2 Using LDAP Servers for Repository User Management

You can configure the Repository to use an LDAP server.

When a user attempts to log into the Repository, the user name and password are checked against the user name and password that are stored in the LDAP server. In addition, the list of roles for the user is retrieved from the server to authorize the user's access to various objects in the Repository. See Figure 53.

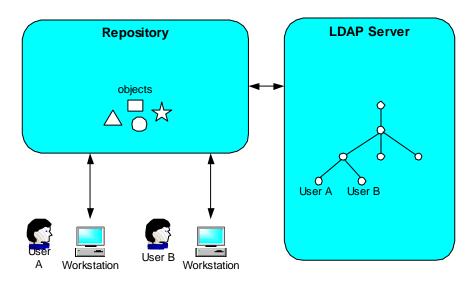

### Figure 53LDAP Server and Repository User Management

First, you must configure your LDAP server. See the appropriate section:

- "Configuring the Active Directory Service" on page 114
- "Configuring the Sun Java System Directory Server" on page 119
- "Configuring the OpenLDAP Directory Server" on page 121

Then, you configure the Repository so that it can locate the LDAP server and find the appropriate information (such as the portion of the directory that contains users). See **"Configuring the ICAN Repository" on page 123**.

If you want to encrypt communications between the Repository and the LDAP server, see **"SSL Support" on page 125**.

# 11.2.1 Configuring the Active Directory Service

Active Directory is a key part of Windows 2000. It provides a wide variety of manageability, security, and interoperability features. The main administration tool is a snap-in called Active Directory Users and Computers.

Active Directory does not support the concept of roles. Therefore, you must simulate the ICAN Suite's roles in Active Directory using the concept of *groups*.

Rather than creating the groups within the **Users** directory, you create the groups in a new organizational unit called **ICANRoles**.

*Note:* For detailed information about how to perform the following steps, see the documentation provided with Active Directory.

#### To configure the Active Directory Service

1 Start the Active Directory Users and Computers administration tool (see Figure 54).

| line constant and Computers                                                            |                                         |                               |
|----------------------------------------------------------------------------------------|-----------------------------------------|-------------------------------|
| Gonsole Window Help                                                                    |                                         | _ 8 ×                         |
| <u>Action</u> View ← →   € 🖬 😭 🔂 🚱 🔮                                                   | 1 🕅 🚵 🐚 🖓 🍕 🙆                           |                               |
| Tree                                                                                   | Users 23 objects                        |                               |
| Active Directory Users and Computers [2kserver.ican.com]                               | Name                                    | Туре                          |
| 🗄 🗊 ican.com                                                                           | 🛃 Administrator                         | User                          |
| 🚋 💼 Builtin                                                                            | 🛃 anbu                                  | User                          |
| 🖅 💼 Computers                                                                          | 🕵 Cert Publishers                       | Security Group - Global       |
| Domain Controllers     ForeignSecurityPrincipals     LostAndFound     System     Users | 5 DnsAdmins                             | Security Group - Domain Local |
|                                                                                        | 1 2 2 2 2 2 2 2 2 2 2 2 2 2 2 2 2 2 2 2 | Security Group - Global       |
|                                                                                        | 🕵 Domain Admins                         | Security Group - Global       |
|                                                                                        | S Domain Computers                      | Security Group - Global       |
|                                                                                        | 🕵 Domain Controllers                    | Security Group - Global       |
|                                                                                        | 🕵 Domain Guests                         | Security Group - Global       |
|                                                                                        | 🕵 Domain Users                          | Security Group - Global       |
|                                                                                        | SEnterprise Admins                      | Security Group - Global       |
|                                                                                        | 😰 Enterprise Monitor                    | User                          |
|                                                                                        | •                                       | V                             |
|                                                                                        |                                         |                               |

## **Figure 54** Active Directory Users and Computers

Note: The domain in the example is *ican.com*. Your domain can be different.

- 2 Right-click the root node and select **New > Organizational Unit**. The **New Object -Organization Unit** dialog box appears (see Figure 55).
- 3 In the Name field, enter ICANRoles.
- 4 Click OK.

### Figure 55 Active Directory - Create Organizational Unit

| Active Directory Users and Computers                                                                                                    |                                                                                                    | _D×                                                                                                    |
|----------------------------------------------------------------------------------------------------|----------------------------------------------------------------------------------------------------|----------------------------------------------------------------------------------------------------|
| Action View 🖉 🗢 → 🗈 📧 🖆 🔂 🚱 😤 🦉 🖉 🖉 🖉 🖉                                                                                                    |                                                                                                    |                                                                                                    |
| Tree                                                                                                    | ican.com 9 objects                                                                                    |                                                                                                    |
| Tree<br>Active Directory Users and Computers [2kserver.ican.com]<br>Builtin<br>Computers<br>Domain Controllers<br>ForeignSecurityPrincipals<br>New Object - Organizational Unit<br>Create in: ican.com/<br>Name:<br>ICANRoles | ican.com 9 objects Name Builtin Computers Domain Controllers ForeignSecurityPrincipals LostAndFound X | Type<br>builtinDomain<br>Container<br>Organizational Unit<br>Container<br>IostAndFound<br>Container<br>Container<br>infrastructureUpdate |
|                                                                                                    | OK Cancel                                                                                             |                                                                                                    |

5 Under the ICANRoles organizational unit, create the following groups: all, administration, and management (see Figure 56). To create a group, you right-click the organizational unit and select New > Group. Use the default values for Group scope and Group type.

| Active Directory Users and Compute                                                      | 215                   |                    |                |        |     |
|-----------------------------------------------------------------------------------------|-----------------------|--------------------|----------------|--------|-----|
| Gonsole Window Help                                                                     |                       |                    |                |        | -8× |
| Action View                                                                             | 🗙 😭 🗗 🖓               | 13 🛛 🖸 💆 🖄         | ) V 🍕 🖉        |        |     |
| Tree                                                                                    |                       | ICANRoles 3 obj    | ects           |        |     |
| Active Directory Users and Computers [2]                                                | server.ican.com]      | Name               |                | Туре   | [   |
|                                                                                         | New Object - Grou     | IP                 |                |        | ×   |
| Builtin     Gomputers     Omputers     Gomain Controllers     ForeignSecurityPrincipals | Creal                 | e in: ican.com/ICA | NRoles         |        |     |
| CANRoles      LostAndFound                                                              | Group name:           |                    |                |        | _   |
| € Construction System                                                                   | all                   |                    |                |        |     |
| I Users                                                                                 | ,<br>Current and four | )                  |                |        |     |
|                                                                                         | all                   | -Windows 2000):    |                |        |     |
|                                                                                         | 1                     |                    |                |        |     |
|                                                                                         | Group scope-          |                    | Group type     |        |     |
|                                                                                         | C Domain loc          | al                 | Security       |        |     |
|                                                                                         | Global                |                    | O Distribution |        |     |
|                                                                                         | C Universal           |                    |                |        |     |
|                                                                                         |                       |                    |                |        |     |
|                                                                                         |                       |                    | OK             | Cancel |     |
|                                                                                         |                       |                    |                |        |     |
|                                                                                         |                       | Jand               |                |        |     |

# Figure 56 Active Directory - Create Groups

After you add the groups, they appear under the **ICANRoles** organizational unit (see Figure 57).

| 🐗 Active Directory Users and Computers                                                                                                    |                                     |                                                                               |
|----------------------------------------------------------------------------------------------------|-------------------------------------|-------------------------------------------------------------------------------|
| ∫ 🥪 ⊆onsole Window Help                                                                                                    |                                     | _8×                                                                           |
| Action ↓ ← → € 🖬 🗙 😭 🚱 😫 🛛 🦉 🖉 🦉 🦉 🦉                                                                                                    |                                     |                                                                               |
| Tree                                                                                                    | ICANRoles 3 objects                 |                                                                               |
| Active Directory Users and Computers [2kserver.ican.com]                                                                                                  | Name                                | Туре                                                                          |
| ican.com     ican.com     Gomputers     Computers     Opmain Controllers     ForeignSecurityPrincipals     CANROles     LostAndFound     System     Users | Administration<br>all<br>management | Security Group - Global<br>Security Group - Global<br>Security Group - Global |
|                                                                                                    |                                     |                                                                               |

Figure 57 Active Directory - New Groups

6 Add the **Administrator** user as a member of all the groups that you created by double-clicking each group and selecting **Administrator** from the dialog box (see Figure 58).

| line to the set of the set of the | _ D ×                                                       |  |
|----------------------------------------------------------------------------------------------------|-------------------------------------------------------------|--|
| Console Window Help _₺                                                                                                    |                                                             |  |
| _ Action View   ← → 1 € 📧 🗙 😭 🗔                                                                                                    | 8 3 8 8 7 4 6                                               |  |
| Tree                                                                                                    | ICANRoles 3 objects                                         |  |
| Active Directory Users and Computers [2kserver.ican.com]                                                                                                    | Name Type                                                   |  |
| ican.com all Properties                                                                                                    | ? 🗙 curity Group - Global                                   |  |
| Builtin     General Members Members                                                                                                    | If Managed By Object Security Group - Global                |  |
| Computers     Lieneral Members Member U     Omain Controller                                                                                                    | If   Managed By   Ubject   Security   curity Group - Global |  |
| Members:     Members:                                                                                                    |                                                             |  |
|                                                                                                    | Directory Folder                                            |  |
| 🗉 🦳 LostAndFound 🚟 Select Users, Contacts, or Co                                                                                                    | omputers ? 🗙                                                |  |
| 🕂 💼 System                                                                                                    |                                                             |  |
| Users Look in: 🗊 ican.com                                                                                                    | ×                                                           |  |
| Name                                                                                                    | In Folder                                                   |  |
| SKSERVER                                                                                                    | ican.com/Domain Controllers                                 |  |
|                                                                                                    | ican.com/Users                                              |  |
| 😡 Guest                                                                                                    | ican.com/Users                                              |  |
| 🖸 🕵 TsInternetUser                                                                                                    | ican.com/Users                                              |  |
| 105R_2KSERVER                                                                                                    | ican.com/Users                                              |  |
| IWAM_2KSERVER                                                                                                    | ican.com/Users                                              |  |
| <u> </u> krbtgt                                                                                                    | ican.com/Users                                              |  |
| Add Check Names                                                                                                    |                                                             |  |
| Administrator                                                                                                    |                                                             |  |
|                                                                                                    |                                                             |  |
|                                                                                                    |                                                             |  |
| •                                                                                                    |                                                             |  |
|                                                                                                    |                                                             |  |
|                                                                                                    |                                                             |  |
|                                                                                                    |                                                             |  |
| 1                                                                                                    |                                                             |  |
|                                                                                                    | OK Cancel                                                   |  |

Figure 58 Active Directory - Add Administrator to Groups

7 Go to "Configuring the ICAN Repository" on page 123.

# 11.2.2 Configuring the Sun Java System Directory Server

Sun Java System Directory Server is Sun Microsystems' general-purpose, LDAP-based directory server.

*Note:* For detailed information about how to perform the following steps, see the documentation provided with Sun Java System Directory Server.

#### To create the ICAN roles in the Sun Java System Directory Server

- 1 Create the user **Administrator** under the **People** directory.
- 2 Create the roles **all**, **administration**, and **management** under the top node as shown in Figure 59.

Figure 59 Sun Java System Directory Server - Create Roles

| 🍫 2kserver.ican.com - iPlanet Directory Server - 2ks                                                                                                    | erver _OX                 |
|----------------------------------------------------------------------------------------------------|---------------------------|
| <u>Console</u> <u>E</u> dit <u>V</u> iew <u>O</u> bject <u>H</u> elp                                                                                                    |                           |
| iPlanet Directory Server                                                                                                    | Version 5.1               |
| Tasks Configuration Directory Status                                                                                                    |                           |
| <ul> <li>2kserver.ican.com:489</li> <li>NetscapeRoot (4 acis)</li> <li>ican (33 acis)</li> <li>schema (6 acis)</li> <li>monitor</li> <li>config (4 acis)</li> <li>Deny Write a</li> <li>Top-level Activity</li> </ul> | cis)<br>s<br>rs<br>Access |
|                                                                                                    |                           |
| T all                                                                                                    |                           |
| General * Role Name: all                                                                                                    |                           |
| Account Description: ICANRole                                                                                                    |                           |
| * Indicates a                                                                                                    | required field            |
|                                                                                                    |                           |
|                                                                                                    |                           |
|                                                                                                    |                           |
|                                                                                                    |                           |
|                                                                                                    |                           |
|                                                                                                    |                           |
|                                                                                                    |                           |
|                                                                                                    |                           |
|                                                                                                    |                           |
|                                                                                                    |                           |
|                                                                                                    |                           |
| Access Permissions Help                                                                                                    | dvanced OK Cancel Help    |

The roles appear in the right pane (see Figure 60).

Figure 60 Sun Java System Directory Server - New Roles

| Server.ican.com - iPlanet Director                                                                                                    | Server.ican.com - iPlanet Directory Server - 2kserver         Console       Edit         Yiew       Object         Help                                                                                                    |  |  |
|----------------------------------------------------------------------------------------------------|----------------------------------------------------------------------------------------------------|--|--|
| iPlanet Directory Server                                                                                                    | Version 5.1                                                                                                    |  |  |
| <ul> <li>2kserver.ican.com.489</li> <li>NetscapeRoot (4 acis)</li> <li>ican (33 acis)</li> <li>schema (6 acis)</li> <li>monitor</li> <li>config (4 acis)</li> </ul> | Directory Administrators Groups Groups Special Users DSAME Users Internet Deny Write Access Top-level Admin Role Top-level Admin Role Top-level Policy Admin Role Top-level Policy Admin Ro |  |  |
| dc=ican,dc=com                                                                                                    |                                                                                                    |  |  |

- 3 Add the user **Administrator** as a member of all the roles that you created in the previous step.
- 4 Go to "Configuring the ICAN Repository" on page 123.

# 11.2.3 Configuring the OpenLDAP Directory Server

The OpenLDAP Project provides an open source implementation of the LDAP protocol. For more information, see http://www.openldap.org.

*Note:* For detailed information about how to perform the following steps, see the documentation provided with OpenLDAP Directory Server.

#### To configure the OpenLDAP Directory Server

- 1 Create the user Administrator under the node where the users are located.
- 2 If you do not have a node for roles in your schema, then create a node for the ICAN Suite-specific roles that you will create in the following step. For example:

```
dn: ou=ICANRoles, dc=ican, dc=com
objectClass: top
objectClass: organizationalUnit
ou: ICANRoles
```

3 Create the roles **all**, **administration**, and **management** under the node where the roles are located. For example:

```
dn: cn=all, ou=ICANRoles, dc=ican, dc=com
cn: all
objectClass: top
objectClass: groupOfUniqueNames
ou: ICANRoles
dn: cn=administration, ou=ICANRoles, dc=ican, dc=com
cn: administration
objectClass: top
objectClass: groupOfUniqueNames
ou: ICANRoles
dn: cn=management, ou=ICANRoles, dc=ican, dc=com
cn: management
objectClass: top
objectClass: groupOfUniqueNames
ou: ICANRoles
```

4 Add the user **Administrator** as a member of all the roles that you created in the previous step. For example:

```
dn: cn=all, ou=ICANRoles, dc=ican, dc=com
cn: all
objectClass: top
objectClass: groupOfUniqueNames
ou: ICANRoles
uniqueMember: uid=Administrator, ou=People, dc=ican, dc=com
dn: cn=administration, ou=ICANRoles, dc=ican, dc=com
cn: administration
objectClass: top
objectClass: top
objectClass: groupOfUniqueNames
ou: ICANRoles
uniqueMember: uid=Administrator, ou=People, dc=ican, dc=com
```

```
dn: cn=management, ou=ICANRoles, dc=ican, dc=com
cn: management
objectClass: top
objectClass: groupOfUniqueNames
ou: ICANRoles
uniqueMember: uid=Administrator, ou=People, dc=ican, dc=com
```

5 Add other users to one or more roles, as necessary. For example:

```
dn: cn=all, ou=ICANRoles, dc=ican, dc=com
cn: all
objectClass: top
objectClass: groupOfUniqueNames
ou: ICANRoles
uniqueMember: uid=Administrator, ou=People, dc=ican, dc=com
uniqueMember: uid=userA, ou=People, dc=ican, dc=com
uniqueMember: uid=userB, ou=People, dc=ican, dc=com
dn: cn=administration, ou=ICANRoles, dc=ican, dc=com
cn: administration
objectClass: top
objectClass: groupOfUniqueNames
ou: ICANRoles
uniqueMember: uid=Administrator, ou=People, dc=ican, dc=com
uniqueMember: uid=userB, ou=People, dc=ican, dc=com
dn: cn=management, ou=ICANRoles, dc=ican, dc=com
cn: management
objectClass: top
objectClass: groupOfUniqueNames
ou: ICANRoles
uniqueMember: uid=Administrator, ou=People, dc=ican, dc=com
```

6 Go to "Configuring the ICAN Repository" on page 123.

# 11.2.4 Configuring the ICAN Repository

To use an LDAP server for Repository User Management, you must add a **<Realm>** element to the ICAN Repository's **server.xml** file, which is located in the *ICAN-root* **repository server conf** directory.

The **server.xml** file contains a default **<Realm>** element that specifies a flat file implementation of the user database. The flat file implementation uses the **tomcat-users.xml** file in the *ICAN-root***\repository\data\files** directory.

Table 29 describes the attributes used by the LDAP versions of the **<Realm>** element. For a detailed description of all the possible attributes, see the Tomcat documentation for the **org.apache.catalina.realm.JNDIRealm** class.

| Attribute           | Description                                                                                                    |
|---------------------|----------------------------------------------------------------------------------------------------|
| className           | Always use the following value:<br>org.apache.catalina.realm.JNDIRealm                                                                                                    |
| connectionURL       | Identifies the location of the LDAP server. Includes the LDAP server name and the port that your LDAP server listens on for requests.                                                                                                    |
| roleBase            | The base entry for the role search. If not specified, then the search base is the top-level directory context.                                                                                                    |
| roleName            | The attribute in a role entry containing the name of that role.                                                                                                    |
| roleSearch          | The LDAP search filter for selecting role entries. It optionally includes pattern replacements <b>{0</b> } for the Distinguished Name and/or <b>{1</b> } for the user name of the authenticated user.                                                                                                    |
| roleSubtree         | By default, the Roles portion of the LDAP directory is searched<br>only one level below the root entry. To enable searches of the<br>entire subtree, set the value to <b>true</b> .                                                                                                    |
| userBase            | The entry that is the base of the subtree containing users. If this attribute is not specified, then the search base is the top-level context.                                                                                                    |
| userPattern         | A pattern for the Distinguished Name (DN) of the user's directory<br>entry, following the syntax supported by the<br><b>java.text.MessageFormat</b> class with <b>{0</b> } marking where the actual<br>user name should be inserted.                                                                                                    |
| userRoleName        | The name of an attribute in the user's directory entry containing<br>zero or more values for the names of roles assigned to this user.<br>In addition, you can use the <b>roleName</b> attribute to specify the<br>name of an attribute to be retrieved from individual role entries<br>found by searching the directory. If <b>userRoleName</b> is not<br>specified, then all roles for a user derive from the role search. |
| userRoleNamePattern | A pattern for the Distinguished Name (DN) of the role's directory<br>entry, following the syntax supported by the<br><b>java.text.MessageFormat</b> class with <b>{0</b> } marking the actual role<br>name. This pattern is used to parse the DN to get the actual role<br>name for authorization purposes in ICAN, where the actual user<br>name should be inserted.                                                        |

 Table 29
 Realm Element Attributes

| Attribute   | Description                                                                                                    |
|-------------|----------------------------------------------------------------------------------------------------|
| userSearch  | The LDAP search filter to use for selecting the user entry after substituting the user name in <b>{0}</b> .                                                                         |
| userSubtree | By default, the Users portion of the LDAP directory is searched<br>only one level below the root entry. To enable searches of the<br>entire subtree, set the value to <b>true</b> . |

### To configure the ICAN Repository

- 1 Open the **server.xml** file in the *ICAN-root*\repository\server\conf directory.
- 2 Remove or comment out the default **<Realm>** element.
- 3 If you are using Active Directory, add the following **<Realm>** element inside the **<Engine>** tag. Table 29 on page 123 describes the attributes. Change the default values as necessary.

```
<Realm className="org.apache.catalina.realm.JNDIRealm"
connectionURL="ldap://localhost:389"
userBase="cn=Users,dc=ican,dc=com"
userSearch="(cn={0})"
userSubtree="true"
roleBase="ou=ICANRoles,dc=ican,dc=com"
roleName="cn"
roleSearch="(member={0})"
roleSubtree="true"
```

4 If you are using Sun Java System Directory Server, add the following **<Realm>** element inside the **<Engine>** tag. **Table 29 on page 123** describes the attributes. Change the default values as necessary.

```
<Realm className="org.apache.catalina.realm.JNDIRealm"
connectionURL="ldap://localhost:489"
userBase="cn=People,dc=ican,dc=com"
userSearch="(uid={0})"
userSubtree="true"
userRoleName="nsroledn"
userRoleNamePattern="cn={0},dc=ican,dc=com"
roleSubtree="true"
```

5 If you are using OpenLDAP Directory Server, add the following **<Realm>** element inside the **<Engine>** tag. Table 29 on page 123 describes the attributes. Change the default values as necessary.

```
<Realm className="org.apache.catalina.realm.JNDIRealm"
connectionURL="ldap://localhost:389"
userBase="ou=people,dc=ican,dc=com"
userSearch="(uid={0})"
userSubtree="true"
roleBase="ou=ICANRoles,dc=ican,dc=com"
roleName="cn"
roleSearch="(uniquemember={0})"
roleSubtree="true"
```

6 If your LDAP server is not configured for anonymous read access, add the connectionName and connectionPassword attributes to the <Realm> element. Set the first attribute to the DN of the Administrator user. Set the second attribute to the user's encrypted password. For example:

```
<Realm className="org.apache.catalina.realm.JNDIRealm"
connectionName="cn=Administrator,cn=Users,dc=ican,dc=com"
connectionPassword="FCUApSkYpuE="
```

To encrypt the password, use the **encrypt** utility in the *ICAN-root*\**repository**\**util** directory. The file extension depends on your platform. This utility takes the unencrypted password as an argument. For example:

```
C:\ican50\repository\util>encrypt mypwd
```

- 7 Save and close the **server.xml** file.
- 8 Start the LDAP server.
- 9 Shut down and restart the Repository.

# 11.2.5 SSL Support

By default, communications between the Repository and the LDAP server are unencrypted.

To encrypt communications between the Repository and the LDAP server, make the following additions and modifications to the procedures described earlier in this section.

# Configuring SSL on the LDAP Server

Ensure that the LDAP server is configured to use the Secure Sockets Layer (SSL). For detailed instructions, see the documentation provided with the LDAP server.

In preparation for the next step, export the LDAP server's certificate to a file.

# Importing the LDAP Server's Certificate

You must add the LDAP server's certificate to the Repository's list of trusted certificates. The list is located in a file called **cacerts**.

In the following procedure, you use the **keytool** program. This program is included with the Repository (as well as the Java SDK).

#### To import the LDAP server's certificate

- 1 Navigate to the *ICAN-root*\repository\jre\1.4.2\_04\bin directory.
- 2 Run the following command:

```
keytool -import -trustcacerts -alias alias
-file certificate_filename -keystore cacerts_filename
```

For the **-alias** option, you can assign any value.

For the **-file** option, specify the fully qualified name of the LDAP server's certificate. For example:

```
C:\mycertificate.cer
```

For the **-keystore** option, specify the fully qualified name of the **cacerts** file. The **cacerts** file is located in the *ICAN-root*\repository\jre\1.4.2\_04\lib\security directory. For example:

C:\ican50\repository\jre\1.4.2\_04\lib\security\cacerts

- 3 When prompted, enter the keystore password. The default password is changeit.
- 4 When prompted to trust this certificate, enter **yes**.

The following message appears:

```
Certificate was added to keystore
```

# Modifying the LDAP Server URL

In the **<Realm>** element of the **server.xml** file, modify the URL of the LDAP server as follows:

- Set the protocol to **ldaps**.
- Set the port number to the port number that the LDAP server listens on for SSL requests. Typically, this number is 636.

For example:

```
<Realm className="org.apache.catalina.realm.JNDIRealm"
connectionURL="ldaps://myldapserver:636"
...
```

# 11.3 Using LDAP Servers for Environment User Management

You can configure one or both of the following run-time components to use an LDAP server:

- SeeBeyond Integration Server
- SeeBeyond JMS IQ Manager

Figure 61 shows these components interacting with the LDAP server.

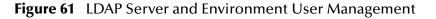

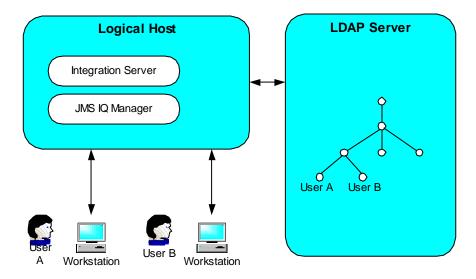

The following sections describe the configuration procedure for each component. You must configure the Integration Server or JMS IQ Manager so that it can locate the LDAP server and find the appropriate information. When configuring the JMS IQ Manager, you must also perform steps on the LDAP server.

# 11.3.1 Configuring a SeeBeyond Integration Server

This section describes how to configure a SeeBeyond Integration Server to use an LDAP server.

The Integration Server will use information in the LDAP server to authenticate and authorize the end users of the J2EE application that is created by activating the Project.

#### To configure a SeeBeyond Integration Server

- 1 In the Environment Explorer of Enterprise Designer, right-click the Integration Server and select **Properties**. The **Properties** dialog box appears.
- 2 Expand the tree and select **Security Realm Configuration** (see Figure 62).

Figure 62 Security Realm Configuration - Common Properties

|                                                                                                    | Properties                         |                        | * |
|----------------------------------------------------------------------------------------------------|------------------------------------|------------------------|---|
| Configuration                                                                                                    | ¥ [2] [* ] [* ]                    |                        |   |
| ∲- 🗀 IS Configuration<br>∳- 🗀 Sections                                                                                                    | Default Security Realm Description | Default Security Realm |   |
| Sections     Web Container Configuration     Is profiling Configuration     Security Realm Configuration     elnsight Engine Configuration     Application Manager Configuration     Integration Server Configuration     Integration Server Configuration     Security.xml)     Security.xml Sub-Section | Default Security Realm Type        | zml                    |   |
|                                                                                                    |                                    |                        |   |
|                                                                                                    | Properties                         |                        |   |
| ОК                                                                                                    |                                    | Cancel                 |   |

- 3 If you are using Sun Java System Directory Server, do the following:
  - A Set the **Default Security Realm Type** property to **Sun Java System**.
  - **B** Expand **Security Realm Configuration** in the tree and select **Sun Java System** (see Figure 63).

Figure 63 Security Realm Configuration - Sun Java System Directory Server Properties

| Properties 🗶                                                                                                    |                                      |                                            |
|----------------------------------------------------------------------------------------------------|--------------------------------------|--------------------------------------------|
| Configuration                                                                                                    | ¥ 12 10 10 10                        |                                            |
| ∲- 🗀 IS Configuration<br>∳- 🗀 Sections                                                                                                    | GroupDNAttributeNameInGroup          | entrydn                                    |
| Image: Provide the second second | GroupNameFieldInGroupDN              | cn                                         |
| IS profiling Configuration                                                                                                    | GroupOfUserFilterUnderGroupsParentDN | uniquemember={1}                           |
| ∳- ☐ Security Realm Configuration                                                                                                    | GroupsParentDN                       | ou=Groups,dc=ican,dc=com                   |
| Active Directory Service                                                                                                    | Initial Naming Factory               | com.sun.jndi.ldap.LdapCtxFactory           |
| OpenLDAP Directory Server                                                                                                    | Naming Provider URL                  | ldap://localhost:389                       |
| - Cale - Configuration<br>- Cale - Application Manager Configuration                                                                                                    | Naming Security Authentication       | simple                                     |
| Integration Server Configuration                                                                                                    | Naming Security Credentials          |                                            |
|                                                                                                    | Naming Security Principal            | uid=Administrator,ou=People,dc=ican,dc=com |
|                                                                                                    | Role's Parent DN                     | dc=ican,dc=com                             |
| Description (sunOneDS)                                                                                                    | RoleNameAttributeNameInUser          | nsroledn                                   |
| Properties for Sun Java System                                                                                                    | RoleNameFieldInRoleDN                | cn                                         |
|                                                                                                    | SearchGroupsSubTree                  | False                                      |
|                                                                                                    | SearchRolesSubTree                   | False                                      |
|                                                                                                    | SearchUsersSubTree                   | False                                      |
|                                                                                                    | User's Parent DN                     | ou=People,dc=ican,dc=com                   |
| Comments (sunOneDS)                                                                                                    | UserDNAttributeNameInUser            | entrydn                                    |
|                                                                                                    | UserIDAttributeNameInUser            | uid                                        |
|                                                                                                    | Properties                           |                                            |
| ОК                                                                                                    | Properties                           | Cancel                                     |

**C** Table 30 describes the properties that appear.

The default values are intended to match the standard schema of Sun Java System Directory Server. If you have not changed the standard schema, then all you need to do is change **localhost** in the **Naming Provider URL** property and **ican** in the **GroupsParentDN**, **Naming Security Principal**, **Role's Parent DN**, and **User's Parent DN** properties to match your environment. If you have changed the standard schema, be sure to check each property and (if necessary) modify the default value.

Distinguished Names.

The default value is cn.

|                             | ,                                                              |
|-----------------------------|----------------------------------------------------------------|
| Property                    | Description                                                    |
| GroupDNAttributeNameInGroup | The name of the Distinguished Name attribute in group entries. |
|                             | The default value is <b>entrydn</b> .                          |
| GroupNameFieldInGroupDN     | The name of the group name field in group                      |

 Table 30
 Sun Java System Directory Server Properties

| Property                             | Description                                                                                                    |
|--------------------------------------|----------------------------------------------------------------------------------------------------|
| GroupOfUserFilterUnderGroupsParentDN | The LDAP search filter used to retrieve all of a<br>user's groups. This property follows the syntax<br>supported by the <b>java.text.MessageFormat</b> class<br>with <b>{1}</b> marking where the user's Distinguished<br>Name should be inserted. |
|                                      | The default value is <b>uniquemember={1</b> }.                                                                                                    |
| GroupsParentDN                       | The parent Distinguished Name of the group<br>entries. In other words, this property specifies<br>the root entry of the Groups portion of the LDAP<br>directory.                                                                                   |
|                                      | The default value is <b>ou=Groups,dc=ican,dc=com</b> .                                                                                                    |
|                                      | Be sure to change <b>ican</b> to an appropriate value for<br>your environment. In addition, determine<br>whether you need to set the value of the<br><b>SearchGroupsSubTree</b> property to <b>True</b> .                                          |
| Initial Naming Factory               | The fully qualified name of the factory class that<br>creates the initial context. The initial context is<br>the starting point for JNDI naming operations.                                                                                        |
|                                      | The default value is com.sun.jndi.ldap.LdapCtxFactory.                                                                                                    |
| Naming Provider URL                  | The URL of the JNDI service provider.                                                                                                    |
|                                      | The default value is <b>ldap://localhost:389</b> .                                                                                                    |
|                                      | Be sure to change <b>localhost</b> to an appropriate value for your environment.                                                                                                    |
| Naming Security Authentication       | The security level to use in JNDI naming operations.                                                                                                    |
|                                      | The default value is <b>simple</b> .                                                                                                    |
| Naming Security Credentials          | The password of the naming security principal.                                                                                                    |
|                                      | The default value is <b>STC</b> .                                                                                                    |
| Naming Security Principal            | The security principal used for connecting to the LDAP server.                                                                                                    |
|                                      | The default value is uid=Administrator,ou=People,dc=ican,dc=com.                                                                                                    |
|                                      | Be sure to change <b>ican</b> to an appropriate value for your environment.                                                                                                    |

| Table 30 | Sun Java System Directory Server Properties |
|----------|---------------------------------------------|
|----------|---------------------------------------------|

| Property                    | Description                                                                                                    |
|-----------------------------|----------------------------------------------------------------------------------------------------|
| Role's Parent DN            | The parent Distinguished Name of the role<br>entries. In other words, this property specifies<br>the root entry of the Roles portion of the LDAP<br>directory.                                           |
|                             | The default value is <b>dc=ican,dc=com</b> .                                                                                                    |
|                             | Be sure to change <b>ican</b> to an appropriate value for<br>your environment. In addition, determine<br>whether you need to set the value of the<br><b>SearchRolesSubTree</b> property to <b>True</b> . |
| RoleNameAttributeNameInUser | The name of the role name attribute in user entries.                                                                                                    |
|                             | The default value is <b>nsroledn</b> .                                                                                                    |
| RoleNameFieldInRoleDN       | The name of the role name field in role<br>Distinguished Names.                                                                                                    |
|                             | The default value is <b>cn</b> .                                                                                                    |
| SearchGroupsSubTree         | By default, the Groups portion of the LDAP<br>directory is searched only one level below the<br>root entry. To enable searches of the entire<br>subtree, set the value to <b>True</b> .                  |
|                             | The default value is <b>False</b> .                                                                                                    |
| SearchRolesSubTree          | By default, the Roles portion of the LDAP<br>directory is searched only one level below the<br>root entry. To enable searches of the entire<br>subtree, set the value to <b>True</b> .                   |
|                             | The default value is <b>False</b> .                                                                                                    |
| SearchUsersSubTree          | By default, the Users portion of the LDAP<br>directory is searched only one level below the<br>root entry. To enable searches of the entire<br>subtree, set the value to <b>True</b> .                   |
|                             | The default value is <b>False</b> .                                                                                                    |

### Table 30 Sun Java System Directory Server Properties

| Property                  | Description                                                                                                    |
|---------------------------|----------------------------------------------------------------------------------------------------|
| User's Parent DN          | The parent Distinguished Name of the user<br>entries. In other words, this property specifies<br>the root entry of the Users portion of the LDAP<br>directory.                                           |
|                           | The default value is <b>ou=People,dc=ican,dc=com</b> .                                                                                                    |
|                           | Be sure to change <b>ican</b> to an appropriate value for<br>your environment. In addition, determine<br>whether you need to set the value of the<br><b>SearchUsersSubTree</b> property to <b>True</b> . |
| UserDNAttributeNameInUser | The name of the Distinguished Name attribute in user entries.                                                                                                    |
|                           | The default value is <b>entrydn</b> .                                                                                                    |
| UserIDAttributeNameInUser | The name of the user ID attribute in user entries.                                                                                                    |
|                           | The default value is <b>uid</b> .                                                                                                    |

### Table 30 Sun Java System Directory Server Properties

- 4 If you are using Active Directory, do the following:
  - A Set the **Default Security Realm Type** property to **Active Directory Service**.
  - **B** Expand Security Realm Configuration in the tree and select Active Directory Service (see Figure 64).

Properties × Configuration ¥ 12 18 1/= 🔳 0 0 🗀 IS Configuration GroupDNAttributeNameInGroup distinguishedName ∲- □ Sections 🔶 🚞 Web Container Configuration GroupNameFieldInGroupDN cn — Disprofiling Configuration GroupOfUserFilterUnderGroupsParentDN (&(member={1})(objectclass=group)) Security Realm Configuration GroupsParentDN cn=users.dc=ican.dc=com 🗀 🛛 Sun Java System Active Directory Service
 OpenLDAP Directory Server Initial Naming Factory com.sun.jndi.ldap.LdapCtxFactory Naming Provider URL Idap://localhost:389 🗀 elnsight Engine Configuration Naming Security Authentication simple Application Manager Configuration Integration Server Configuration Naming Security Credentials 7 Naming Security Principal cn=Administrator,cn=Users,dc=ican,dc=com + Role's Parent DN ou=ICANRoles,dc=ican,dc=com RoleDNAttributeNameInRole cn Description (actDS) Properties for Active Directory Service RolesOfUserFilterUnderRolesParentDN (&(member={1))(objectclass=group)) SearchGroupsSubTree False SearchRolesSubTree False SearchUsersSubTree False User's Parent DN cn=Users,dc=ican,dc=com UserDNAttributeNameInUser distinguishedName Comments (actDS) UserIDAttributeNameInUser sAMAccountName Properties Cancel OK

Figure 64 Security Realm Configuration - Active Directory Properties

**C** Table 31 describes the properties that appear.

The default values are intended to match the standard schema of Active Directory. If you have not changed the standard schema, then all you need to do is change **localhost** in the **Naming Provider URL** property and **ican** in the **GroupsParentDN**, **Naming Security Principal**, **Role's Parent DN**, and **User's Parent DN** properties to match your environment. If you have changed the standard schema, be sure to check each property and (if necessary) modify the default value.

| Table 31A | ctive Directory Properties |
|-----------|----------------------------|
|-----------|----------------------------|

| Property                    | Description                                                                                                    |
|-----------------------------|----------------------------------------------------------------------------------------------------|
| GroupDNAttributeNameInGroup | The name of the Distinguished Name attribute in group entries.<br>The default value is <b>distinguishedName</b> . |
| GroupNameFieldInGroupDN     | The name of the group name field in group<br>Distinguished Names.<br>The default value is <b>cn</b> .             |

| Property                             | Description                                                                                                    |
|--------------------------------------|----------------------------------------------------------------------------------------------------|
| GroupOfUserFilterUnderGroupsParentDN | The LDAP search filter used to retrieve all of a<br>user's groups. This property follows the syntax<br>supported by the <b>java.text.MessageFormat</b> class<br>with <b>{1}</b> marking where the user's Distinguished<br>Name should be inserted. |
|                                      | The default value is (&(member={1})(objectclass=group)).                                                                                                    |
| GroupsParentDN                       | The parent Distinguished Name of the group<br>entries. In other words, this property specifies<br>the root entry of the Groups portion of the LDAP<br>directory.                                                                                   |
|                                      | The default value is <b>cn=users,dc=ican,dc=com</b> .                                                                                                    |
|                                      | Be sure to change <b>ican</b> to an appropriate value for<br>your environment. In addition, determine<br>whether you need to set the value of the<br><b>SearchGroupsSubTree</b> property to <b>True</b> .                                          |
| Initial Naming Factory               | The fully qualified name of the factory class that<br>creates the initial context. The initial context is<br>the starting point for JNDI naming operations.                                                                                        |
|                                      | The default value is <b>com.sun.jndi.ldap.LdapCtxFactory</b> .                                                                                                    |
| Naming Provider URL                  | The URL of the JNDI service provider.                                                                                                    |
|                                      | The default value is <b>ldap://localhost:389</b> .                                                                                                    |
|                                      | Be sure to change <b>localhost</b> to an appropriate value for your environment.                                                                                                    |
| Naming Security Authentication       | The security level to use in JNDI naming operations.                                                                                                    |
|                                      | The default value is <b>simple</b> .                                                                                                    |
| Naming Security Credentials          | The password of the naming security principal.                                                                                                    |
|                                      | The default value is <b>STC</b> .                                                                                                    |
| Naming Security Principal            | The security principal used for connecting to the LDAP server.                                                                                                    |
|                                      | The default value is <b>cn=Administrator,cn=Users,dc=ican,dc=com</b> .                                                                                                    |
|                                      | Be sure to change <b>ican</b> to an appropriate value for your environment.                                                                                                    |

### Table 31 Active Directory Properties

| Property                            | Description                                                                                                    |
|-------------------------------------|----------------------------------------------------------------------------------------------------|
| Role's Parent DN                    | The parent Distinguished Name of the role<br>entries. In other words, this property specifies<br>the root entry of the Roles portion of the LDAP<br>directory.                                                                                                    |
|                                     | The default value is <b>ou=ICANRoles,dc=ican,dc=com</b> .                                                                                                    |
|                                     | Be sure to change <b>ican</b> to an appropriate value for<br>your environment. In addition, determine<br>whether you need to set the value of the<br><b>SearchRolesSubTree</b> property to <b>True</b> .                                                                  |
| RoleDNAttributeNameInRole           | The name of the Distinguished Name attribute in role entries.                                                                                                    |
|                                     | The default value is <b>cn</b> .                                                                                                    |
| RolesOfUserFilterUnderRolesParentDN | The LDAP search filter used to retrieve all of a<br>user's roles. This property follows the syntax<br>supported by the <b>java.text.MessageFormat</b> class<br>with <b>{1}</b> marking where the user's Distinguished<br>Name should be inserted.<br>The default value is |
|                                     | (&(member={1})(objectclass=group)).                                                                                                    |
| SearchGroupsSubTree                 | By default, the Groups portion of the LDAP<br>directory is searched only one level below the<br>root entry. To enable searches of the entire<br>subtree, set the value to <b>True</b> .                                                                                   |
|                                     | The default value is <b>False</b> .                                                                                                    |
| SearchRolesSubTree                  | By default, the Roles portion of the LDAP<br>directory is searched only one level below the<br>root entry. To enable searches of the entire<br>subtree, set the value to <b>True</b> .                                                                                    |
|                                     | The default value is <b>False</b> .                                                                                                    |
| SearchUsersSubTree                  | By default, the Users portion of the LDAP<br>directory is searched only one level below the<br>root entry. To enable searches of the entire<br>subtree, set the value to <b>True</b> .                                                                                    |
|                                     | The default value is <b>False</b> .                                                                                                    |

## Table 31 Active Directory Properties

| Property                  | Description                                                                                                    |
|---------------------------|----------------------------------------------------------------------------------------------------|
| User's Parent DN          | The parent Distinguished Name of the user<br>entries. In other words, this property specifies<br>the root entry of the Users portion of the LDAP<br>directory.                                           |
|                           | The default value is <b>cn=Users,dc=ican,dc=com</b> .                                                                                                    |
|                           | Be sure to change <b>ican</b> to an appropriate value for<br>your environment. In addition, determine<br>whether you need to set the value of the<br><b>SearchUsersSubTree</b> property to <b>True</b> . |
| UserDNAttributeNameInUser | The name of the Distinguished Name attribute in user entries.                                                                                                    |
|                           | The default value is <b>distinguishedName</b> .                                                                                                    |
| UserIDAttributeNameInUser | The name of the user ID (that is, the login ID) attribute in user entries.                                                                                                    |
|                           | The default value is <b>sAMAccountName</b> .                                                                                                    |

### Table 31 Active Directory Properties

- 5 If you are using OpenLDAP Directory Server, do the following:
  - A Set the **Default Security Realm Type** property to **OpenLDAP Directory Server**.
  - **B** Expand **Security Realm Configuration** in the tree and select **OpenLDAP Directory Server** (see Figure 65).

Figure 65 Security Realm Configuration - OpenLDAP Directory Server Properties

| Properties x                             |                                       |                                  |
|------------------------------------------|---------------------------------------|----------------------------------|
| Configuration                            |                                       |                                  |
| ∳-□ IS Configuration ∮-□ Sections        | GroupNameFieldInGroupDN               | cn                               |
| ∲ 🛄 Web Container Configuration          | GroupsOfUserFilterUnderGroupsParentDN | uniquemember={1}                 |
| IS profiling Configuration               | GroupsParentDN                        | ou=Groups,dc=ican,dc=com         |
| ♀-                                       | Initial Naming Factory                | com.sun.jndi.ldap.LdapCtxFactory |
| - Active Directory Service               | Naming Provider URL                   | Idap://localhost:389             |
| OpenLDAP Directory Server                | Naming Security Authentication        | simple                           |
|                                          | Role's ParentDN                       | ou=ICANRoles,dc=ican,dc=com      |
| Configuration                            | RoleNameAttributeNameInRole           | cn                               |
|                                          | RolesOfUserFilterUnderRolesParentDN   | uniquemember={1}                 |
|                                          | SearchGroupsSubTree                   | False                            |
| Description (OpenLDAPDS)                 | SearchRolesSubTree                    | False                            |
| Properties for OpenLDAP Directory Server | SearchUsersSubTree                    | False                            |
|                                          | User's ParentDN                       | ou=People,dc=ican,dc=com         |
|                                          | UserIDAttributeNameInUser             | uid                              |
| Comments (OpenLDAPDS)                    | Properties                            |                                  |
| ОК                                       |                                       | Cancel                           |

C Table 32 describes the properties that appear.

Change **localhost** in the **Naming Provider URL** property and **ican** in the **GroupsParentDN**, **Role's ParentDN**, and **User's ParentDN** properties. If necessary, modify the default values of other properties to match your environment.

| Description                                                                                                    |
|----------------------------------------------------------------------------------------------------|
| The name of the group name field in group<br>Distinguished Names.                                                                                                    |
| The default value is <b>cn</b> .                                                                                                    |
| The LDAP search filter used to retrieve all of a user's groups. This property follows the syntax supported by the <b>java.text.MessageFormat</b> class with <b>{1}</b> marking where the user's Distinguished Name should be inserted.<br>The default value is <b>uniquemember={1</b> }. |
|                                                                                                    |

| Property                       | Description                                                                                                    |
|--------------------------------|----------------------------------------------------------------------------------------------------|
| GroupsParentDN                 | The parent Distinguished Name of the group<br>entries. In other words, this property specifies<br>the root entry of the Groups portion of the LDAP<br>directory.                                          |
|                                | The default value is <b>ou=Groups,dc=ican,dc=com</b> .                                                                                                    |
|                                | Be sure to change <b>ican</b> to an appropriate value for<br>your environment. In addition, determine<br>whether you need to set the value of the<br><b>SearchGroupsSubTree</b> property to <b>True</b> . |
| Initial Naming Factory         | The fully qualified name of the factory class that<br>creates the initial context. The initial context is<br>the starting point for JNDI naming operations.                                               |
|                                | The default value is <b>com.sun.jndi.ldap.LdapCtxFactory</b> .                                                                                                    |
| Naming Provider URL            | The URL of the JNDI service provider.                                                                                                    |
|                                | The default value is <b>ldap://localhost:389</b> .                                                                                                    |
|                                | Be sure to change <b>localhost</b> to an appropriate value for your environment.                                                                                                    |
| Naming Security Authentication | The security level to use in JNDI naming operations.                                                                                                    |
|                                | The default value is <b>simple</b> .                                                                                                    |
| Role's ParentDN                | The parent Distinguished Name of the role<br>entries. In other words, this property specifies<br>the root entry of the Roles portion of the LDAP<br>directory.                                            |
|                                | The default value is <b>ou=ICANRoles,</b><br>dc=ican,dc=com.                                                                                                    |
|                                | Be sure to change <b>ican</b> to an appropriate value for<br>your environment. In addition, determine<br>whether you need to set the value of the<br><b>SearchRolesSubTree</b> property to <b>True</b> .  |
| RoleNameAttributeNameInRole    | The name of the role name attribute in user entries.                                                                                                    |
|                                | The default value is <b>cn</b> .                                                                                                    |

### Table 32 OpenLDAP Directory Server Properties

| Property                            | Description                                                                                                    |
|-------------------------------------|----------------------------------------------------------------------------------------------------|
| RolesOfUserFilterUnderRolesParentDN | The LDAP search filter used to retrieve all of a<br>user's roles. This property follows the syntax<br>supported by the <b>java.text.MessageFormat</b> class<br>with <b>{1</b> } marking where the user's Distinguished<br>Name should be inserted. |
|                                     | The default value is <b>uniquemember={1</b> }.                                                                                                    |
| SearchGroupsSubTree                 | By default, the Groups portion of the LDAP<br>directory is searched only one level below the<br>root entry. To enable searches of the entire<br>subtree, set the value to <b>True</b> .                                                            |
|                                     | The default value is <b>False</b> .                                                                                                    |
| SearchRolesSubTree                  | By default, the Roles portion of the LDAP<br>directory is searched only one level below the<br>root entry. To enable searches of the entire<br>subtree, set the value to <b>True</b> .                                                             |
|                                     | The default value is <b>False</b> .                                                                                                    |
| SearchUsersSubTree                  | By default, the Users portion of the LDAP<br>directory is searched only one level below the<br>root entry. To enable searches of the entire<br>subtree, set the value to <b>True</b> .                                                             |
|                                     | The default value is <b>False</b> .                                                                                                    |
| User's ParentDN                     | The parent Distinguished Name of the user<br>entries. In other words, this property specifies<br>the root entry of the Users portion of the LDAP<br>directory.                                                                                     |
|                                     | The default value is <b>ou=People,dc=ican,dc=com</b> .                                                                                                    |
|                                     | Be sure to change <b>ican</b> to an appropriate value for<br>your environment. In addition, determine<br>whether you need to set the value of the<br><b>SearchUsersSubTree</b> property to <b>True</b> .                                           |
| UserIDAttributeNameInUser           | The name of the user ID attribute in user entries.                                                                                                    |
|                                     | The default value is <b>uid</b> .                                                                                                    |

| Table 32 | OpenLDAP Directory Server Properties |
|----------|--------------------------------------|
|          |                                      |

- 6 Click **OK** to close the **Properties** dialog box.
- 7 If you are using Active Directory, do the following:
  - Active Directory does not support the concept of roles. Therefore, you must simulate roles in Active Directory using the concept of *groups*.

To avoid the confusion of ICAN's roles and Active Directory's groups, the ICAN roles must be located under a directory other than the Active Directory Groups directory. Perform the instructions in **Configuring the Active Directory Service** on page 114.

# 11.3.2 Configuring a SeeBeyond JMS IQ Manager

This section describes how to configure a SeeBeyond JMS IQ Manager to use an LDAP server.

When you perform the following steps, access to the JMS IQ Manager is granted only when the connection has a valid user ID and password. You must enter various settings for each JMS client that subscribes or publishes to the JMS IQ Manager. Steps 6 through 8 in the following procedure list the settings.

#### To configure a SeeBeyond JMS IQ Manager

1 In the Environment Explorer of Enterprise Designer, right-click the SeeBeyond JMS IQ Manager and select **Properties**. The **Properties** dialog box appears (see Figure 66).

| No                                                                                                    | Properties                              |           |  |
|----------------------------------------------------------------------------------------------------|-----------------------------------------|-----------|--|
| Configuration                                                                                                    | ¥ 12 K K= 🔳 🔘                           |           |  |
| 🖕 🛅 SeeBeyond JMS IQ Manager Confi                                                                                            | Authenticate Mode                       | TrustAll  |  |
|                                                                                                    | Enable authentication and authorization | None      |  |
|                                                                                                    | Enable SSL                              | False     |  |
|                                                                                                    | Host name                               | localhost |  |
|                                                                                                    | JVM shared library path                 |           |  |
|                                                                                                    | Server port                             | 18009     |  |
|                                                                                                    | Server SSL port                         | 18010     |  |
| Description (JMS Connection Configurati<br>JMS Connection Configuration<br>Parameters<br>Comments (JMS Connection Configurati | Properties                              |           |  |
| ОК                                                                                                    |                                         | Cancel    |  |

Figure 66 JMS IQ Manager - Common Properties

- 2 If you are using Sun Java System Directory Server, do the following:
  - A Set the **Enable authentication and authorization** property to **Sun Java System**.
  - B Expand SeeBeyond JMS IQ Manager Configuration in the tree and select Sun Java System (see Figure 67).

Figure 67 JMS IQ Manager - Sun Java System Directory Server Properties

| Properties 🗶                                                      |                                       |                                            |  |
|-------------------------------------------------------------------|---------------------------------------|--------------------------------------------|--|
| Configuration                                                     |                                       |                                            |  |
| ∲ 🗀 SeeBeyond JMS IQ Manager Confi<br>├ 🗀 Performance             | GroupDNAttributeNameInGroup           | entrydn                                    |  |
| — 🚞 Messaging Behavior                                            | GroupNameFieldInGroupDN               | cn                                         |  |
| Gun Java System     Active Directory Service                      | GroupsOfUserFilterUnderGroupsParentDN | uniquemember={1}                           |  |
| <ul> <li>Active Directory Service</li> <li>Diagnostics</li> </ul> | GroupsParentDN                        | ou=Groups,dc=ican,dc=com                   |  |
| - 🗀 Stable storage                                                | Initial Naming Factory                | com.sun.jndi.ldap.LdapCtxFactory           |  |
|                                                                   | Naming Provider URL                   | Idap://localhost:389                       |  |
| CopenLDAP Directory Server                                        | Naming Security Authentication        | simple                                     |  |
|                                                                   | Naming Security Credentials           |                                            |  |
|                                                                   | Naming Security Principle             | uid=Administrator,ou=People,dc=ican,dc=com |  |
| Description (Sun Java System)<br>Sun Java System                  | Role's ParentDN                       | dc=ican,dc=com                             |  |
|                                                                   | RoleNameAttributeNameInUser           | nsroledn                                   |  |
| 1                                                                 | RoleNameFieldInRoleDN                 | cn                                         |  |
|                                                                   | SearchRolesSubTree                    | False                                      |  |
|                                                                   | SearchUsersSubTree                    | False                                      |  |
|                                                                   | User's ParentDN                       | ou=People,dc=ican,dc=com                   |  |
| Comments (Sun Java System)                                        | UserDNAttributeNameInUser             | entrydn                                    |  |
|                                                                   | UserIDAttributeNameInUser             | uid                                        |  |
|                                                                   |                                       |                                            |  |
|                                                                   | Properties                            |                                            |  |
| ОК                                                                |                                       | Cancel                                     |  |

C Table 30 on page 129 describes the properties that appear.

The default values are intended to match the standard schema of Sun Java System Directory Server. If you have not changed the standard schema, then all you need to do is change **localhost** in the **Naming Provider URL** property and **ican** in the **GroupsParentDN**, **Naming Security Principal**, **Role's Parent DN**, and **User's Parent DN** properties to match your environment. If you have changed the standard schema, be sure to check each property and (if necessary) modify the default value.

- 3 If you are using Active Directory, do the following:
  - A Set the **Enable authentication and authorization** property to **Active Directory Service**.
  - **B** Expand SeeBeyond JMS IQ Manager Configuration in the tree and select Active Directory Service (see Figure 68).

| Properties 😽                                                       |                                       |                                          |  |
|--------------------------------------------------------------------|---------------------------------------|------------------------------------------|--|
| Configuration                                                      |                                       |                                          |  |
|                                                                    | GroupDNAttributeNameInGroup           | distinguishedName                        |  |
| — 🚞 Messaging Behavior                                             | GroupNameFieldInGroupDN               | cn                                       |  |
| - 🖸 Sun Java System                                                | GroupsOfUserFilterUnderGroupsParentDN | (&(member={1))(objectclass=group))       |  |
|                                                                    | GroupsParentDN                        | cn=users,dc=ican,dc=com                  |  |
| — 🗀 Stable storage                                                 | Initial Naming Factory                | com.sun.jndi.ldap.LdapCtxFactory         |  |
| - D JNDI                                                           | Naming Provider URL                   | Idap://localhost:389                     |  |
| CopenLDAP Directory Server                                         | Naming Security Authentication        | simple                                   |  |
|                                                                    | Naming Security Credentials           |                                          |  |
|                                                                    | Naming Security Principle             | cn=Administrator,cn=Users,dc=ican,dc=com |  |
| Description (Active Directory Service)<br>Active Directory Service | Role's ParentDN                       | ou=ICANRoles,dc=ican,dc=com              |  |
| Active Directory Dennice                                           | RoleDNAttributeNameInRole             | cn                                       |  |
|                                                                    | RolesOfUserFilterUnderRolesParentDN   | (&(member={1})(objectclass=group))       |  |
|                                                                    | SearchRolesSubTree                    | False                                    |  |
|                                                                    | SearchUsersSubTree                    | False                                    |  |
| Comments (Active Directory Service)                                | User's ParentDN                       | cn=Users,dc=ican,dc=com                  |  |
|                                                                    | UserDNAttributeNameInUser             | distinguishedName                        |  |
|                                                                    | UserIDAttributeNameInUser             | sAMAccountName                           |  |
|                                                                    |                                       |                                          |  |
|                                                                    | Properties                            |                                          |  |
| ОК                                                                 |                                       | Cancel                                   |  |

Figure 68 JMS IQ Manager - Active Directory Properties

C Table 31 on page 133 describes the properties that appear.

The default values are intended to match the standard schema of Active Directory. If you have not changed the standard schema, then all you need to do is change **localhost** in the **Naming Provider URL** property and **ican** in the **GroupsParentDN**, **Naming Security Principal**, **Role's Parent DN**, and **User's Parent DN** properties to match your environment. If you have changed the standard schema, be sure to check each property and (if necessary) modify the default value.

- 4 If you are using OpenLDAP Directory Server, do the following:
  - A Set the **Enable authentication and authorization** property to **OpenLDAP Directory Server**.
  - **B** Expand SeeBeyond JMS IQ Manager Configuration in the tree and select OpenLDAP Directory Server (see Figure 69).

| Figure 69 | JMS IQ Ma | nager - Open | LDAP Director | y Server Pro | perties |
|-----------|-----------|--------------|---------------|--------------|---------|
|-----------|-----------|--------------|---------------|--------------|---------|

| Properties X                                                          |                                       |                                  |  |
|-----------------------------------------------------------------------|---------------------------------------|----------------------------------|--|
| Configuration                                                         | ¥ [2                                  |                                  |  |
| Image: Performance Image: Performance                                 | GroupNameFieldInGroupDN               | cn                               |  |
| — 🧰 Messaging Behavior                                                | GroupsOfUserFilterUnderGroupsParentDN | uniquemember={1}                 |  |
| <ul> <li>Sun Java System</li> <li>Active Directory Service</li> </ul> | GroupsParentDN                        | ou=Groups,dc=ican,dc=com         |  |
| - Diagnostics                                                         | Initial Naming Factory                | com.sun.jndi.ldap.LdapCtxFactory |  |
| — 💭 Stable storage                                                    | Naming Provider URL                   | Idap://localhost:389             |  |
|                                                                       | Naming Security Authentication        | simple                           |  |
| OpenLDAP Directory Server                                             | Role's ParentDN                       | ou=ICANRoles,dc=ican,dc=com      |  |
|                                                                       | RoleNameAttributeNameInRole           | cn                               |  |
|                                                                       | RolesOfUserFilterUnderRolesParentDN   | uniquemember={1}                 |  |
| Description (OpenLDAP Directory Server)                               | SearchRolesSubTree                    | False                            |  |
| OpenEDAr Directory Server                                             | SearchUsersSubTree                    | False                            |  |
|                                                                       | User's ParentDN                       | ou=People,dc=ican,dc=com         |  |
| 1                                                                     | UserIDAttributeNameInUser             | uid                              |  |
| 1                                                                     |                                       |                                  |  |
| Comments (OpenLDAP Directory Server)                                  |                                       |                                  |  |
|                                                                       | Properties                            |                                  |  |
| ок                                                                    |                                       | Cancel                           |  |

C Table 32 on page 137 describes the properties that appear.

Change **localhost** in the **Naming Provider URL** property and **ican** in the **GroupsParentDN**, **Role's Parent DN**, and **User's Parent DN** properties to match your environment. If necessary, modify the default values of other properties.

- 5 Click **OK** to close the **Properties** dialog box.
- 6 In the Project Explorer of Enterprise Designer, open the Connectivity Map for the Project that will be deployed to the JMS IQ Manager.
- 7 For each topic publisher and queue sender, do the following:
  - A Double-click the JMS Client icon. The **Properties** dialog box appears.
  - **B** Navigate to the **Basic Security** folder.
  - C Set the **Use for JMS connection** property to **true**.
  - D Set the **Connection User ID** property to a valid user ID that has been configured in the LDAP server.
  - **E** Set the **Connection Password** property to the user's password.

- 8 For each topic subscriber and queue receiver, do the following:
  - A Double-click the JMS Client icon. The **Properties** dialog box appears.
  - **B** Navigate to the **Basic Run-as principal** folder.
  - **C** Set the **Name** property to a valid user ID that has been configured in the LDAP server.
  - **D** Set the **Password** property to the user's password.
- 9 Go to your LDAP server.
- **10** Create one or more of the following Message Server roles:

| Role             | Description                                                                                                    |
|------------------|----------------------------------------------------------------------------------------------------|
| ms.application   | This role can create connections, publishers, durable subscribers, subscribers, receivers, and senders. It can also unsubscribe, shut down, suspend, and resume.                                                                                                    |
| ms.administrator | <ul> <li>This role can create connections, publishers, durable subscribers, subscribers, receivers, and senders. It can also unsubscribe, shut down, edit, view, delete, create, suspend, and resume.</li> <li>Note: This role has the most permissions.</li> </ul> |
| ms.operator      | This role can create connections, publishers, durable subscribers, subscribers, receivers, and senders. It can also unsubscribe and view.                                                                                                    |
| ms.connection    | This role can create connections.                                                                                                    |
| ms.receiver      | This role can create connections, durable subscribers, subscribers, and receivers. It can also unsubscribe.                                                                                                    |
| ms.sender        | This role can create connections, publishers, and senders.                                                                                                    |
| ms.viewer        | This role can create connections, publishers, and subscribers. It can also view.                                                                                                    |
| ms.gui           | This role can create connections, publishers, and subscribers. It can also view, shut down, edit, delete, create, suspend, and resume.                                                                                                    |

#### Table 33 Message Server Roles

If you are using Sun Java System Directory Server, see **"Configuring the Sun Java System Directory Server" on page 119** for a general description of how to create the roles.

If you are using Active Directory, see **"Configuring the Active Directory Service" on page 114** for a general description of how to create the roles.

If you are using OpenLDAP Directory Server, see **"Configuring the OpenLDAP Directory Server" on page 121** for a general description of how to create the roles.

11 Assign the roles to your users as needed.

# Chapter 12

# **Repository Backup and Restoration**

This chapter describes how to back up and restore a Repository.

What's in This Chapter

- "Backing Up a Repository" on page 146
- "Restoring a Repository" on page 147

# 12.1 Backing Up a Repository

You can back up a Repository using a command-line script. The script creates a backup of all the Repository objects and files in the *ICAN-root*\repository\data directory, including workspaces, users, and locks.

*Note: The installed products are not backed up.* 

During the backup process, the Repository is locked. Therefore, users cannot change objects while a backup is in progress.

The backup file is a .zip file. The file, even though compressed, is very large.

The backup script is located in the *ICAN-root*\repository\util directory. The Windows version of the script is called **backup.bat**. The UNIX version of the script is called **backup.sh**.

#### To back up a Repository

- 1 From the command line, navigate to the *source-repository*\**util** directory.
- 2 Run the backup script with the following arguments: username for accessing the Repository, password for accessing the Repository, and fully qualified name of the backup file that will be created. For example:

backup Administrator STC c:\mybackup.zip

3 Wait until the following message appears:

Export succeeded

*Note:* The backup procedure creates a duplicate copy of the backup file in the *ICAN-root\repository\data\files\export* directory. You can delete this duplicate copy.

# 12.2 **Restoring a Repository**

You can restore a Repository using a command-line script. The script restores from the backup file created in **"Backing Up a Repository" on page 146**. It wipes out any existing objects and files in the Repository and overwrites them with the values from the backup file.

You can restore a backup to the same Repository or a different Repository. If you restore a backup to a different Repository, the Repository must contain the same products as the Repository that was backed up.

Before the restore process starts, the Repository server must be running. During the restore process, the Repository is locked.

When restoring a Repository, note that:

- Restoring overwrites the contents of the target Repository.
- The restored Repository will have the same name as the Repository that it replaced.
- After restoring a Repository, you must restart the Repository and reactivate all deployments.

The restore script is located in the *ICAN-root*\repository\util directory. The Windows version of the script is called **restore.bat**. The UNIX version of the script is called **restore.sh**.

#### To restore a Repository

- 1 From the command line, navigate to the *target-repository*\util directory.
- 2 Run the restore script with the following arguments: username for accessing the Repository, password for accessing the Repository, and fully qualified name of the backup file. For example:

restore Administrator STC c:\mybackup.zip

3 Wait until the following message appears:

Import succeeded, RESTART REPOSITORY

- 4 Restart the Repository.
- 5 If Enterprise Designer is currently running, exit Enterprise Designer and log in again.

# **Editing XA Transactions**

Occasionally, one of the Resource Managers (such as a database server or an external program) involved in an XA transaction will fail to commit. When this happens, the transaction stays open until either the Resource Manager commits or rolls back, or the user intervenes.

The following feature is provided so that you can force these in-doubt transactions to roll forward or backward. Typically, an external user will advise you of the problem, specifying the XID. You can then search for the in-doubt transaction using this XID.

*Note:* For information about XA transactions, see the eGate Integrator JMS Reference *Guide.* 

#### To force an in-doubt transaction

- 1 In the ICAN Monitor, click the **Controls** tab in the upper Details panel for the appropriate message server.
- 2 Click the Show Xid icon to display the In-doubt Transaction List.
- 3 Select the transaction with the specified XID and click the **Commit** or **Rollback** icon.

# **Chapter 14**

# Troubleshooting

This chapter provides guidance for responding to various problems that you might encounter while performing system administration.

What's in This Chapter

- "Repository" on page 149
- "Enterprise Manager" on page 150
- "Logical Host" on page 150
- "Integration Server" on page 154
- "Command-Line Monitor" on page 155
- "JMX Console" on page 155

# 14.1 **Repository**

I know that my Repository is running. However, when I run the shutdown script, the following message appears: The Repository Server has been stopped already.

The Repository listens for shutdown requests on the base port number plus 2 (for example, 12002). You might receive the message when the Repository computer is not listening on that port for some reason. Or you might receive the message when a timeout has occurred.

To check whether the Repository computer is listening on the port, run the **netstat** command. If the port is in use, wait and try to run the shutdown script again.

As a last resort, manually stop the Repository process.

# 14.2 Enterprise Manager

I tried to start Enterprise Manager. When I entered the URL, I received an HTTP Status 404 error.

Make sure that you entered the URL correctly. The format is:

http://hostname:portnumber

Do not append the Repository name to the URL. If you append the Repository name, you will receive an HTTP Status 404 error.

I tried to start Enterprise Manager. When I entered the URL, I received an error indicating that the page cannot be displayed.

Make sure that the Repository is running and that you entered the URL correctly.

From the Home tab of Enterprise Manager, I tried to launch the ICAN Monitor. When I clicked the ICAN Monitor icon, I received an HTTP Status 403 error.

Make sure that you are logged into Enterprise Manager as a user that has the **management** role.

In the ICAN Monitor, certain components do not appear. For example, I know that Project1 has a Deployment Profile, but the Deployment Profile does not appear.

Go to Enterprise Designer and make sure that the components are checked into the Version Control system.

# 14.3 Logical Host

I installed the Logical Host as a Windows service. When I later tried to remove the service, I received the following message: The service is not installed.

When you installed the service, did you override the default name? If so, then you must specify the name when you run the **uninstallwinsvc.bat** script. For example:

uninstallwinsvc MyLogicalHostService

# 14.3.1 Log File Error Messages

The remainder of this section provides guidance for Logical Host error messages that may appear in the log files. For detailed information about how to view the log files, see **Chapter 7**, **"Monitoring Logs"**.

| Error  | Unable to retrieve the deployment descriptor:<br>Could not checkout <integration name="" server=""> the latest version<br/><number> has been locked by user <user name=""></user></number></integration> |
|--------|----------------------------------------------------------------------------------------------------|
| Cause  | The Logical Host that you are trying to start has an Integration Server that is checked out of the Version Control system by another user.                                                               |
| Action | Have the other user check the Integration Server into the Version Control system from Enterprise Designer. Then try to start the Logical Host again.                                                     |

| Error  | MessageServer <message name="" server=""> type <message server="" type=""><br/>template has no section: <mq jms="" name="" properties="" section=""></mq></message></message> |
|--------|----------------------------------------------------------------------------------------------------|
| Cause  | The MQ JMS section is missing from the message server template.                                                                                                    |
| Action | Try to reconfigure the message server using Enterprise Designer.                                                                                                    |

| Error  | MessageServer <message name="" server=""> type <message server="" type=""><br/>template has no section: <weblogic jms="" name="" properties="" section=""></weblogic></message></message> |
|--------|----------------------------------------------------------------------------------------------------|
| Cause  | The WebLogic JMS section is missing from the message server template.                                                                                                    |
| Action | Try to reconfigure the message server using Enterprise Designer.                                                                                                    |

| Error  | MessageServer <message name="" server=""> type <message server="" type=""><br/>template has no section: <websphere jms="" name="" properties="" section=""></websphere></message></message> |
|--------|----------------------------------------------------------------------------------------------------|
| Cause  | The WebSphere JMS section is missing from the message server template.                                                                                                    |
| Action | Try to reconfigure the message server using Enterprise Designer.                                                                                                    |

| Error  | Inconsistent configuration detected, see log file for more information |
|--------|------------------------------------------------------------------------|
| Cause  | The configuration data does not match the configuration template.      |
| Action | Try to recreate the configuration using Enterprise Designer.           |

| Error  | Validation failed + <error message=""></error>                                                                    |
|--------|----------------------------------------------------------------------------------------------------|
| Cause  | The validation of the deployment report file failed.                                                              |
| Action | Verify the configuration of the component listed in the error message and then reactivate the Deployment Profile. |

| Error  | The name attribute for the <node name=""> node is missing!</node>                                                 |
|--------|----------------------------------------------------------------------------------------------------|
| Cause  | Cannot find the name field for process node in the deployment report file.                                        |
| Action | Verify the configuration of the component listed in the error message and then reactivate the Deployment Profile. |

| Error  | Error(s) encountered for <node name=""> <component name="">. The files<br/>and causes related to the error(s) are as follows: <message></message></component></node> |
|--------|----------------------------------------------------------------------------------------------------|
| Cause  | The node name or component name cannot be read from the deployment report file.                                                                                      |
| Action | Verify the configuration of the component listed in the error message and then reactivate the Deployment Profile.                                                    |

| Error  | Caught error trying to retrieve Configuration instance                                      |
|--------|---------------------------------------------------------------------------------------------|
| Cause  | The configuration information for the object cannot be obtained from the Repository server. |
| Action | Try to recreate or verify the configuration using Enterprise Designer.                      |

| Error  | Error generating security realm file for - <application <br="" server="">Message Server&gt;</application> |
|--------|----------------------------------------------------------------------------------------------------|
| Cause  | The security realm file for this process type cannot be created.                                          |
| Action | Try to recreate or verify the configuration using Enterprise Designer.                                    |

| Error  | Caught exception while trying to copy over the MASTER security realm   |
|--------|------------------------------------------------------------------------|
| Cause  | The master security realm file cannot be created.                      |
| Action | Try to recreate or verify the configuration using Enterprise Designer. |

| Error  | No active Project Deployments found in the given Logical Host                      |
|--------|------------------------------------------------------------------------------------|
| Cause  | The Logical Host that is being started does not have an active Deployment Profile. |
| Action | Try to reactivate the Deployment Profile using Enterprise Designer.                |

| Error  | Caught the following exception during Deployment Descriptor generation <message></message>                                                                                |
|--------|----------------------------------------------------------------------------------------------------|
| Cause  | The deployment descriptor file for the Logical Host cannot be created.                                                                                                    |
| Action | Check whether the computer on which the Logical Host is running has<br>enough free space. Otherwise, try to recreate the Deployment Profile<br>using Enterprise Designer. |

| Error  | Error creating report document - <message></message>                                                                                                    |
|--------|----------------------------------------------------------------------------------------------------|
| Cause  | The deployment report file for the Logical Host cannot be created.                                                                                                    |
| Action | Check whether the computer on which the Logical Host is running has<br>enough free space. Otherwise, try to recreate the Deployment Profile<br>using Enterprise Designer. |

| Error  | Integration Server Configuration Instance is null in<br>Logical Host - <logical host="" name=""> for <integration name="" server=""></integration></logical> |
|--------|----------------------------------------------------------------------------------------------------|
| Cause  | The Repository does not contain the Integration Server configuration.                                                                                        |
| Action | Verify the Integration Server configuration, or remove and recreate the Integration Server using Enterprise Designer.                                        |

| Error  | for some reason, the ProjectDeployment <project deployment="" name=""> is<br/>already deleted, but its runnable <runnable name=""> can still be got from<br/>IntegrationServer <integration name="" server=""></integration></runnable></project> |
|--------|----------------------------------------------------------------------------------------------------|
| Cause  | The Project Deployment is missing, but the other objects that were generated by this Project Deployment exist.                                                                                                    |
| Action | Recreate the Project Deployment using Enterprise Designer and then reactivate the Project Deployment.                                                                                                    |

| Error  | Message Server Configuration Instance is null in<br>Logical Host - <logical host="" name=""> for <message name="" server=""></message></logical> |
|--------|----------------------------------------------------------------------------------------------------|
| Cause  | The message server configuration is missing or corrupted.                                                                                        |
| Action | Verify that the message server configuration exists, or recreate the message server using Enterprise Designer.                                   |

| Error  | Logical Host Configuration Instance is null in Logical Host - <logical host="" name=""></logical>             |
|--------|----------------------------------------------------------------------------------------------------|
| Cause  | The Logical Host configuration is missing or corrupted.                                                       |
| Action | Verify that the Logical Host configuration exists, or recreate the Logical<br>Host using Enterprise Designer. |

| Error  | Unable to connect to Repository URL: <repository url=""></repository> |
|--------|-----------------------------------------------------------------------|
| Cause  | The Repository URL is malformed.                                      |
| Action | Verify that the Repository URL is valid.                              |

| Error  | The LogicalHost process(es) seem to be down                                              |
|--------|------------------------------------------------------------------------------------------|
| Cause  | The management bean cannot contact the Logical Host.                                     |
| Action | Check the Logical Host log file or run the bootstrap script to restart the Logical Host. |

| Error  | ==> Unable to detect alive STCMS within timeout period <seconds> seconds) and consequently cannot start STCMS journaler</seconds> |
|--------|----------------------------------------------------------------------------------------------------|
| Cause  | The management bean cannot contact the STC Message Server journaler.                                                              |
| Action | Check the message server log file to see if there were any problems, and ensure that the message server is running.               |

# 14.4 Integration Server

I configured a SeeBeyond Integration Server to use an LDAP server for Environment User Management. However, the authentication and authorization for all users are failing.

If the users in the LDAP directory are located more than one level below the users root entry, be sure to set the **SearchUsersSubTree** property to **True**. The entire subtree will now be searched.

The same issue exists for roles and users.

# 14.4.1 Log File Error Messages

The remainder of this section provides guidance for Integration Server error messages that may appear in the log files. For detailed information about how to view the log files, see **Chapter 7**, **"Monitoring Logs"**.

| Error  | Unable to instantiate MQSeries JMS TopicConnectionFactory                  |
|--------|----------------------------------------------------------------------------|
| Cause  | Error occurred while creating the TopicConnectionFactory for MQSeries JMS. |
| Action | Make sure the MQ JMS server is up and running.                             |

# 14.5 **Command-Line Monitor**

When I try to run the command-line monitor tool, I receive the following error: invalid username or password or url specified.

Ensure that the computer on which you are running the monitor tool has Java 1.4.2 installed. In addition, ensure that the path variable includes an entry for the Java installation's **bin** directory.

# 14.6 JMX Console

I successfully logged in to the JMX Console. However, when I click any of the MBean links, I receive an HTTP Status 404 error.

Ensure that the URL contains a forward slash (/) at the end.

# **Chapter 15**

# **SRE** Monitor

This chapter describes how to use the Schema Runtime Environment (SRE) Monitor. What's in This Chapter

- "SRE Monitor Overview" on page 156
- "Starting the SRE Monitor" on page 157
- "Managing Components" on page 159
- "Viewing Message Destinations" on page 162
- "Viewing Alerts" on page 164
- "Viewing Log Files" on page 166

# **15.1 SRE Monitor Overview**

eGate 5.0 provides a completely different operating environment from earlier versions of the product (e\*Gate). The Schema Runtime Environment (SRE) allows you to use schemas developed for e\*Gate 4.x with eGate 5.0 by providing the necessary environmental components. Instructions for installing and using the SRE are contained in the SeeBeyond documentation for the SRE.

The SRE Monitor enables you to manage e\*Gate 4.x schemas running in the Schema Runtime Environment from within eGate 5.0. The SRE Monitor interface resembles the ICAN Monitor, but differs somewhat in detail (see Figure 70).

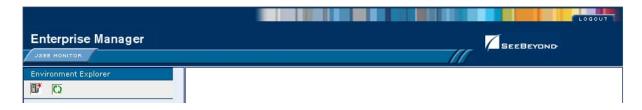

#### Figure 70 SRE Monitor

Only the Environment Explorer is displayed. The Environment Explorer has two additional icons in the upper left corner. Table 34 describes the icons.

| lcon | Function                                                                                                    |
|------|----------------------------------------------------------------------------------------------------|
| B)*  | The <b>Add Registry/Repository</b> icon displays the <b>Add Registry/Repository</b> dialog box. Specify the desired Registry or Repository's name and port, and your user name and password. |
|      | Add Registry/Repository         Username:         Password:         Host         Name:         Port:       23001         Add Registry/Repository       Reset                                 |
| Q    | The <b>Refresh Registry</b> icon refreshes the SRE Registry and the Explorer tree following changes to component status.                                                                     |

 Table 34
 SRE Monitor Explorer Icons

The SeeBeyond ICAN Suite Installation Guide describes how to install the SRE Monitor.

# 15.2 Starting the SRE Monitor

You start the SRE Monitor from within Enterprise Manager.

#### To start the SRE Monitor

- 1 Start the SRE Monitor server, as described in the *SeeBeyond ICAN Suite Installation Guide*.
- 2 Launch Internet Explorer and access Enterprise Manager, as described in "Enterprise Manager" on page 19.
- 3 On the Enterprise Manager home page, click the **SRE Monitor** icon (see Figure 71).

|                                         | HELP REOUT LOGOUT |
|-----------------------------------------|-------------------|
| Enterprise Manager                      |                   |
|                                         |                   |
| HOME ADMIN DOWNLOADS DOCUMENTATION      |                   |
| Click on graphic to launch application. | SRE Monitor       |

#### Figure 71 Enterprise Manager Home Page

The initial page of the SRE Monitor appears (see Figure 72).

Figure 72 SRE Monitor Initial Page

| Enterprise Manager   |  |
|----------------------|--|
| JZEE MONITOR         |  |
| Environment Explorer |  |
| <u> </u>             |  |
| 84                   |  |
|                      |  |
|                      |  |
|                      |  |
|                      |  |
|                      |  |

4 In the upper left corner of the Environment Explorer, click the **Add Registry**/ **Repository** icon. The **Add Registry**/**Repository** dialog box appears (see Figure 73).

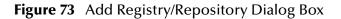

| Add Registry/Repository       |  |
|-------------------------------|--|
| Username: Password:           |  |
| Host<br>Name:<br>Port: 23001  |  |
| Add Registry/Repository Reset |  |

- 5 Enter your login ID and password, and the Repository host name and port.
- *Note:* The host name is the host name of the server where you installed the e\*Gate 4.x Registry, and the port is the number of the port that you entered during installation of the e\*Gate 4.x Registry. See the SeeBeyond ICAN Suite Installation Guide.

*Important:* The host name must be composed only of alphanumeric characters.

6 Click Add Registry/Repository.

# **15.3 Managing Components**

This section describes how to start and stop components, and view their properties.

#### To manage components

1 Expand the Control Broker in the Explorer tree to view the SRE components (see Figure 74).

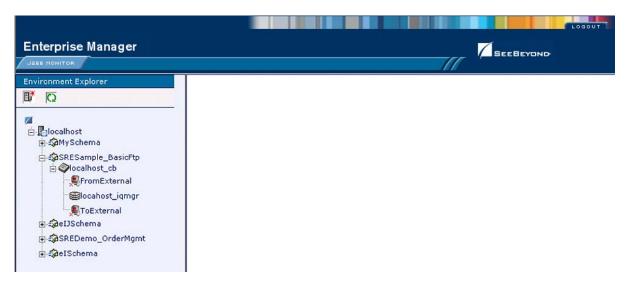

Figure 74 Viewing SRE Components

2 Click a component to display its status. Figure 75 shows the status of the **FromExternal** e\*Way.

| JZEE MONITOR                                                                                                    |                                                                                                    |                       |  |
|----------------------------------------------------------------------------------------------------|----------------------------------------------------------------------------------------------------|-----------------------|--|
| Environment Explorer                                                                                                    | Status Summary Logging                                                                                                    | Alerts                |  |
| 0                                                                                                    |                                                                                                    |                       |  |
| Z<br>in Point<br>in Content<br>in Content<br>i | Component: From                                                                                                    |                       |  |
| SRESample_BasicFtp                                                                                                    | Property                                                                                                    | Value                 |  |
| e Slocalhost_cb                                                                                                    | Element name<br>Element type                                                                                                    | FromExternal<br>e*Way |  |
|                                                                                                    | State                                                                                                    | Down                  |  |
|                                                                                                    | Host Name                                                                                                    | name                  |  |
| - Blocahost_iqmgr                                                                                                    | Last update                                                                                                    | 12/19/2003 20:43:52   |  |
| ToExternal                                                                                                    | Startup                                                                                                    | 12/19/2003 20:43:45   |  |
| 🗊 🍰eIJSchema                                                                                                    | Shared data directory                                                                                                    | /home/client          |  |
|                                                                                                    | Control port                                                                                                    | 5000                  |  |
| T                                                                                                    | Process ID                                                                                                    | 13460                 |  |
| 庄 🎝eISchema                                                                                                    | EventsInbound                                                                                                    | 0                     |  |
|                                                                                                    | EventsOutbound                                                                                                    | 0                     |  |
| <u>₩</u> -sperschenna                                                                                                    | A CONTRACT OF A CONTRACT OF A |                       |  |

### Figure 75 FromExternal e\*Way Status (Not Running)

<sup>3</sup> You can start the component by clicking **Start**. When the component is running, the **Start** button is replaced by a **Stop** button (see Figure 76).

| ¥alue   |
|---------|
| ¥alue . |
| Value   |
| Value   |
|         |
|         |
|         |
|         |
|         |
|         |
|         |
|         |
|         |
|         |
|         |
|         |
|         |

### 4 To refresh the Explorer tree, click the **Refresh Repository** icon (see Figure 77).

| nterprise Manager                                                                                                    |                        |                     | SEEBEYOND |
|----------------------------------------------------------------------------------------------------|------------------------|---------------------|-----------|
| vironment Explorer                                                                                                    | Status Summary Logging | Alerts              |           |
| a<br>⊡ ⊠localhost                                                                                                    | Component: From        | External            |           |
| ■ Schema                                                                                                    | Property               | Value               |           |
| SRESample_BasicFtp                                                                                                    | Element name           | FromExternal        |           |
| e Slocalhost_cb                                                                                                    | Element type           | e*Way               |           |
| FromExternal                                                                                                    | State                  | Up                  |           |
| @locahost_igmgr                                                                                                    | Host Name              | name                |           |
|                                                                                                    | Last update            | 12/19/2003 20:43:52 |           |
| - Storexternal                                                                                                    | Startup                | 12/19/2003 20:43:45 |           |
| ⊕ som a light of the second second secon | Shared data directory  | /home/client        |           |
| SREDemo_OrderMgmt                                                                                                    | Control port           | 5000                |           |
|                                                                                                    | Process ID             | 13460               |           |
| Ter Scherzenenia                                                                                                    | EventsInbound          | 0                   |           |
|                                                                                                    | EventsOutbound         | 0                   |           |
| in ∰eISchema                                                                                                    | EventsInbound          | 0                   |           |

### Figure 77 Refreshing the Explorer Tree

# **15.4 Viewing Message Destinations**

You can view, create, and delete message destinations (topics and queues), and view message journals (see Figure 78).

| erprise Manager   |                                                                                                    |                                                                                                    |                                                                              |                                                                                        |                                                  | SEEBEYOND                                                                                                    |                                                                                                    |
|-------------------|----------------------------------------------------------------------------------------------------|----------------------------------------------------------------------------------------------------|------------------------------------------------------------------------------|----------------------------------------------------------------------------------------|--------------------------------------------------|----------------------------------------------------------------------------------------------------|----------------------------------------------------------------------------------------------------|
| nment Explorer    | Status Topics Que                                                                                                    | eues Summary Logging Alerts                                                                                                    |                                                                              |                                                                                        |                                                  |                                                                                                    | A K                                                                                                    |
| 0                 | Topic Name                                                                                                    | Min Seg # Max Seg #                                                                                                    | Avail. Count                                                                 | # Su                                                                                   | bscribers                                        | Last Pub                                                                                                    | Date/Time                                                                                                    |
|                   | GenericOutEvent                                                                                                    | 0 0                                                                                                    | 0                                                                            | 3                                                                                      |                                                  | N/A                                                                                                    |                                                                                                    |
| 00xp              | Topic1                                                                                                    | 0 10                                                                                                    | 11                                                                           | 1                                                                                      |                                                  | Tue May 25 17:30:30 F                                                                                                    | PDT 2004                                                                                                    |
| afeeder_bob_eater |                                                                                                    |                                                                                                    |                                                                              |                                                                                        |                                                  |                                                                                                    |                                                                                                    |
| @ d600xp_cb       |                                                                                                    |                                                                                                    |                                                                              |                                                                                        |                                                  |                                                                                                    |                                                                                                    |
| D Omy_cb          |                                                                                                    |                                                                                                    |                                                                              |                                                                                        |                                                  |                                                                                                    |                                                                                                    |
| Seater            |                                                                                                    |                                                                                                    |                                                                              |                                                                                        |                                                  |                                                                                                    |                                                                                                    |
|                   |                                                                                                    |                                                                                                    |                                                                              |                                                                                        |                                                  |                                                                                                    |                                                                                                    |
| Reeder            |                                                                                                    |                                                                                                    |                                                                              |                                                                                        |                                                  |                                                                                                    |                                                                                                    |
| Superbob          |                                                                                                    |                                                                                                    |                                                                              |                                                                                        |                                                  |                                                                                                    |                                                                                                    |
|                   |                                                                                                    |                                                                                                    |                                                                              |                                                                                        |                                                  |                                                                                                    |                                                                                                    |
| Sesime innor      |                                                                                                    |                                                                                                    |                                                                              |                                                                                        |                                                  |                                                                                                    |                                                                                                    |
| Bjms_iqmgr        |                                                                                                    |                                                                                                    |                                                                              |                                                                                        |                                                  |                                                                                                    |                                                                                                    |
| sybase_iqmgr      |                                                                                                    |                                                                                                    |                                                                              |                                                                                        |                                                  |                                                                                                    |                                                                                                    |
|                   |                                                                                                    |                                                                                                    |                                                                              |                                                                                        |                                                  |                                                                                                    |                                                                                                    |
| sybase_iqmgr      |                                                                                                    |                                                                                                    |                                                                              |                                                                                        |                                                  |                                                                                                    |                                                                                                    |
| sybase_iqmgr      | Detailer Topiet (live)                                                                                                    |                                                                                                    |                                                                              |                                                                                        |                                                  |                                                                                                    |                                                                                                    |
| sybase_iqmgr      | Details: Topic1 (live)                                                                                                    |                                                                                                    |                                                                              |                                                                                        |                                                  |                                                                                                    |                                                                                                    |
| sybase_iqmgr      | Details: Topic1 (live)                                                                                                    | Number of pages: 1 📢 🍕                                                                                                    | Select page:                                                                 | 1 Go                                                                                   | View/Edit                                        | <u>Properties.</u>                                                                                                    | Show Journalle                                                                                                    |
| sybase_iqmgr      |                                                                                                    | Number of pages: 1 📢 📢  <br>Hisgid                                                                                                    | <ul> <li>Select page:</li> <li>Status</li> </ul>                             | 1 Go<br>Nsg Size                                                                       |                                                  | Properties                                                                                                    | Show <u>J</u> ournalle<br>Sent On                                                                                                    |
| sybase_iqmgr      | Summary Messages                                                                                                    |                                                                                                    |                                                                              |                                                                                        | Del Mode                                         | Prty                                                                                                    |                                                                                                    |
| sybase_iqmgr      | Summary Messages                                                                                                    | MsgId                                                                                                    | Status                                                                       | Msg Size                                                                               | Del Mode                                         | Prty<br>0 Tue May 25 12                                                                                                    | Sent On                                                                                                    |
| sybase_iqmgr      | Summary         Messages           Seq #         0         ID:43dd8659:fr           1         ID:41094413:fc                                                                                                    | MsgId<br>beb43cd6:1004:0a124335:1cbeb8b8a2                                                                                                    | Status<br>unread<br>unread                                                   | Msg Size                                                                               | Del Mode<br>1<br>1                               | Prty                                                                                                    | Sent On<br>7:32:15 PDT 2004<br>7:32:16 PDT 2004                                                                                                    |
| sybase_iqmgr      | Summary         Messages           Seq ≠         0           0         10.49dd8553rh           1         10.4103rh           2         10.2d67db10rc                                                                                                    | MisgId<br>:beb43cd6:1004:0a124335:fcbeb8b8a2<br>:beb43cd7:1004:0a124335;fcbeb8bb13                                                                                                    | Status                                                                       | Nisg Size<br>662<br>662                                                                | Del Mode<br>1<br>1<br>1                          | Prty         Tue May 25 17           0         Tue May 25 17           0         Tue May 25 17           0         Tue May 25 17                                                                                                    | Sent On<br>7:32:15 PDT 2004                                                                                                    |
| sybase_iqmgr      | Summary         Messages           Seq #         0         1D:49dd8559/ft           1         1D:4109413/ft         2           2         1D:277d0106         3           3         1D:376/974a fc                                                                                                    | MisgId<br>:beb43cd6:1004:0a12435:/cbeb8b8a2<br>:beb43cd7:1004:0a124335:/cbeb8bb13<br>beb43cd8:1004:0a124335:/cbeb8bc4b                                                                                                    | Status<br>uniead<br>uniead<br>uniead                                         | Nsg Size<br>662<br>662<br>662                                                          | Del Mode<br>1<br>1<br>1<br>1                     | Prty         0         Tue May 25 17         0         Tue May 25 17         0         0         0                                                                                                    | Sent On<br>7:32:15 PDT 2004<br>7:32:16 PDT 2004<br>7:32:16 PDT 2004<br>7:32:16 PDT 2004<br>7:32:16 PDT 2004                                                  |
| sybase_iqmgr      | Summary         Messages           Seq         1           0         10.493d8559.ft           1         10.41034413.ft           2         10.2457d80.ft           3         10.376774s.fc           4         10.2595ea51.ft                                                                                                    | Ntsg1d<br>beb43cd6:1004:0a124335:fcbeb8b8a2<br>beb43cd7:1004:0a124335:fcbeb8bb13<br>beb43cd8:1004:0a124335:fcbeb8bc4b<br>beb43cd8:1004:0a124335:fcbeb8bd84                                                                                                    | Status<br>uniead<br>uniead<br>uniead<br>uniead                               | Nisg Size<br>662<br>662<br>662<br>662<br>662                                           | Del Mode<br>1<br>1<br>1<br>1<br>1                | Prty           0         Tue May 25 17           0         Tue May 25 17           0         Tue May 25 17           0         Tue May 25 17           0         Tue May 25 17           0         Tue May 25 17           0         Tue May 25 17           0         Tue May 25 17           0         Tue May 25 17                                                                                                    | Sent On<br>7:32:15 PDT 2004<br>7:32:16 PDT 2004<br>7:32:16 PDT 2004<br>7:32:16 PDT 2004<br>7:32:16 PDT 2004<br>7:32:17 PDT 2004                              |
| sybase_iqmgr      | Summary         Messages           5 eq ≠         0           0         10.43dd8553r/d           1         10.41034d35/d           2         10.2457db10.fc           3         10.377b774stc           4         10.295e851rd           5         10.295e845bafc                                                                             | Nisg1d<br>beb43cd6:1004:0a124335:tcbe888a2<br>beb43cd7:1004:0a124335:tcbe88bc4b<br>beb43cd8:1004:0a124335:tcbe88bc4b<br>beb43cd8:1004:0a124335:tcbe88bc4b<br>beb43cd8:1004:0a124335:tcbe88bc4b<br>beb43cd8:1004:0a124335:tcbe88bc4b                                                                         | Status<br>uniead<br>uniead<br>uniead<br>uniead<br>uniead<br>uniead           | Nisg Size<br>662<br>662<br>662<br>662<br>662<br>662<br>662                             | Del Mode<br>1<br>1<br>1<br>1<br>1<br>1           | Prty         Image: Constraint of the second second se | Sent On<br>7:32:15 PDT 2004<br>7:32:16 PDT 2004<br>7:32:16 PDT 2004<br>7:32:16 PDT 2004<br>7:32:17 PDT 2004<br>7:32:17 PDT 2004                              |
| sybase_iqmgr      | Summay         Messages           0         ID-49dd8559/r           1         ID-49dd8559/r           2         ID-2657000           3         ID-37M974a/c           4         ID-2959ea511/r           5         ID-29545ba/r           6         ID-362b74a/cd                                                                             | Hisg1d<br>beb43cd6:1004.0a124335:icbe868a2<br>beb43cd8:1004.0a124335:icbe86b43<br>beb43cd8:1004.0a124335:icbe86bd4<br>beb43cd9:1004.0a124335:icbe86bd4<br>beb43cd6:1004.0a124335:icbe86bd5<br>beb43cd0:1004.0a124335:icbe86b15                                                                              | Status<br>unread<br>unread<br>unread<br>unread<br>unread<br>unread           | Nisg Size<br>662<br>662<br>662<br>662<br>662<br>662<br>662<br>662                      | Del Mode<br>1<br>1<br>1<br>1<br>1<br>1<br>1<br>1 | Prty         Image: Constraint of the system           0         Tue May 25 17           0         Tue May 25 17           0         Tue May 25 17           0         Tue May 25 17           0         Tue May 25 17           0         Tue May 25 17           0         Tue May 25 17           0         Tue May 25 17           0         Tue May 25 17           0         Tue May 25 17                                                                                                    | Sent On<br>7:32:15 PDT 2004<br>7:32:16 PDT 2004<br>7:32:16 PDT 2004<br>7:32:16 PDT 2004<br>7:32:17 PDT 2004<br>7:32:17 PDT 2004<br>7:32:17 PDT 2004          |
| sybase_iqmgr      | Summary         Messages           Seq #         0         10.49dd8559.6           1         10.41034413.6         2           2         10.24574b106         3           3         10.376774s1c         4           5         10.2959e36116         5           6         10.32674a1cd         7           7         10/10dd2ce4fc         7 | Hisgid<br>beb43cd6:1004.0a124335:tcbeb8b8a2<br>beb43cd7:1004.0a124335:tcbeb8bc4b<br>beb43cd8:1004.0a124335:tcbe8bd94<br>beb43cd8:1004.0a124335:tcbe8bd94<br>beb43cda:1004.0a124335:tcbe8bd95<br>beb43cda:1004.0a124335:tcbe8b212d<br>beb43cda:1004.0a124335:tcbeb8c12d<br>beb43cda:1004.0a124335:tcbe8b212d | Status<br>uniead<br>uniead<br>uniead<br>uniead<br>uniead<br>uniead<br>uniead | Nisg Size<br>662<br>662<br>662<br>662<br>662<br>662<br>662<br>662<br>662<br>861<br>662 | Del Mode 1 1 1 1 1 1 1 1 1 1 1 1 1 1 1 1 1 1 1   | Prty         Image: Constraint of the second second se | 7:32:15 PDT 2004<br>7:32:16 PDT 2004<br>7:32:16 PDT 2004<br>7:32:16 PDT 2004<br>7:32:17 PDT 2004<br>7:32:17 PDT 2004<br>7:32:17 PDT 2004<br>7:32:18 PDT 2004 |
| sybase_iqmgr      | Summary         Messages           0         10.49dd8653/n           1         10.4103413/n           2         10.2657db0.1c           3         10.377974a (c           4         10.2958451/n           5         10.296845ba/n           6         10.362574ard10           7         10.1042ce41c           8         10.4908635.1c      | Hisg1d<br>beb43cd6:1004.0a124335:icbe868a2<br>beb43cd8:1004.0a124335:icbe86b43<br>beb43cd8:1004.0a124335:icbe86bd4<br>beb43cd9:1004.0a124335:icbe86bd4<br>beb43cd6:1004.0a124335:icbe86bd5<br>beb43cd0:1004.0a124335:icbe86b15                                                                              | Status<br>unread<br>unread<br>unread<br>unread<br>unread<br>unread           | Nisg Size<br>662<br>662<br>662<br>662<br>662<br>662<br>662<br>662                      | Del Mode 1 1 1 1 1 1 1 1 1 1 1 1 1 1 1 1 1 1 1   | Prty         O         Tue May 2511           0         Tue May 2511         Tue May 2511           0         Tue May 2511         Tue May 2511           0         Tue May 2511         Tue May 2511           0         Tue May 2511         Tue May 2511           0         Tue May 2511         Tue May 2511           0         Tue May 2511         Tue May 2511           0         Tue May 2511         Tue May 2511           0         Tue May 2511         Tue May 2511                                                                                                    | Sent On<br>7:32:15 PDT 2004<br>7:32:16 PDT 2004<br>7:32:16 PDT 2004<br>7:32:16 PDT 2004<br>7:32:17 PDT 2004<br>7:32:17 PDT 2004<br>7:32:17 PDT 2004          |

### Figure 78 Viewing JMS Topics and Queues

 Table 35
 SRE Monitor Topic / Queue Icons

| lcon | Function                                                                                                    |
|------|----------------------------------------------------------------------------------------------------|
| 袎    | <b>Create Topic or Queue</b> displays a dialog box in which you enter the name of the topic or queue.                       |
| ×    | <b>Delete Topic or Queue</b> displays a warning message requesting confirmation that you want to delete the topic or queue. |

#### To view message destination summaries

- 1 Select the topic or queue for which you want to view a summary.
- 2 Click the **Summary** tab.
- 3 To select a message, you can enter the message number in the **View/Edit** box or drag the message slider.

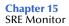

#### To view message properties

- 1 Select the topic or queue for which you want to view a message.
- 2 In the upper Details panel on the Topic or Queue page, click the topic or queue for which you want to view message properties.
- 3 In the lower Details panel, scroll to the desired message to see its properties.

#### To view message details

- 1 Select the topic or queue for which you want to view a message.
- 2 In the lower Details panel (**Message** tab), click the message for which you want to view details.
- 3 Click **Properties** to display the **View Message Property** box.

#### To view a message payload

- 1 Find the message for which you want to view the payload.
- 2 In the lower Details panel, click the message for which you want to view the payload.
- 3 Click View/Edit. The Message Payload dialog box appears (see Figure 79).

MESSAGE PAYLOAD(LIVE) A <?xml version="1.0" encoding="UTF-8"?> <CPFRCanonical> <CPFRHeader> <SCHEDULE> <SCHEDULE></SCHEDULE> <STATUS></STATUS> <LAST UPDATED></LAST UPDATED> <EVENT\_ID></EVENT\_ID> <INTERFACE\_ID></INTERFACE\_ID> </SCHEDULE> </CPFRHeader> </CPFRCanonical> Save Delete Cancel

Figure 79Message Payload Dialog Box

*Note:* To edit or delete messages, you must change the JMS Server configuration (see the eGate Integrator User's Guide for SRE).

#### To view a journaled message

- 1 Select the message for which you want to view its journal.
- 2 Click the **Show Journal** button. The **Journal** page appears.
- *Note:* To show journaled messages, you must set the Journal flag in the JMS Server configuration (see the eGate Integrator User's Guide for SRE).

# 15.5 Viewing Alerts

You can view, change the status of, and filter Alerts.

#### To view an Alert

- 1 In the Environment Explorer, select an Environment or a component.
- 2 Click the **Alerts** tab in the upper Details panel. The Alerts for the selected item appear (see Figure 80).

| Enterprise Manager                                                                                                    |                                                                                                    |
|----------------------------------------------------------------------------------------------------|----------------------------------------------------------------------------------------------------|
| JEEE HONITOR                                                                                                    |                                                                                                    |
| Environment Explorer                                                                                                    | Status     Summary     Logging     Alerts     Component: d600xplfeeder_bob_eater my_cblfeeder       Image: Image: Im                                             |
| C<br>d600xp<br>d600xp_cb<br>cater<br>cater<br>c | Image: Second second second |
|                                                                                                    |                                                                                                    |
|                                                                                                    |                                                                                                    |

#### Figure 80 Viewing Alerts

The details panel contains a set of icons, shown in Table 36.

| lcon        | Function     |
|-------------|--------------|
| <b>&gt;</b> | Select All   |
|             | View Details |
|             | Set Resolved |
| 2           | Reset        |
|             | Filter       |

#### **Table 36**SRE Monitor Alerts Icons

#### To view Alert details

- 1 Select the Alert.
- 2 Click the **View Details** icon.

An information box is displayed showing the details of the Alert.

*Note:* You can also double-click the Alert to display the information box.

#### To change the Alert status

- 1 Select the Alert.
- 2 Click the **Set Resolved** icon.

The Alert status is changed to **Resolved**.

#### To filter the Alert status

- 1 Select the Alert.
- 2 Click the **Filter** icon.

A dialog box appears.

3 Set filtering parameters to control which Alerts appear in the monitor.

# 15.6 Viewing Log Files

You can view, search, and filter log files.

#### To view a log file

- 1 In the Environment Explorer, select an Environment or a component.
- 2 In the upper Details panel, click the **Logging** tab. The log for the selected item appears (see Figure 81).

| Bartana an at an air an                                                                                                |                                                                                                    |
|----------------------------------------------------------------------------------------------------|----------------------------------------------------------------------------------------------------|
| Enterprise Manager                                                                                                    |                                                                                                    |
| JREE HONITOR                                                                                                    |                                                                                                    |
| Environment Explorer                                                                                                   | Status Summary Logging Alerts Component: d600xplfeeder_bob_eater my_cblfeeder                                                                                                    |
| 0 10                                                                                                    | Log levet: 🕼 💌 Regexp Filter: Lines/Page: 500 💌 🔍 🗭                                                                                                    |
| ☐ d600xp<br>☐ d600xp_cb<br>☐ @rmy_cb<br>@rmy_cb<br>@reder<br>@superbob<br>@jms_iqmgr<br>@sybase_iqmgr<br>@ \$0MySchema | Select page: <b>( ( ) )</b><br>Search on page for:                                                                                                    |
|                                                                                                    | 25 J5:12:32.689 EWY I 780 (swcmain.cxx:136): Service: Started<br>26 J5:12:32.689 IQ T 3456 (dgiq_ms_init.cxx:438): looking up TopicConnectionFactory and Topic and creating TopicConnection. |

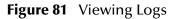

The details panel contains a set of icons, shown in Table 36.

| lcon | Function          |
|------|-------------------|
| ✓    | Search            |
| Q    | Find on Page      |
|      | Find All on Page  |
| 2    | Reset / Clear All |

 Table 37
 SRE Monitor Logging Icons

- To filter the log messages for a specific log level, change the setting of the **Log level** drop-down list and click the **Search** icon.
- The **Regexp Filter** field allows you to perform a regular expression search.
- To change the number of lines that appear in each page, change the setting of the **Lines/Page** drop-down list and click the **Search** icon.
- To search for a string in the log file, enter a string and click the **Find on Page** or **Find All on Page** icon. The string must contain at least three characters.
- *Note:* To view a component's log file, the SRE Monitor must be running on the same computer on which the control broker is running.

# Index

### **Numerics**

12000default base port of Repository 10718000default base port of Logical Host 108

## A

Accept Count property 102 ACL management 92 Active Directory configuring 114, 133, 143 version supported 112 adding roles 90 users 88 administration role 87 Administrator user 87 Adobe Acrobat Reader 22 Adobe SVG Viewer 48 Alert Agent 60 Alerts custom 56 deleting 60 Deployment Profile 57 filtering 59 predefined 55 status 58 viewing 56 alias defined 97 all role 87 appenders 63 attribute (JMX) defined 80 audit log Logical Host 40 Australia time zone 34, 38 authentication 96

### B

backing up

log files 62 Repository 146 backup script 146 base port number Logical Host default 108 Repository default 107 bindings IP address and port 108 bootstrap script (Logical Host) 35 bootstrap.log file 74

# С

cacerts file 125 case sensitivity user names 87, 89 certificate client 99 defined 96 importing 101, 105 obtaining 105 server 98 Certificate Authority (CA) 96 certificate chain defined 96 cleanupWorkspace script 29 command line monitor tool 77 Repository backup/restore 146 Connection Timeout property 102 connection.log file 70 connectionName attribute 125 connectionPassword attribute 125 Connectivity Map 48 Connector element 106, 109 Connector Port property 102 Consumption tab 46, 49 Controls tab 148 conventions, document 15 ConversionPattern format 68, 73 creating roles 91

# D

DEBUG logging level 63 deleting Alerts 60 roles 90 users 89 Deployment Profile 48, 57 deploymentaudit.log file 40 DeploymentService MBean 83 deployment-servlet.log file 70 DeploymentTypes attribute 83 Disable Upload Timeout property 102 Distinguished Name (DN) certificates 96 defined 111 document conventions 15 documentation accessing 22

### E

eInsight 111 eManagerInstaller log files 72 Enable Lookups property 103 Enable SSL property **103** encrypt utility 125 encryption 96 **Enterprise Designer** font size 27 heap size 28 log file 71 overview 27 Enterprise Manager documentation 22 interface 21 overview 19 plug-in 48 starting 20 troubleshooting 150 **Environment User Management** defined 86 performing 91 ERROR logging level 63 **ESRs** log files 71 eWays log levels 67 monitoring 52

### F

FATAL logging level 63 filtering Alerts 59 logs 64 Services 47 firewalls 27 font size (Enterprise Designer) changing 27 FTP log file 70 FTP server Repository 107, 109

### G

getDeploymentsOfType() operation 83 groups Active Directory term 114

### Η

heap size (Enterprise Designer) increasing 28 hierarchical structures. *See* subtree properties HP NonStop Server starting Logical Host automatically 39 starting Logical Host manually 37 HTTP Status 403 error 150 HTTP Status 404 error 150, 155 https protocol 96

### 

IBM AIX platform 36 ICAN Monitor log file 72 refresh rate 26 starting 21 structure 24 ide.log file 71 in-doubt transactions forcing 148 INFO logging level 63 Initial Log Level property 74, 76 install.log file 69 installwinsvc.bat file 38 Integration Server LDAP support 128 log files 64, 75 starting 24, 77 stopping 24, 77 troubleshooting 154 viewing performance information 25 Internet Explorer required version 19 IP addresses port bindings 108

## J

JAVA\_OPTS **48**, **69** JMS Client security **95** JMS IQ Manager LDAP support **141** log files **76** security **95** 

### JMX

overview **80** JMX agent defined **80** JMX Agent View **82** JMX Console accessing **81** using **82** JNDIBrowser MBean **84** JNDIRealm class **123** 

# K

keystore defined 97 SeeBeyond 100 subdirectory 103 keytool program described 97

## L

layouts 63 LDAP Environment User Management 127 integration overview 111 **Repository User Management 113** ldaps protocol 126 LDIF 111 LH-stdout.log file 75 Linux starting Logical Host 37 list() operation 84 locks 146 log4j 62 loggers 63 Logical Host arguments 36 audit log 40 base port number 34 log files **64**, **73** ports and protocols 107 properties file 31 restarting 39 starting automatically 38 starting manually 35 stopping 39 troubleshooting 150 uploading third-party files 42 logical-host.properties file 31 logs backups 62 levels 63, 67 locations of 68, 73

maximum file size **62** overview **61** viewing **64** 

### Μ

Management Agent 31 management role 21, 87 ManagementAgent-Config.xml file 110 Master Control 67 MaxBackupIndex property 62 MaxFileSize property 62 Maximum Request Processing Threads 103 MBean defined 80 MBean View 83 message server roles 145 MessageFormat class 123 Minimum Request Processing Threads 103 monitor tool (command line) 77 monitor.log file 72 MonitorConfigurationObject.xml,v file 109 monitoring Services 44 multibyte characters not supported 87, 89, 91

### Ν

netstat command 149

## Ο

object class defined 111 Observed status (Alerts) 58 online help 21 OpenLDAP Directory Server configuring 121, 137, 144 version supported 112 operation (JMX) defined 80 organizational unit creating in Active Directory 115 out-of-memory error 28

### Р

passwords keystore 103, 104 Repository users 89 PatternLayout class 68, 73 performance impact of logging level 63 impact of lookups property 103 viewing Integration Server information 25 performShutdown() operation 84 ports 107 protocols 107 proxy server 110 public-key cryptography described 96

### R

Read permission 92 readme file 22 Realm element 123 refresh rate 26 Regexp Filter 65, 66 repoftp.log file 70 Repository backing up 146 connection requests 23 FTP server 107, 109 IP address and port bindings 108 log files 68 patch level 23 ports and protocols 107 restoring 147 troubleshooting 149 viewing information about 23 Repository update link 26 **Repository User Management** defined 85 performing 87 repository.log file 68 repositoryadmin.bat script 29 repositoryconfig.properties file 68 repositoryserver.log file 68, 69 Resolved status (Alerts) 58 restore script 147 restoring Repository 147 roles adding 90 administration 87 all 87 creating 91 deleting 90 management 21,87 message server 145 predefined 87 RollingFileAppender class 63 Running status (Services) 45

### S

sample files 22 Screenshots 16 search filter defined 111 security ACL management 92 **Environment User Management 91** IMS Client 95 JMS IQ Manager 95 Repository User Management 87 roles 87 SSL/HTTPS 96 self-signed certificate defined 96 server.xml file Connector element 106, 109 Realm element 123 SSL support 106 Services filtering 47 log files 65 monitoring 44 starting 47, 49, 77 status 45, 77 stopping 47, 49, 77 Severity column (Alerts) 57 ShutdownService MBean 84 SNMP Agent 60 SRE Monitor Alerts 164 log files 166 message destinations 162 overview 156 starting 157 SSL configuring Integration Server 97 configuring Repository 104 overview 96 using with LDAP 125 SSL Client Authentication Required 103 SSL Keystore Password 103 starting Enterprise Manager 20 ICAN Monitor 21 Logical Host 35 startserver.bat file disabling console output 69 status Alerts 58 Services 45 stc\_is\_integration-server-name.log file 75 stc\_lh.log file 73

#### Index

stc\_ms\_stcsysjms.log file 75 stcsysjms 40 stcuddi.log file 70 Stopped status (Services) 45 stopping Logical Host 39 subtree properties 131, 135, 139 Sun Java System Directory Server configuring 119, 129, 142 version supported 112 system administrators role of 18

### Τ

time zone Australia 34, 38 tomcat-users.xml file 123 troubleshooting Enterprise Manager 150 IBM AIX kernel 36 **Integration Server 154** launching ICAN Monitor 22 logging features 61 Logical Host 150 out-of-memory error 28 Repository 149 version control 29 viewing Connectivity Map 48 trust store adding 100 trusted certificate entry defined 97

### U

UDDI Repository 70 unable to connect 154 undeploy() operation 83 uninstallwinsvc.bat file 39 UNIX starting Logical Host 37 Unknown status (Services) 45 Unobserved status (Alerts) 58 uploading files to Logical Host 42 user management **Environment User Management 91** Repository User Management 87 users adding 88 Administrator 87 categories of 85 deleting 89

### V

version control **26**, **29** viewing Alerts **56** logs **64** 

### W

WARN logging level 63 Web container configuring 101 function of 97 WebDAV 107 Windows starting Logical Host automatically 38 starting Logical Host manually 37 workspaces 29, 146 Write permission 92

# Χ

X Windows **48** X.509 standard **96** XA transactions editing **148**